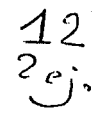

*FACULTAD DE INGENIERIA* 

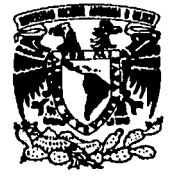

Vniver nad Nacional<br>avFnyma de MEXICO

# DISEÑO DE UN SIMULADOR DIGITAL DE SISTEMAS ELECTRICOS DE POTENCIA

#### *TESIS*

*que para obtener el tfr11lo de Ingeniero* Mt~cánico *Electricisra en el A rea de Ingeniería Eléctrica v* Electrónica presenta:

### Diego Arjona Argüelles

*Direcror de Tesis: lng. Arturo Morales Col/ames.* 

México D.F. 1992

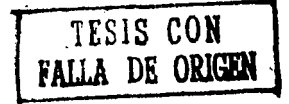

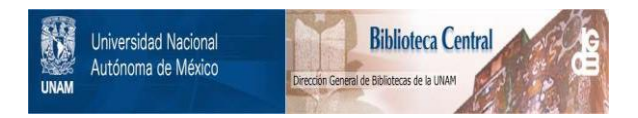

# **UNAM – Dirección General de Bibliotecas Tesis Digitales Restricciones de uso**

# **DERECHOS RESERVADOS © PROHIBIDA SU REPRODUCCIÓN TOTAL O PARCIAL**

Todo el material contenido en esta tesis está protegido por la Ley Federal del Derecho de Autor (LFDA) de los Estados Unidos Mexicanos (México).

El uso de imágenes, fragmentos de videos, y demás material que sea objeto de protección de los derechos de autor, será exclusivamente para fines educativos e informativos y deberá citar la fuente donde la obtuvo mencionando el autor o autores. Cualquier uso distinto como el lucro, reproducción, edición o modificación, será perseguido y sancionado por el respectivo titular de los Derechos de Autor.

# INDICE

#### Indice

### Capítulo Primero

### Importancia e historia de los sistemas de energía eléctrica. 15

1.1 Importancia de los sistemas de energía eléctrica. 16

1.2 Historia de los sistemas de energía eléctrica. 18

1. 2.1 Sistemas de energía eléctrica. 18

1.2.2 Sistemas de energía eléctrica en México. 20

1.2.3 Aplicación de las computadoras en los sistemas de energía eléctrica. 21

1.3 Planteamiento del problema. 22

## Capítulo Segundo

Características de los sistemas de suministro de energía eléctrica. 25

2.1 Sistemas de suministro de energía eléctrica. 26

2.2 Elementos de los sistemas de energía eléctrica. 27

2.3 Topología de los sistemas de energía eléctrica. 30

2.3.1 Sistema radial. 31

2.3.2 Sistema en anillo. 31

2.3.3 Red. 32

2.4 Esquemas de conexión de subestaciones. 33

2.4.1 Un solo juego de barras colectoras. 33

2.4.2 Doble juego de barras colectoras. 34

2.4.3 Doble juego de barras colectoras y un juego de barras auxiliares. 34

2.4.4 Arreglo en anillo. 35

2.4.5 Arreglo de interruptor y medio. 36

2.5 Cálculo básicos. 38

2.5.1 Potencia real y reactiva en los sistemas de corriente alterna monofásicos. 38

2.5.2 Potencia real y reactiva en los sistemas de corriente alterna trifásicos equilibrados. 39

2.5.3 Impedancia. 41

## Capítulo tercero

### Estudios de corto circuito y flujos de potencia. 43

3.1 Estudio de los flujos de potencia. 44

3.2 Tipos de nodos para el estudio de los flujos de potencia. 47

3.3 Estudios de corto circuito. 49

3.4 Simulación analógica de fallas eléctricas. 51

3.5 Falla trifásica. 53

3.6 Falla monofásica. 54

3. 7 Sistemas en por unidad o en tanto por uno. 55

3.8 Diagrama unifilar de un sistema eléctrico trifásico. 56

3.9 Circuito equivalente monofásico de un sistema trifásico. 58

#### Indice

3.10 La matriz de admitancias nodal. 59 3.11 La matriz de impedancias nodal. 61

### Capítulo cuarto

Métodos numéricos y lenguajes de programación. 63

4.1 Métodos numéricos. 64

4.2 Método de Gauss. 65

4.3 Método de Gauss Jordan. 67

4.4 Método de Gauss Seidel. 68

4.5 El lenguaje de programación BASIC. 69

## Capítulo quinto

## Listado y comentarios de los programas del paquete Simulador de Sistemas Elécticos. 73

5.1 Programas del Paquete. 74

5.2 Archivo Batch SSE.BAT. 75

5.3 Listado del Archivo SSE.BAT. 76

5.4 Utilería DIBUJO.EXE. 77

- 5.5 Archivo UNAM. 78
- 5.6 Archivo AZUL.TIF. 79

5.7 Archivo UNAM.TIF. 79

5.8 Archivo SDSE.TIF. 80

5.9 Programa BASICOS.EXE. 81

 $\label{eq:2.1} \mathcal{F}(\mathcal{F})=\mathcal{F}(\mathcal{F})=\mathcal{F}(\mathcal{F})=\mathcal{F}(\mathcal{F})$ 

5.9.1 Subrutina que hace Cálculos de Potencia en Sistemas de Corriente Alterna Monofásicos. 81

5.9.2 Subrutina que hace Cálculos de Potencia en Sistemas de Corriente Alterna Trifásicos Equilibrados. 82

5.9.3 Subrutina que permite hacer Cálculos de Impedancia. 83

5.9.4 Subrutina que hace Cálculos de Potencia Compleja. 84

5.10 Listado en Lenguaje BASIC del Programa Fuente BASICOS.BAS. 86

5.11 Programa A YUGEN.EXE. 105

5.12 Listado en Lenguaje BASIC del Programa Fuente A YUGEN.BAS. 106

5.13 Archivo AYUGEN. 109

5.14 Listado del Archivo A YUGEN. 110

5.15 Programa A YUBAS.EXE. 113

5.16 Listado en Lenguaje BASIC del Programa Fuente A YUBAS.BAS. 114

5 .17 Archivo A YUBAS. 118

5.18 Listado del Archivo A YUBAS. 119

5 .19 Programa F ALLATRI. EXE. 123

5.20 Listado en Lenguaje BASIC del Programa Fuente FALLATRl.BAS. 125

5.21 Programa FALLAMON.EXE. 147

5.22 Listado en Lenguaje BASIC del Programa Fuente FALLAMON.BAS. 149

5.23 Programa AYUFA.EXE. 173

Indice

5.24 Listado en Lenguaje BASIC del Programa Fuente AYUFA.BAS. 174

5.25 Archivo A YUFA. 177

5.26 Listado del Archivo AYUFA. 178

5.27 Programa FLUJOS.EXE. 182

5.28 Listado en Lenguaje BASIC del Programa Fuente FLUJOS.BAS. 184

5.29 Programa A YUFLU.EXE. 208

5.30 Listado en Lenguaje BASIC del Programa Fuente A YUFLU.BAS. 209

5.31 Archivo AYUFLU. 212

5.32 Listado del Archivo AYUFLU. 213

5.33 Archivo Batch INSTALAR.BAT. 217

5.34 Listado del Archivo INSTALAR.BAT. 218

5.35 Programa BRUN40.EXE. 220

### Capítulo sexto

## Manual del usuario del Simulador de Sistemas Elécticos. 221

6.1 Introducción y contenido. 222

6.2 Instalación. 224

6.3 Puesta en marcha. 225

6.4 Menú principal. 226

6.5 Programas de ayuda. 227

6.6 Características básicas de los sistemas de energía eléctrica. 229

6.6.1 Menú del programa de características básicas de los sistemas de energía eléctricos. 229

6.6.2 Potencia en sistemas de C.A. monofásicos. 229

6.6.3 Potencia en sistemas de C.A. trifásicos equilibrados. 230

6.6.4 Impedancia. 230

6.6.5 Potencia compleja. 231

6. 7 Cálculo de fallas. 232

6.7.1 Menú de fallas. 232

6. 7.2 Lectura de datos. 232

6. 7.3 Formación de matrices. 235

6.7.4 Corriente y aportaciones. 235

6.7.5 Relación X/R. 236

6.7.6 Falla trifásica. 236

6. 7. 7 Falla monofásica. 237

6. 7.8 Menú final de cálculo de fallas. 237

6.8 Flujos de potencia. 238

6.8.1 Menú de flujos de potencia. 238

6.8.2 Lectura de datos. 238

6.8.3 Admitancias a tierra, admitancias entre nodos y la

potencia neta en cada nodo. 239

6.8.4 Matriz YBUS empaquetada. 240

6.8.5 Proceso iterativo. 240

6.8.6 Resultados. 241

6.8.7 Menú final de flujos de potencia. 241

6. 9 Salida de paquete. 243

### **Indice**

6.10 Mensajes de error. 244

Capítulo septimo

Conclusiones 245

Apendice A

Propuesta de prácticas de laboratorio utilizando el paquete Simulador de Sistemas Eléctricos. 249

Apendice B

Ejemplos resueltos utilizando el paquete Simulador de Sistemas Eléctricos. 257

Apendice C

Bibliografía. 273

### Capítulo Primero

# CAPITULO PRIMERO:

# IMPORTANCIA E HISTORIA DE LOS SISTEMAS DE ENERGIA ELECTRICA.

# **1.1 IMPORTANCIA DE LOS SISTEMAS DE ENERGIA ELECTRICA.**

Nuestra sociedad y forma de vivir dependen de la satisfacción de enormes requerimientos de energía, por lo que sería difícil imaginarla sin un medio seguro, confiable y económico de saciar esta necesidad, e igualmente difícil sería concebir el progreso de un país que no implemente continuamente nuevas y mejores formas de generar, transmitir, distribuir y utilizar este fundamental insumo.

Es por este mótivo que los sistemas de potencia han tenido un desarrollo vertiginoso en las últimas décadas, ya que cumplen una función primordial para nuestra nación. La competitividad de México en el contexto mundial estará sujeta a nuestra capacidad de ofrecer toda la energía que nuestra infraestructura industrial pueda requerir.

La energía eléctrica que se consume en nuestros hogares y fábricas es generada por diversos medios como la utilización de la energía cinética de un río, el aprovechamiento del agua de una presa, la combustión de hidrocarburos, carbón

#### Capítulo Primero

y gas natural, el uso del calor del sol, de la fuerza de los vientos o de la energía liberada por geysers y las reacciones nucleares. Una vez generada deberá ser transmitida por medio de cables con longitudes de varios cientos de kilómetros que forman intrincados circuitos y que desembocan en circuitos más pequeños que ofrecen la energía a los consumidores.

El crecimiento de estos sistemas a raiz de la dependencia que de ellos tenemos nos forza a utilizar nuevas técnicas para su análisis, diseño y mejoramiento. Una de estas técnicas es la aplicación de computadoras digitales.

# **1.2 HISTORIA DE LOS SISTEMAS DE ENERGIA ELECTRICA**

### **1.2.1 SISTEMAS DE ENERGIA ELECTRICA.**

El descubrimiento de Faraday del fenómeno de inducción electromagnética en 1831 así como la invención del dínamo, por Gramme en 1870 allanaron el camino para el nacimiento de los primeros sistemas de distribución y transmisión de energía eléctrica. En el año de 1882 se marca el inicio de los sistemas distribución cuando Edison construye en Ja Ciudad de Nueva York el primer sistema de este tipo. A principios de esta decada se establecieron algunos pequeños sistemas de iluminación como el instalado en la Ciudad de México por la Compañia Knight y que en un principio conto únicamente con 40 lámparas.

Los primeros sistemas eléctricos fueron de corriente continua a potencial constante y se utilizaron casi exclusivamente para iluminación hasta el año de 1884 en que empezaron a popularizarse los motores de corriente directa.

El frances Marcel Deprez sugirio en 1881 la teoria de que al aumentar el voltaje se puede transmitir energía eléctrica a cualquier distancia y con cualquier potencia sufriendo pérdidas muy pequeñas.

A pesar de los grandes esfuerzos que se desarrollaron por transmitir energía en corriente directa, esto resultaba poco práctico por los problemas de regulación y de costos que se presentaban, por lo que con Ja invención del transformador por Gaulard y Gibbs en 1883 Ja transmisión de corriente alterna desplazo rápidamente a Ja de directa. En 1991 estamos celebrando el centenario de Jos sistemas de transmisión iniciados por la Telluride Power Company para alimentar a las minas de Telluride, Colorado.

La corriente alterna se impuso también en los sistemas de distribución, sin embargo siguen existiendo pequeños sistemas de C.D. para algunas aplicaciones especiales, tales como Ja tracción eléctrica.

Los primeros sistemas de C.A. fueron monofásicos. George Westinghouse compró la patente de Gaulard y Gibbs montando el primer sistema en 1886 en Jos Estados Unidos, en 1887 se construyo uno en Lucerna y en 1888 en Londres.

En el año de 1883 Tesla generó corrientes polifásicas, construyo el primer motor polifásico en 1886 y patentó un sistema de transmisión trifásico en 1887.

## **1.2.2 SISTEMAS DE ENERGIA ELECTRICA EN MEXICO.**

En nuestro país la primera planta de energía eléctrica comenzó a trabajar en 1879 para cubrir las necesidades de una fábrica de textiles en Leon, Guanajuato. Esta industria, así como la minería forzaron el desarrollo de los sistemas eléctricos.

Hasta la decada de los cuarentas el sector eléctrico mexicano se encontraba constituido por muchas pequeñas compañias privadas, casi todas de capital extranjero, que se fueron fusionando o adquiriendo hasta formar dos principales: la Mexican Light and Power Co. y la American and Foreign Power Co. No fue sino hasta 1937 que se creo la Comisión Federal de Electricidad que puso en operación su primera planta en Ixtanpantongo en 1944. En el año de 1960 la Comisión Federal compró la mayoría de las empresas eléctricas que

#### Capítulo Primero

operaban en el país y la Mexican **L&P** Co. se convirtió en la Compañia de Luz y Fuerza del Centro. Fue en este mismo año que se hicieron reformas al artículo 27 Constitucional para poner a la energía eléctrica en manos del estado y para finales de la decada de los 60's todo el sector eléctrico estaba en manos del gobierno.

## **1.2.3 APLICACION DE LAS COMPUTADORAS EN LOS SISTEMAS DE ENERGIA ELECTRICA.**

La era de las computadoras de inicio en la decada de los 50's y desde entonces los ingenieros han encontrado un fuerte apoyo en ellas para la solución de los diversos problemas de sus areas específicas y se han desarrollado diversos tipos de métodos numéricos para optimizar su operación y conformarla con nuestras necesidades. La ingeniería de potencia no ha sido de ningun modo una excepción y en la época de los años 70's la importancia de los sistemas de potencia creció debido a los problemas energéticos que se presentaron en el mundo.

Las computadoras se utilizaron para la solución de los grandes problemas de redes eléctricas, tanto para su diseño como para su operación.

# 1.3 **PLANTEAMIENTO DEL PROBLEMA.**

El programa de estudios de la carrera de ingeniería mecánica y eléctrica en el área de ingeniería eléctrica y electrónica de la Facultad de Ingeniería de la UNAM estipula que durante el noveno y décimo semestres de estudio se deben cursar las asignaturas de Sistemas Eléctricos de Potencia 1 y Sistemas Eléctricos de Potencia 11 respectivamente. El tema que se desarrolla en esta tésis es una modesta contribución que nace de la necesidad de generar un útil material didáctico para maestros y alumnos.

Como hemos mencionado ya, el crecimiento y desarrollo de este tipo de sistemas ha alcanzado en la actualidad un grado tal que la incorporación de herramientas digitales para su análisis, planeación, operación, etc. se ha vuelto imprescindible y la docencia no debe quedar alejada de ningún modo de esta actividad.

Me propuse crear un paquete de programación que permitiera a los usuarios del mismo la simulación y solución del comportamiento de los sistemas eléctricos de potencia bajo

#### Capítulo Primero

ciertas condiciones específicas. Paquete que debería ser de facil manejo y estar documentado de manera que las personas a las que va dirigido pudieran comprenderlo y obtener los mejores resultados.

Este paquete ha recibido el nombre de SIMULADOR DE SISTEMAS ELECTRICOS y para decidir el alcance que debería tener basto con estudiar el temario de las materias. El paquete debería ser capaz de realizar cálculos de flujos de potencias y de los parámetros más importantes de este tipo de estudios, ser capaz del cálculo de fallas trifásicas y monofásicas así como de permitir el repaso de otros temas de la ingeniería eléctrica.

El paquete necesitaba un MANUAL DEL USUARIO y un programa de AYUDA que permitieran obtener información acerca de su funcionamiento y de como deberían ser conformados los sistemas para que los aceptará y para fines didácticos era necesario proponer una práctica para el laboratorio de la materia que permitiera al alumno familiarizarse con este tipo de programas y entender la importante función que tienen.

Tomando en consideración las condiciones que se han planteado fue que comenzé el diseño de tal paquete de programación, para lo que fue necesario estudiar ampliamente las características del lenguaje BASIC en el que se desarrollo el programa por la facilidad que presenta para trabajar con el y por su afinidad con la solución de un problema de ingeniería en el cual el uso de matrices resultaba fundamental.

El resultado fue un paquete que podría ser utilizado como auxiliar en el diseño de sistemas eléctricos ademas de la docencia y que se describirá en las páginas de este trabajo.

# CAPITULO SEGUNDO:

# CARACTERISTICAS DE LOS SISTEMAS DE SUMINISTRO DE ENERGIA ELECTRICA.

# **2.1 SISTEMAS SUMINISTRADORES DE ENERGIA ELECTRICA.**

Se requiere que los sistemas suministradores de energía eléctrica puedan producir la energía demandada por la carga de acuerdo a la variación de ésta. La potencia generada deberá ser igual en todo momento a la demanda de los usuarios más las pérdidas que se producen en el sistema durante los procesos de generación, transmisión y suministro. La energía deberá entregarse garantizando una alta calidad y un costo mínimo.

En este segundo capítulo se pretende dar un panorama general de los sistemas de suministro de energía detallando sus elementos y composición, sus características principales y explicando algunos conceptos básicos de ingeniería eléctrica necesarios para avanzar en este campo.

# 2.2 **ELEMENTOS DE LOS SISTEMAS DE ENERGIA ELECTRICA.**

Los sistemas modernos de corriente alterna constan de varios elementos que permiten asegurar que el suministro de la energía se realice con la calidad deseada, es decir, que exista un adecuado control de la frecuencia y regulación en el voltaje de la linea que se ofrece al usuario así como continuidad en el servicio.

A grandes rasgos analizaremos los elementos de estos sistemas que serán incluidos en el paquete de programación:

*l.- Generación.* 

Se realiza en plantas generadoras que aprovechan la energía de la naturaleza (caidas de agua, mareas, viento, rios, geysers, solar), el uso de combustibles fosiles (petróleo, gas natural, carbon) o la fisión nuclear. En la mayoria de las ocasiones estas plantas se encuentran distantes de los centros de

carga por lo que se requieren sistemas de tramsmisión en alta tensión para transportar la energía.

#### 1/. - *Transmisión.*

A la salida de los generadores la tensión de la energía eléctrica es elevada mediante el uso de subestaciones transformadoras elevadoras lo que permitirá que las lineas de transmisión puedan llevar grandes potencias a enormes distancias con perdidas relativamente pequeñas. A lo largo del sistema se disponen estaciones de maniobra que hacen posible la interconexión de distintas lineas para formar sistemas más grandes y seguros. Finalmente las subestaciones transformadoras reductoras, que representan la carga del sistema de transmisión, alimentan a los sistemas de distribución.

#### *lll.- Distribución.*

Los sistemas de distribución se representan de manera similar a los de transmisión pero la tensión que manejan es mucho más pequeña y debido a su función -el transporte de energía hasta las acometidas de Jos usuarios- son mucho más

intrincados. Estos sistemas cuentan con lineas o redes primarias y secundarias así como con bancos de transformadores.

IV.- Carga.

Esta constituida por un gran número de cargas individuales de diferentes clases (Comercial, industrial y residencial). La potencia suministrada en cada instante por un sistema eléctrico completo es la suma de todas las cargas individuales en ese momento y las pérdidas que se presenten en el sistema.}

# 2.3 **TOPOLOGIA DE LOS SISTEMAS DE ENERGIA ELECTRICA.**

La continuidad en el servicio es sin duda alguna la principal característica que se debe cuidar en la calidad del servicio eléctrico, esto se debe a que las interrupciones causan enormes trastornos, pérdidas económicas e incluso dificultades sociales y políticas. Las reservas de generación, los sistemas de protección automáticos, los circuitos redundantes, el diseño de los sistemas para que las fallas tengan la menor repercusión posible y los dispositivos para un rápido restablecimiento del servicio son medidas que deben ser tomadas para asegurar los sistemas.

La topología, es decir, la disposición estructural de los sistemas suministradores es una de las consideraciones fundamentales para lograr un alta calidad, es importante mencionar que mientras más confiable se desee un sistema más caro resultará éste. Según su topología los sistemas pueden clasificarse en tres tipos principales:

# **2.3.1 SISTEMA RADIAL.**

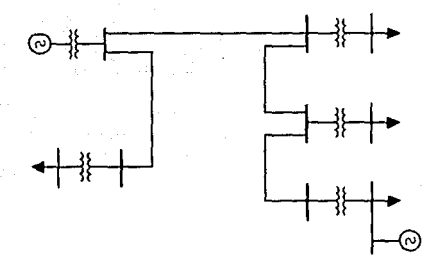

Las cargas tienen una sola alimentación de manera que una avería en cualquier parte del sistema repercutiría en que los usuarios,situados después de la misma, sufrieran una interrupción en el servicio.

# 2.3.2 **SISTEMA EN ANILLO.**

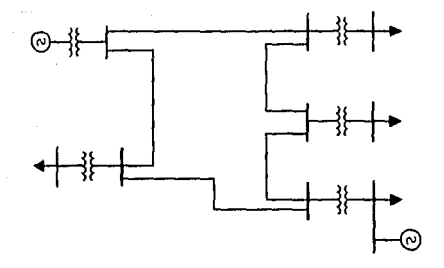

Se tiene una doble alimentación y puede interrumpirse una de ellas sin causar molestias al usuario. Es mejor que las alimentaciones vengan de subestaciones distintas. En caso de una falla en la línea el número de usuarios que se vería afectado sería mucho menor.

2.3.3 **RED.** 

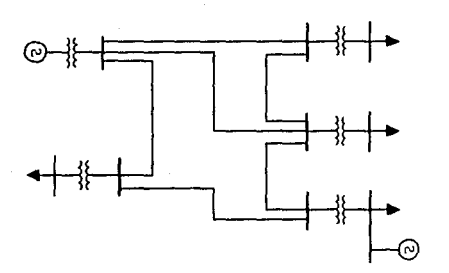

En la red se aumenta enormemente el número de interconexiones y consecuentemente la seguridad en el servicio. Es posible que se presenten varias fallas en el sistema y sin embargo los usuarios no se vean afectados.

# **2.4 ESQUEMAS DE CONEXION DE SUBESTACIONES.**

Como se explicó en 2.3 la continuidad de los sistemas se ve ampliamente influenciada por la disposición física de los mismos. Las conexiones de las subestaciones juegan también un papel muy importante en la seguridad del sistema.

Estos esquemas pueden ser comparados considerando la continuidad del servicio al ocurrir una falla en las barras colectoras y observando la flexibilidad de operación. De entre los esquemas para conexión más frecuentes se pueden mencionar los siguientes:

> 2.4. **J UN SOLO JUEGO DE BARRAS COLECTORAS.**

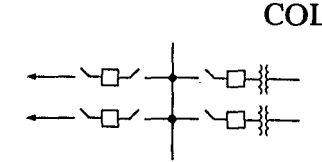

Requiere la menor cantidad de equipo, sin embargo al ocurrir una falla se presentara una interrupción en todas las líneas conectadas y el mantenimiento de alguno de los interruptores forzaría la desconexión de la línea o transformador correspondiente.

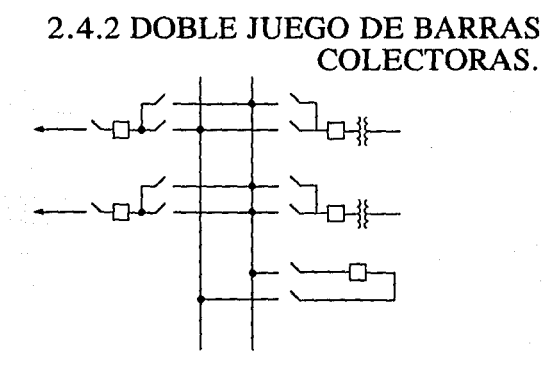

Como en el caso anterior el mantenimiento de un interruptor requiere la desconexión del elemento correspondiente, pero al ocurrir una falla en los bornes solamente la mitad de las líneas o transformadores se verán afectadas pudiendo restablecerse rápidamente el sistema mediante maniobras.

## 2.4.3 DOBLE JUEGO DE BARRAS COLECTORAS Y UN JUEGO DE BARRAS AUXILIARES.

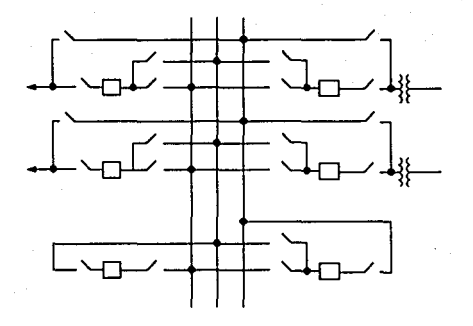

Su funcionamiento normal es igual al de el esquema anterior pero la presencia de un tercer juego de barras y de un interruptor adicional ofrecen la oportunidad de sustituir a los otros interruptores para mantenimiento sin desconectar nada. Este arreglo se usa en nuestro país para subestaciones muy importantes.

# **2.4.4 ARREGLO EN ANILLO.**

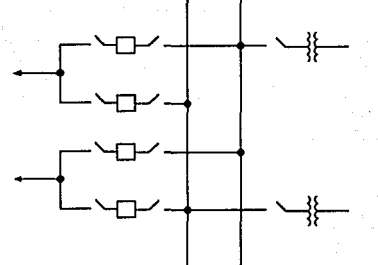

Una falla en las barras no causa más que la desconexión del transformador y permite desconectar cualquier interruptor sin afectar ningún circuito. Este arreglo no puede ser ampliado facilmente.

## 2.4.5 **ARREGLO DE INTERRUPTOR Y MEDIO.**

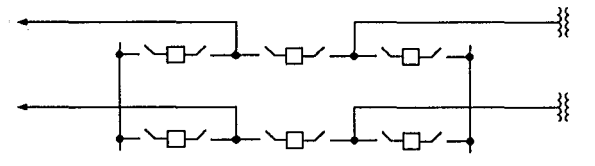

Al producirse una falla el juego de barras afectado se desconecta sin afectar a ningún elemento. Puede desconectarse

cualquier interruptor sin afectar a ningún circuito. Este arreglo requiere más equipo pero ofrece mayor flexibilidad de operación y mayor seguridad de continuidad, además este arreglo puede ser ampliado.

# **2.5 CALCULOS BASICOS.**

El paquete de programación presenta una primera sección en la cual se hacen cálculos básicos de energía eléctrica con el objeto de que se repasen estos fundamentales conceptos y de que el usuario del programa tenga la oportunidad de familiarizarse con el mismo. Esta sección contempla el calculo de la potencia real y reactiva de los sistemas de corriente alterna monofásicos y trifásicos, cálculos de impedancia y de potencia compleja.

A continuación se hace un breve repaso de estos puntos:

## 2.5. **l POTENCIA REAL Y REACTIVA EN LOS SISTEMAS DE CORRIENTE ALTERNA MONOFASICOS.**

En un circuito de corriente alterna monofásico la corriente esta dada por la expresión i=Im sen(wt+ $\phi$ ) y el voltaje por  $v = Vm$  sen(wt) por lo que la potencia instantanea  $p=vi$  será  $p=(Vm \text{sen}(wt))(Im \text{sen}(wt+\phi) y)$ desarrollando esta ecuación podemos encontrar que:

 $p = \frac{1}{2}V$ mIm cos $\phi(1-\cos(2wt) + \frac{1}{2}V$ mIm sen $\phi$  sen 2wt

donde Vm e Im representan valores pico de voltaje y corriente.

El primer termino de la ecuación define la potencia real del circuito que se representa con una ( P ) y el segundo la potencia reactiva ( Q ). Sabiendo que los valores eficaces de voltaje ( V ) y de corriente ( I ) son iguales  $V = V \frac{m}{\sqrt{2}} e$ I=Im/ $\sqrt{2}$  podemos escribir que P=Vlcos $\phi$  y Q=Vlsen $\phi$ .

La potencia aparente en este tipo de circuitos queda definida como  $S = VI = \sqrt{(P^2 + Q^2)}$ .

## 2.5.2 POTENCIA REAL Y REACTIVA EN LOS SISTEMAS DE CORRIENTE ALTERNA TRIFASICOS EQUILIBRADOS.

En un sistema trifásico equilibrado donde  $V = V_a = V_b = V_c$  e l=l<sub>a</sub>=l<sub>b</sub>=lc los voltajes y las corrientes quedan definidas por las siguientes expresiones:

 $v_a = 2$  V sen(wt)  $v_b = 2$  V sen(wt-120)  $v_c=2$  v sen(wt+120)

 $i_n=2$  I sen(wt+ $\phi$ )  $i_b=2$  I sen(wt- $\phi$ -120)  $i_c = 2$  i sen(wt +  $\phi$  + 120)

La potencia instantanea en cada fase queda expresada, como en el caso de los sistemas monofásicos, por  $p_a = v_a$  ia,  $p_b = v_b$  i<sub>b</sub>  $y$   $p_c = v_c$  ic respectivamente y la potencia trifásica instantanea es la suma de las potencias de las fases  $p=p_n+p_b+p_c$ . Sustituyendo las expresiones anteriores en esta última y simplificando podemos llegar a que p =  $3 \text{ V}$  I cos $\phi$  y  $P = 3$  Va Ia cos $\phi$ . Considerando que el voltaje entre fases es igual a Vab = Va  $\sqrt{3}$  se afirma también que P =  $\sqrt{3}$  Vab Ia  $cos\phi$ .

Para el caso de la potencia reactiva se procede de manera análoga llegando a que  $Q = 3$  Va Ia sen $\phi$  y  $Q =$  $\sqrt{3}$  Vab Ia sen $\phi$ .

Finalmente la potencia aparente trifásica será la suma de las potencias aparentes de las fases:  $S = VaIa+VbIb+VcIc$ , S  $= 3$  Va Ia y S  $= \sqrt{3}$  Vab Ia.

## 2.5.3 **IMPEDANCIA.**

Al circular a lo largo de un circuito formado por elementos lineales una corriente sinusoidal debida a la exitación de un voltaje también sinusoidal es posible relacionar de manera sencialla la amplitud y el angulo de fase del voltaje y corriente mediante la impedancia del circuito, es decir  $I = V/Z$ .

En forma compleja esta impedancia se puede representar como  $Z = R + i(wL-1/wc) = /Z/ \Theta$  en donde w =  $2\pi f$ .

Existen varios tipos de circuitos que quedaran clasificados según los valores de su impedancia.

 $Circuito$  *Resistivo* 

Su reactancia inductiva y capacitiva valen cero por lo que su impedancia queda definida por la resistencia R. Es un circuito ideal con carga puramente resistiva en el que se verifica la ley de Kirchhoff (v=Ri). En este tipo de circuito  $P=VI=RI^2$  $y Q=0$  por lo que  $S=P$ .
### $Circuito Inductive$

Es un circuito ideal en donde se presenta una inductancia pura, su resistencia y reactancia capacitiva tienen un valor de cero. En este caso  $P=0$  y  $/Q=VI$ .

\*\*\* *Circuito Capacitivo* 

En este circuito únicamente se presenta un condensador puro y los valores de resistencia y reactancia inductiva son nulos.  $P=0$  y  $/Q=VI$ .

El paquete analiza además las combinaciones de los circuitos anteriormente citados (resistivo-inductivo, resistivocapacitivo, capacitivo). inductivo-capacitivo y resistivo-inductivo-

# CAPITULO TERCERO:

## ESTUDIOS DE CORTO CIRCUITO Y FLUJOS DE POTENCIA.

## **3.1 ESTUDIO DE LOS FLUJOS DE POTENCIA**

El crecimiento de Ja demanda de energía ha forzado a Ja creación de sistemas más intrincados y con un mucho mayor número de elementos por lo que para su análisis se vuelve indispensable la ayuda de herramientas de cálculo como las computadoras digitales, y los estudios de flujos de potencia o flujos de carga no son de ningún modo Ja excepción.

Para poder determinar plenamente la situación de un sistema eléctrico que se encuentra funcionando en régimen permanente equilibrado se recurre al estudio de Jos flujos de potencia que nos permitirá conocer los voltajes en todos los nodos del sistema así como los flujos de potencia, tanto real como reactiva, que se hayan generado en los elementos de Ja red que se esté analizando, el efecto de la incorporación o desincorporación de circuitos y elementos de la red o el efecto que tendrá Ja salida de operación temporal de un elemento (generador, transformados o línea).

La necesidad de aplicar este tipo de estudios se entiende al observar Ja enorme cantidad de información que se obtiene de ellos y que nos permite simular distintas condiciones de

operación normal de cualquier sistema en funcionamiento encontrando de esta manera las condiciones óptimas de operación así como las dificultades que se tendrían que afrontar para la ampliación del mismo o para el diseño de uno nuevo.

Con ayuda de esta herramienta se pueden determinar los calibres necesarios para los cables, el lugar y tamaño que deben tener los bancos de capacitores para el control de la potencia reactiva y por supuesto la mejor localización de las centrales generadoras, de las subestaciones y de las líneas de transmisión.

Para el análisis que se ha planteado podemos hacer algunas supocisiones que vale la pena mencionar en este momento:

Unicamente será necesario considerar la red de secuencia positiva ya que el acoplamiento entre las redes de secuencia positiva y negativa o entre las de secuencia positiva y cero es tan pequeña que se puede despreciar y se considera que la carga se encuentra balanceada. En vista de que el acoplamiento entres las redes de secuencia es despreciable también lo será el efecto mútuo.

45

Fué en el año de 1956 cuando se trató de resolver este problema por primera vez mediante el uso de una computadora digital y de hecho es uno de de los estudios que más frecuentemente se realizan en la industria eléctrica.

46

## 3.2 **TIPOS DE NODOS PARA EL ESTUDIO DE FLUJOS DE POTENCIA.**

Para el estudio de flujos de potencia se partirá de un diagrama unifilar del sistema en el que a cada bus o nodo se le tienen asociados cuatro datos que son: las potencias reactiva y real, el voltaje y el ángulo de fase. En el método planteado en el paquete de programación se hace uso de los nodos (método nodal) y se requiere distinguir tres tipos de ellos:

#### \* *Nodo Flota/lle o Compensador*

También se le conoce como nodo de referencia o slack y es aquel donde se especifica la magnitud del voltaje y su ángulo de fase y se desconocen tanto la potencia real como la reactiva.

#### \*\* *Nodo de Generación*

Se especifican la magnitud del voltaje y la potencia activa que son físicamente controlables. Se desconocen las otras dos cantidades.

\*\*\* Nodo de Carga

Es aquel en el que hay demanda de energía y se conocen las potencias real y reactiva pero no el voltaje ni el ángulo de fase.

Van L

### 3.3 **ESTUDIOS DE CORTO CIRCUITO.**

En un sistema eléctrico de potencia se puede presentar una falla por un gran número de razones: la ruptura de un cable de guarda y su contacto con una línea, una fuerte descarga atmosférica sobre una torre, el flameo de una cadena de aisladores, un accidente de tráfico que derribe parte del sistema, etc.

El estudio de corto circuito en un sistema de potencia ofrece información fundamental para determinar las corrientes totales de falla en todos los nodos del sistema, lo que nos permite calcular las capacidades interruptivas de los interruptores, a partir de esta información se pueden calcular también los esfuerzos dinámicos y térmicos en los elementos del sistema y realizar el diseño de las redes de tierra. Al conocer los valores de corto circuito en cada nodo para cada tipo de falla podemos determinar las contribuciones de las corrientes a estos nodos lo que nos permite calcular las características de los dispositivos de protección y la coordinación entre los mismos. El estudio de corto circuito nos permite obtener el valor de la corriente de corto circuito que prevalecerá bajo circunstancias específicas en uno o varios puntos del sistema.

49

Los estudios de este tipo que se realizan con mayor frecuencia son el de falla trifásica y el de falla monofásica a tierra. Es por ello que el paquete de programación del que es objeto esta tesis presenta la opción de realizar ambos cálculos.

La faJla trifásica resulta una consideración de fundamental importancia para el diseño, a pesar de ser la menos probable, ya que representa el peor caso de entre todos los tipos de falla, generándose las mayores corrientes de corto circuito y por ende el ataque más severo a las líneas eléctricas desde el punto de vista de equipo. Esta falla es la más sencilla de analizar desde el punto de vista analítico. La falla monofásica es, por otro lado, la que se presenta con mayor fecuencia y su presencia desequilibra al sistema requiriéndose redes de secuencia positiva, negativa y cero para su estudio.

En la mayoría de los casos resulta suficiente el análisis que hemos descrito pero en los sistemas industriales se sugiere además el cálculo de la falla entre dos fases para obtener información adicional para la coordinación de protecciones.

## **3.4 SIMULACION ANALOGICA DE FALLAS ELECTRICAS.**

En un principio los estudios de corto circuito se realizaban exclusivamente de manera manual pero con el crecimiento de los sistemas estos cálculos se volvieron demasiado complejos y comenzaron a presentar mayor probabilidad de error. Durante las dos décadas de 1920 a 1940 se desarrollaron los analizadores de redes eléctricas para simular en escala a los grandes sistemas.

En el caso del corto circuito el analizador más usado fue el llamado "Tablero de cálculo en corriente directa". Para poder analizar un sistema primero se debía conformar a una red equivalente de C.D. con potenciometros que simulaban la impedancia de los elementos. Las corrientes de falla en cualquier punto del modelo eran medidas por amperímetros. Posteriormente surgió una versión un tanto más avanzada: "Tablero analizador en C.A.

Todos los métodos de cálculo directos por medios analógicos limitan el tamaño y complejidad de la red que puede estudiarse en ellos y tienen una precisión muy limitada por no

mencionar Ja poca versatilidad que poseen para fines académicos.

 $\lambda$ 

# 3.5 **FALLA TRIFASICA.**

Como ya se ha mencionado en este capítulo este tipo de falla es la que somete al sistema a esfuerzos más severos y afortunadamente la menos frecuente. En el caso de la falla trifásica no se introduce ningún desequilibrio en el sistema, al ser afectadas las tres fases al unísono por lo que todas las cantidades que intervienen en el cálculo son de secuencia positiva y no se presentan ni corrientes ni voltajes de secuencia negativa o de secuencia cero, sin importar el hecho de que la falla este conectada a tierra o no.

En este tipo de falla se puede afirmar que  $I_a + I_b + I_c = 0$ , que  $I_b = a^2 I_a$ , que  $I_c = a I_a$  y que  $V_a = V_b = V_c = 0$  para el punto de falla.

Las ecuaciones con que se puede definir el comportamiento del circuito trifásico en función de sus componentes simétricas quedan expresadas como sigue:

 $E_{a1} - V_{a1} = Z_{11} I_{a1}$  $-V_{a2} = Z_{22} I_{a2} = 0$  $-V_{a0} = Z_{00} I_{a0} = 0$ 

# 3.6 **FALLA MONOFASICA.**

La falla monofásica es la que se presenta con mayor frecuencia en los sistemas eléctricos, su presencia genera una asimetría dentro del sistema al verse afectada, como su nombre lo indica, solamente una de las fases. Esta asimetría es la que nos obliga a utilizar redes de secuencia negativa y cero además de la de secuencia positiva.

Al ocurrir la falla en la fase "A" se presentará una situación que se puede describir con las ecuaciones siguientes:

 $I_a \neq 0$   $V_a = 0$  $I<sub>b</sub> = 0$   $V<sub>b</sub> \neq 0$  $I_e = 0 \quad V_e = 0$ 

Y en función de sus componentes simétricas:

 $E_{a1} - V_{a1} = Z_{11} I_{a1}$  $-Va2 = Z22 Ia2$  $-V_{a0} = Z_{00}$   $I_{a0}$ 

Es necesario formar también la matriz de impedancias de secuencia cero.

# 3.7 **SISTEMAS EN POR UNIDAD O EN TANTO POR UNO.**

Es posible simplificar el cálculo de los sistemas eléctricos al expresar todas las cantidades que aparecen en ellos (impedancias, voltajea, corrientes, potencias, etc.) como el cociente de esa misma cantidad dividida entre una base o magnitud de referencia de la misma cantidad. Para realizar estas divisiones es importante elegir la base de tal manera que las leyes eléctricas que se cumplen en la red original Jo hagan también en la red equivalente en por unidad.

Al hacer esto se eliminan los distintos niveles de voltaje que existen en los sistemas pudiéndose dibujar un sistema equivalente al original en el que no se presentan transformadores.

Los datos que se alimentan al paquete de programación estarán en por unidad de la manera que se detalla y ejemplifica en el manual del usuario.

### **3.8 DIAGRAMA UNIFILAR DE UN SISTEMA ELECTRICO TRIFASICO.**

En Jos sistemas eléctricos trifásicos en regimen equilibrado permanente existe un elevado grado de simetría entre las tres fases y Jos cálculos eléctricos pueden realizarse para una sola de las fases generalizándolos posteriormente para las otras dos. De donde se puede afirmar que es válido representar un sistema trifásico equilibrado dibujando solamente una de las fases a lo que se le conoce como diagrama unifilar.

El propósito de este diagrama es proporcionar información concisa de Jos datos que se conocen de un sistema eléctrico incluyendo, por supuesto, Ja manera en que está conectado.

El detalle con que se presentarán los elementos en el diagrama vendrá dado por el problema que se requiera resolver. Para los estudios de corto circuito y de flujos de potencia que nos atañen no es importante Ja representación de Jos interruptores, transformadores de instrumento, instrumentos de medición y relevadores a diferencia de los estudios de

estabilidad o los de coordinación de protecciones donde resultarán indispensables.

El diagrama unifilar que se utiliza para los estudios en sistemas de potencia es por lo general un diagrama unifilar simplificado.

Será basándonos en este tipo de representaciones que el manual del usuario guiará en el uso del paquete de programación.

# **3.9 CIRCUITO EQUIVALENTE MONOFASICO DE UN SISTEMA TRIFASICO.**

Un sistema eléctrico podrá representarse partiendo de su diagrama unifilar como una red equivalente en por unidad formada por un circuito de fase que se encontrará constituido por impedancias longitudinales en por unidad de las lineas y transformadores, un conductor neutro de regreso desprovisto de impedancia y elementos transversales, en por unidad, de las líneas, las impedancias de magnetización, y los elementos que representan las cargas y los generadores.

Para los estudios en sistemas de potencia no se elaboran usualmente diagramas de impedancias y reactancias donde se muestren todos Jos modelos equivalentes de los elementos sino que se manejan en forma implícita a través de los datos del diagrama unifilar.

# **3.10 LA MATRIZ DE ADMITANCIAS NODAL.**

Para los estudios de corto circuito y de flujos de potencia es fundamental la modelación o representación matemática de los sistemas. Esto toma una especial importancia en la solución por métodos digitales de los sistemas.

La matriz de admitancias nodal es también conocida, y nos referiremos a ella en el manual del usuario y en el paquete de programación, como Ybus y se desarrolla a partir de la aplicación de la Ley de Kirchoff de corrientes en cada nodo del sistema.

Al resolver las redes eléctricas utilizando este modelo se presentan ventajas como la facilidad con que se podrán numerar y manejar todos los nodos del sistema y los datos de los mismos, los elementos en paralelo no incrementan el número de variables de las ecuaciones y los voltajes en los nodos se obtienen de forma directa.

Las corrientes de nodo se relacionan con los voltajes por medio de la matríz de admitancias nodal de la siguiente manera  $I =$  Ybus V.

Para la formación de la matriz se puede considerar que los términos de la diagonal principal son iguales a la suma de las admitancias conectadas al nodo del caso y que los términos mutuos o fuera de la diagonal principal son iguales a las admitancias entre nodos con los signos opuestos.

# **3.11 LA MATRIZ DE IMPEDANCIAS NODAL.**

La matríz de impedancias nodal es también conocida como Zbus y será de esa manera que nos referiremos a ella en el manuel del usuario y en el paquete de programación. Esta matríz es fundamental en el estudio de corto circuito.

La matriz Zbus es igual a la inversa de la matriz Ybus. Como la matriz Ybus es simétrica con respecto a su diagonal principal también lo es Zbus.

Además de la inversión de la matríz Ybus para obtener la matríz Zbus existen otros procedimientos y métodos directos que se basan en la adición de elementos uno a uno.

### Capítulo Cuarto

# CAPITULO CUARTO:

## METODOS NUMERICOS Y LENGUAJES DE PROGRAMACION

# **4.1 METODOS NUMERICOS.**

A partir de la aparición de las computadoras digitales, los métodos numéricos se han popularizado para la solución de muchos problemas de ingeniería. Para el desarrollo del paquete Simulador de Sistemas Eléctricos se recurrio a estas importantes armas de cálculo.

En esta sección se describirán el metodo de Gauss-Seidel y el método de Gauss-Jordan utilizados respectivamente para los cálculos de flujos de potencia y para los de fallas, tanto trifásicas como monofásicas. El segundo es un método directo que ofrece una manera sencilla de obtener la inversa de una matriz, mientras que el primero es un método de aproximaciones iterativas, es decir que parte de ciertos valores iniciales que hace variar hasta encontrar una solución. Para poder adentrarnos en el estudio de estas herramientas comenzaremos con una breve explicación de la Eliminación Gaussiana o método de Gauss.

Capítulo Cuarto

# 4.2 **METODO DE GAUSS**

Se tiene un sistema de ecuaciones simultaneas como el que se representa:

 $A_{11}X_1 + A_{12}X_2 + \ldots + A_{1n}X_n = B_1$  $A_21X_1 + A_22X_2 + ... + A_2nX_n = B_2$ 

 $An(X_1 + An_2X_2 + ... + An_nX_n = B_n)$ 

Donde las A y las B son números constantes.

El procedimiento a seguir consta de dos pasos.

a) Se debe eliminar una incognita de cada ecuación obteniendo un sistema en el que se presenta una ecuación con una sola incognita como el que se presenta.

 $H_1X_1 + H_2X_2 + ... + H_nX_n = K_1$  $H_{22}X_2 + ... + H_{2n}X_n = K_2$  $H_{n-1,n-1} + H_{n,n-1} = K_{n-1}$  $H_{n,n} = K_n$ 65

b) La última ecuación del sistema se puede resolver facilmente y regresar con los valores obtenidos para solucionar las ecuaciones anteriores.

66

#### Capítulo Cuarto

# **4.3 METODO DE GAUSS-JORDAN**

Este método es una variante de la Eliminación Gaussiana que ya hemos descrito en la que no se efectua la transformación triangular ni requiere que se regrese a partir de la última ecuación para encontrar los valores de las demás, sino que al eliminar una incognita en el método de Gauss-Jordan se elimina de todas las ecuaciones y no solo de las posteriores permitiendonos generar una matriz identidad y obtener una solución directa.

Para obtener la inversa de una matriz mediante este procedimiento se debe aumentar a la matriz de coeficientes con una mátriz identidad y aplicar el método de Gauss-Jordan convirtiendo a la matriz de coeficientes en una mátriz identidad y a la matriz identidad que se había aumentado en una matriz inversa, es decir que a:

**Att** A12 At3 O O  $[A]$   $[I]$  = A2t A22 A23 0 1 0 A3t A32 A33 O O 1

se le aplica el método de Gauss-Jordan para obtener:

**<sup>1</sup>**o o Att-1 At2-I At3-I **[I]** [A]-1 = O **<sup>1</sup>**o A21-I A22-I A23-I 0 0 1 A31-I A32-I A33-I 67

**4.4 METODO DE GAUSS SEIDEL.** 

Es uno de los métodos iterativos más usados. Para un sistema de ecuaciones simultaneas como el que se ha descrito en el cual los elementos de la diagonal principal deberán ser distintos de cero se pueden plantear las siguientes ecuaciones:

 $X_1 = (B_1 - A_1 2X_2 - \dots - A_{1n}X_n) / A_{11}$  $X_2 = (B_2 - A_2X_1 - \dots - A_{2n}X_n) / A_{22}$ 

 $X_n = (B_n - A_n!X_1 - ... - A_{n,n-1}X_{n-1})/A_{nn}$ 

Una vez planteadas estas ecuaciones se deben sugerir valores iniciales para las X, el resultado que se obtenga al sustituir los valores iniciales en las ecuaciones se debe sustituir nuevamente una y otra vez hasta que las soluciones que encontremos se encuentren lo suficientemente cerca de los valores reales, para lo cual se debe indicar una tolerancia.

Capítulo Cuarto

# **4.5 EL LENGUAJE DE PROGRAMACION BASIC**

Se han desarrollado cientos de lenguajes de programación de alto nivel entre ellos encontramos dos que tienen una relevancia especial para las computadoras personales así como para el desarrollo de programas de ingeniería similares al que ocupa esta tesis: FORTRAN y BASIC.

FORTRAN.- es la abreviatura de formula translation (traducción de fórmulas). Este lenguaje desarrollado en la epoca de los cincuenta especialmente para hacer cálculos por Jo que este programa se ha convertido en el más usado en la ingeniería y las ciencias.

BASIC.- es la contracción de beginner's all-purpose symbolic \_instruction code (código de instrucciones simbólicas de propósito general para principiantes). Este lenguaje fue ideado por John Kemeny y Thomas Kurtz en el Dartmouth College durante la decada de Jos sesentas. Este lenguaje requiere relativamente poca memoria y es relativamente sencillo de aprender y de implementar por lo que es usado en la mayoría de las computadoras personales.

69

La decisión de hacer el paquete SIMULADOR DE SISTEMAS ELECTRICOS en este lenguaje fue tomada considerando lo siguiente:

\* Existen versiones de BASIC que pueden correr en cualquier computadora personal y sistema operativo, de hecho la mayoría de las computadoras de este tipo traen el BASIC integrado en ROM dentro de sus circuitos y los discos de sistema operativo usualmente contienen este lenguaje.

\* El aprendizaje de BASIC es parte del programa de estudios de la carrera de Ingeniería Mecánica y Eléctrica de la Facultad de Ingeniería por lo que todos los alumnos a los que está dirigido este trabajo se encuentran de algún modo familiarizados con el lenguaje.

\* En lenguaje BASIC se vuelve muy sencillo trabajar con matrices lo cual resultaba fundamental para el desarrollo de los programas de cálculo de fallas y de flujos de potencia.

\* Existe una amplia gama de programas en BASIC en los que se podían consultar métodos de inversión y formación de matrices así como estudiar los algoritmos utilizados.

\* A pesar de que la memoria que puede utilizar BASIC es limitada para este tipo de programas esto se podía resolver compilando los programas.

### Capítulo Cuarto

\* La facilidad que presenta BASIC para el manejo de la pantalla nos permite hacer una presentación mucho más agradable del paquete y un manejo mucho más sencillo del paquete para el usuario.

### Capítulo Quinto

# CAPITULO QUINTO:

### LISTADO Y COMENTARIOS DE LOS PROGRAMAS DEL PAQUETE SIMULADOR DE SISTEMAS ELECTRICOS

# **5.1 PROGRAMAS DEL PAQUETE**

En este capítulo se detallan los listados de todos los programas que constituyen el SIMULADOR DE SISTEMAS ELECTRICOS. Estos programas fueron desarrollados en GWBASIC y posteriormente compilados con ayuda de QUICKBASIC para poder presentar programas ejecutables.

Los programas y archivos del SIMULADOR DE SISTEMAS ELECTRICOS fueron realizados durante 1991 en una computadora IBM PS/2 Modelo *55* pero se han pensado para que puedan correr en cualquier máquina. Los dibujos de presentación del programa requieren una pantalla VGA, por lo demás, cualquier computadora personal con 640K de memoria puede utilizar los programas.

Capítulo Quinto

# 5.2 **ARCHIVO BATCH SSE.BAT**

El archivo SSE.BAT es un archivo Batch que nos permite entrar al Simulador de Sistemas Eléctricos. Su primera función es cambiar de directorio al SSE (CD SSE), una vez hecho esto llama a la utilería DIBUJO.EXE que desplegara los dibujos considerados en la lista del archivo UNAM y posteriormente corre el programa BASICOS.EXE por el que el usuario entra finalmente al programa.

Una vez que el usuario haya escogido la opción SALIR del Simulador de Sistemas Eléctricos el archivo SSE.BAT regresará al directorio de donde se partio.

# 5.3 **LISTADO DEL ARCHIVO SSE.BAT**

A continuación se presenta integro el archivo SSE.BAT

*@echo off cd sse dibujo unam In 1 basicos. exe @echo off*  cd ..

Capítulo Quinto

# **5.4 UTILERIA DIBUJO.EXE**

Esta utilería no fue diseñada para este paquete de programación ni por el autor del mismo, sin embargo los dibujos que se presentan: el escudo de la Universidad Nacional Autónoma de México y el nombre del programa Simulador Digital de Sistemas Eléctricos si lo fueron.

DIBUJO.EXE es capaz de desplegar en Ja pantalla de un monitor VGA un archivo de dibujo en formato \*. TIF

# **5.5 ARCHIVO UNAM**

Este archivo guarda una lista con la secuencia en la que DIBUJO.EXE desplegará los tres archivos en formato \*.TIF que tiene el paquete.

A continuación se presenta completo el contenido de este archivo.

*azul.ti{ unam.tif sdse.tif* 

## **5.6 ARCHIVO AZUL.TIF**

Este es un archivo de dibujo con formato \*. TIF que despliega toda la pantalla en color azul.

# **ESTA TESIS HO DEBt**  Capítulo Quinto **SALIR DE LA BIBLIOTECA 5.7 ARCHIVO UNAM.TIF**

Este es un archivo de dibujo con formato \*. TIF que despliega sobre la pantalla el escudo de la UNAM en azul y dorado y que fue obtenido por medios digitales con ayuda del SCANMAN de Logitech a partir de una hoja con el membrete de la escuela y arreglado con ayuda del paquete Paint Show Plus de la misma marca.

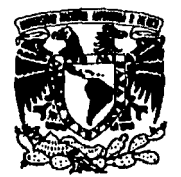

**VAIVERIDAD NACIONAL AVFNWA DE MEXICO**
# **5.8 ARCHIVO SDSE.TIF**

Este es un archivo de dibujo en formato \*. TIF que fue generado con ayuda del paquete BANNERMANIA y capturado mediante CATCH.COM una utilería que permite capturar cualquier pantalla de una computadora VGA en un archivo de formato \*. TIF. El archivo fue arreglado con el paquete Paint Show Plus.

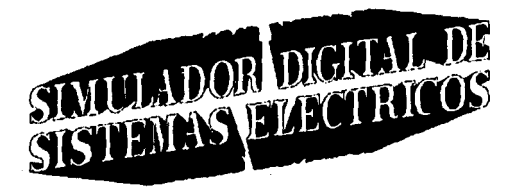

## **5.9 PROGRAMA BASICOS.EXE**

Este es el primer programa del paquete al que se entra y contiene información básica acerca del trabajo y el menú principal del paquete de programación. Contiene también el menú del programa de Conceptos Básicos de Ingeniería Eléctrica y las subrutinas diseñadas para el cálculo de estos conceptos.

Si bien la naturaleza de los cálculos que se realizan pudiera parecer demasiado sencilla es importante que se reafirmen Jos conceptos que aqui se manejan y permite al usuario familiarizarse con el manejo del programa.

Para realizar este programa, como para los demás que se presentan en el paquete, se han considerado varios tipos de error que resultan comunes y se han tratado de evitar con pequeñas subrutinas, algunas de las cuales hacen indicaciones visuales en la pantalla y auditivas.

### **5.9.1 SUBRUTINA QUE HACE CALCULOS DE POTENCIA EN SISTEMAS DE CORRIENTE ALTERNA MONOFASICOS.**

81

La primera subrutina que aparece en el programa es el cálculo de la potencia en sistemas de corriente alterna monofásicos y se presentan las opciones de entrar con valores corriente o con valores de potencia así como de entrar con valores pico o con valores eficaces de voltaje.

El uso de esta subrutina es muy sencillo ya que será la computadora la que indicará los valores que necesita conocer y las unidades que puede manejar, por lo que lo único que debe hacer el usuario es escribir los valores y apretar la tecla ENTER.

Los valores que podrá obtener la subrutina son los siguientes:

1.- Valores pico de voltaje y corriente.

2.- Valores instantaneos de voltaje y corriente.

3.- Valores eficaces de voltaje y corriente.

4.- La potencia real.

5.- La potencia reactiva.

6.- La potencia aparente.

### **5.9.2 SUBRUTINA QUE HACE CALCULOS DE POTENCIA EN SISTEMAS DE CORRIENTE ALTERNA TRIFASICOS EQUILIBRADOS.**

Es una subrutina similar a la anterior, sin embargo en este caso se hará referencia a los sistemas de corriente alterna trifásicos equilibrados.

Presenta, como en el caso anterior, la opción de entrar con valores de corriente o con valores de potencia así como de entrar con valores de voltaje entre fases o de fase a neutro.

Esta subrutina nos permitirá obtener:

- 1.- Voltajes y corrientes trifásicas instantaneas.
- 2.- Voltaje de fase a neutro.
- 3.- Voltaje entre fases.
- 4.- La corriente en cada fase.
- 5.- La potencia real.
- 6.- La potencia reactiva.
- 7.- La potencia aparente.

### **5.9.3 SUBRUTINA QUE PERMITE HACER CALCULOS DE IMPEDANCIA.**

Nos permite entrar con valores de resistencia y capacitancia o inductancia o con los valores resistencia y de la reactancia capacitiva o inductiva y manejando las distintas opciones se pueden obtener valores de:

- l.- Resistencia.
- 2.- Inductancia.
- 3.- Capacitancia.
- 4.- Reactancia Inductiva.
- 5.- Reactancia Capacitiva.
- 6.- Factor de Potencia.
- 7.- Modulo de la Impedancia.

8.- Argumento de la Impedancia.

9.- Angulo en radianes.

10.- Impedancia.

11.- Tipo de Circuito.

### **5.9.4 SUBRUTINA QUE HACE CALCULOS DE POTENCIA COMPLEJA.**

Permite hacer cálculos de potencia compleja y nos permite entrar con los valores complejos de impedancia y corriente o con los valores complejos de corriente y voltaje y podemos obtener:

l.- La Potencia Real.

- 2.- La Potencia Reactiva.
- 3.- Modulo de la Potencia Aparente.

4.- Angulo de la Potencia Aparente.

5.- Angulo de la Potencia Aparente en Radianes.

6.- Potencia Compleja.

## **5.10 LISTADO EN LENGUAJE BASIC DEL PROGRAMA FUENTE BASICOS.BAS**

A lo largo de las siguientes páginas aparece el programa fuente BASICOS.BAS tal y como se utiliza en el paquete de programación.

*JOQ=2* 

*20 WHJLE Q> =1* 

*30 COLOR 3,9:CLS:KEY OFF* 

*40 LOCATE 3,20:PRJNT "UNIVERSIDAD NACIONAL AUTONOMA DE MEXJCO"* 

*50 LOCA TE 4,20:PRJNT "FACULTAD DE JNGENJERIA"* 

*60 LOCATE 5,20:PRINT "DIVISION DE INGENIERIA MECANICA Y ELECTRICA"* 

*70 LOCATE J0,22:COLOR 14,9:PRINT "SIMULADOR DE SISTEMAS ELECTRICOS"* 

*80 LOCATE 14,JO:COLOR 3,9:PRINT"PROGRAMA PARA SIMULAR Y OBTENER PARAMETROS DE SISTEMAS DE"* 

*90LOCATE 15,JO:PRINT"ENERGIA ELECTRICA MEDIANTE El USO DE UNA COMPUTADORA"* 

*100 LOCATE 19,JO:PRINT"C/UDAD UNIVERSITARIA 1991"* 

110 LOCATE 20,20:PRINT" Oprima cualquier tecla para continuar"

 $120$  OS = INPUT\$(1):  $0 =$  INSTR("", OS) 130 IF  $Q=0$  GOTO 140 **140 WEND**  $150$  BEEP: $Q=2$ 160 WHILE  $Q > -1$ 170 LOCATE 14,10: PRINT"Para seleccionar una de las siguientes opciones oprima en"

180 LOCATE 15,10:PRINT"su tablero la tecla correspondiente a la letra que aparece"

190 LOCATE 16,10: PRINT" resaltada en su elección."

18,10:COLOR 200 **LOCATE** 20.7. PRINT\*  $A^{\prime\prime}$ ::COLOR 0,7:PRINT"yuda.";SPACE\$ (56)

19.10:PRINT" **Caracteristicas** 210 **LOCATE** ";:COLOR 20,7:PRINT"b";:COLOR 0,7:PRINT"ásicas de los sistemas de energía eléctrica."

220 LOCATE 20,10:COLOR 20,7:PRINT" L",:COLOR 0,7:PRINT"ineas de transmision aereas. ";SPACE\$ (33)

230 LOCATE 21.10:PRINT" Flujos de ";:COLOR 20.7:PRINT"p";:COLOR 0.7: PRINT" otencia. "; SPACE\$ (42)

240 **LOCATE** 22.10:PRINT" Calculos ";:COLOR de 20.7:PRINT"f"::COLOR 0.7:PRINT"allas. ";SPACE\$ (18) 250 **LOCATE** 23.10:COLOR 20.7: PRINT" S"::COLOR 0,7: PRINT"alir. "; SPACE\$ (56)  $260$  OS = INPUT\$(1):  $Q = INSTR("ABLPFSablpfs", Q$)$ 270 IF Q=0 GOTO 300 **BEEP:ON GOSUB** 280 Q 430.470.440.450.460.310.430.470.440.450.460.310

87

**290 WEND** 

300 SOUND 120,3:LOCATE 13,10:COLOR 31,9:PRINT"HAS COMETIDO UN ERROR. SIGUE LAS INSTRUCCIONES": GOTO 260

 $3100 = 2$ 

320 WHILE  $Q > -1$ 

330 COLOR 3, 9: CLS: LOCATE 10, 10: PRINT"; DESEA SALIR **DEL** 14.9: PRINT" SIMULADOR ":COLOR DE **SISTEMAS** ELECTRICOS"::COLOR  $3.9$ : $PRINT$ " REGRESAR":LOCATE  $\Omega$ 11,10: PRINT" AL MENU PRINCIPAL?"

340 **LOCATE** 17.20:COLOR 20.7:PRINT" S"::COLOR 0,7:PRINT"alir.",SPACE\$(8)

350 LOCATE 18,20:COLOR 20,7:PRINT" M"::COLOR 0.7:PRINT"enu principal. "

360  $QS = INPUTS(1):Q = INSTR("S M sm",QS)$ 

370 IF  $Q = 0$  GOTO 420

380 ON Q GOSUB 400,410,400,410

390 WEND

400 BEEP: COLOR 0.0: CLS: SYSTEM

410 BEEP:RUN

420 SOUND 120,3:LOCATE 20,20:COLOR 31,9:PRINT"Has cometido un

error, vuelve a intentarlo.":GOTO 360

430 RUN"ayugen.bas"

435 RUN "AYUBAS. BAS"

440 RUN" aereas, bas"

450 RUN"flujos.bas"

460 BEEP:RUN"fallatri.bas"

88

470 COLOR 3.9:LOCATE 13.10: PRINT" CALCULOS BASICOS DE LOS **SISTEMAS DE ENERGIA ELECTRICA"** 

480  $Q=2$ 

490 WHILE  $Q > -1$ 

500 COLOR 20.7:LOCATE 19.11: PRINT" P":: COLOR 0.7: PRINT" otencia en sistemas de C.A. monofásicos." SPACES(17)

510 LOCATE 20,11: PRINT" Potencia en sistemas de C.A. ".: COLOR 20.7: PRINT": ".: COLOR 0.7: PRINT" rifásicos equilibrados."

520 **COLOR** 20.7:LOCATE 21.11:PRINT" *I"::COLOR* 0,7:PRINT"mpedancia.",SPACE\$(10)

530 LOCATE 22.11: PRINT" Potencia "::COLOR 20.7: PRINT"c"::COLOR 0,7:PRINT"ompleja.",SPACE\$(20)

540 LOCATE 23,25:COLOR 20,7:PRINT"M";:COLOR 0,7:PRINT"enu principal."

550  $Q\$ =INPUT\(1): $Q$ =INSTR("APTICMSapticms", $Q\$ )

560 IF O=0 GOTO 590

570 **BEEP:ON GOSUB** 0 435.600.1280.1890.2440.410.310.435.600.1280.1890.2440.410.310

**580 WEND** 

590 SOUND 200,3:COLOR 31,9:LOCATE 12,10:PRINT"COMETIO UN ERROR. SIGA LAS INSTRUCCIONES":GOTO 550

600 COLOR 14,9:CLS:LOCATE 2,20:PRINT"Potencia en sistemas de C.A. monofásicos."

610 COLOR 3,9:LOCATE 3,10:PRINT"Obtención de la potencia real, reactiva y aparente partiendo":LOCATE 4,10:PRINT" del voltaje, la corriente y el factor de potencia. En caso de ":LOCATE 5,10:PRINT"Oprimir la tecla RETURN sin ofrecer un valor se toma un cero

470 COLOR 3.9:LOCATE 13.10:PRINT"CALCULOS BASICOS DE LOS **SISTEMAS DE ENERGIA ELECTRICA"** 

 $4800 = 2$ 

490 WHILE  $Q > -I$ 

500 COLOR 20.7:LOCATE 19.11:PRINT" P"::COLOR 0.7:PRINT"otencia en sistemas de C.A. monofásicos.", SPACE\$(17)

510 LOCATE 20.11: PRINT" Potencia en sistemas de C.A. ".: COLOR 20,7:PRINT"t";:COLOR 0,7:PRINT"rifásicos equilibrados."

520 **COLOR** 20.7:LOCATE 21.11:PRINT" l"∴COLOR 0.7:PRINT"mpedancia.",SPACE\$(10)

530 LOCATE 22.11: PRINT" Potencia ":: COLOR 20.7: PRINT"c":: COLOR 0.7:PRINT"ompleja.",SPACE\$(20)

540 LOCATE 23,25:COLOR 20,7:PRINT"M";:COLOR 0,7:PRINT"enu principal."

550  $Q$ = INPUT$$ (1): $Q = INSTR("APTICMSapticms", Q$)$ 

560 IF Q=0 GOTO 590

570 **REFP:ON GOSUR** o 435,600,1280,1890,2440,410,310,435,600,1280,1890,2440,410,310

**580 WEND** 

590 SOUND 200,3:COLOR 31,9:LOCATE 12,10:PRINT"COMETIO UN ERROR. SIGA LAS INSTRUCCIONES": GOTO 550

600 COLOR 14.9: CLS: LOCATE 2.20: PRINT" Potencia en sistemas de C.A. monofásicos."

610 COLOR 3,9:LOCATE 3,10:PRINT"Obtención de la poténcia real, reactiva y aparente partiendo":LOCATE 4,10:PRINT" del voltaje, la corriente y el factor de potencia. En caso de ":LOCATE 5,10:PRINT" Oprimir la tecla RETURN sin ofrecer un valor se toma un cero

620 LOCATE 7,10:PRINT"¿Desea entrar con el valor de potencia o de corriente?"

630  $Q = 2$ : WHILE  $Q > 1$ : COLOR 20, 7: LOCATE 9, 10: PRINT" P";: COLOR 0.7:PRINT"otencia. "

640 COLOR 20,7:LOCATE 10,10:PRINT" C";:COLOR 0,7:PRINT"orriente.

650  $Q$ = INPUT$(1): Q = INSTR("PCpc", Q$): IF Q = 0$  GOTO 680

660 BEEP: ON Q GOSUB 690,980,690,980

670 WEND

680 SOUND 120,3:COLOR 31,9:LOCATE 8,10:PRINT"Error, oprima la tecla de la letra resaltada en su elección. ":GOTO 650

690  $Q=2$ : WHILE  $Q>1$ : COLOR 0, 7: LOCATE 12, 10: PRINT" Valores ";:COLOR 20,7:PRINT"p";:COLOR 0,7:PRINT"ico.

700 LOCATE 13,10: PRINT" Valores ":: COLOR 20, 7: PRINT"e":: COLOR 0.7:PRINT"ficaces. "

710  $Q$ = INPUT$$ (1): $Q = INSTR$ ("PEpe",  $Q$$ ):IF  $Q=0$  GOTO 740

720 BEEP: ON O GOSUB 750, 770, 750, 770

**730 WEND** 

```
740 SOUND 120.3:COLOR 31.9:LOCATE 8,10:PRINT "Error,oprima la
tecla de la letraresaltada en su elección.":GOTO 710
```
750 COLOR 15,9:LOCATE 15,10:PRINT";";:COLOR 3,9:PRINT"Cual es el valor del voltaje pico":LOCATE 15,65;PRINT"voltios.":COLOR 15,9:LOCATE 15,50:INPUT A

760 V=A/1.4142:GOTO 790

770 COLOR 15,9:LOCATE 15,10:PRINT";";:COLOR 3,9:PRINT"Cual es el valor del voltaje eficaz":LOCATE 15,65:PRINT"voltios.":COLOR 15.9:LOCATE 15.50:INPUT V

 $780 A = 1.4142*V$ 

790 LOCATE 16,10: PRINT" z";: COLOR 3, 9: PRINT" Cual es el valor de la potencia real":LOCATE 16.65:PRINT"watts.":COLOR 15.9:LOCATE 16.50:INPUT P

800 LOCATE 17.10:PRINT"; "::COLOR 3.9:PRINT"Cual es el factor de potencia (0 a 1)":: COLOR 15.9:INPUT G

 $810$  IF  $V = 0$  GOTO  $850$ 

820 IF G=0 GOTO 900

830 IF G>1 GOTO 960: IF G<0 GOTO 960

 $840 I = P/(V*G): B = 1.4142*I: S = V*I: Q = SQR(S^2-P^2): GOTO 1130$ 

850  $O=2$ : WHILE  $O>=1$ : COLOR 31.9: CLS: SOUND 120.3: LOCATE 3.30: PRINT" El voltaje es igual a cero."

860 COLOR 3,9:LOCATE 5,10:PRINT"En el caso propuesto el voltaje es igual a cero, por lo que la ":LOCATE 6.10: PRINT" corriente y las potencias real, reactiva y aparente"

870 **LOCATE** 7.10:PRINT"toman valor O. ":LOCATE un de 9,10:PRINT"Para realizar estos cálculos se requiere un valor de voltaje."

880 LOCATE 21.10:COLOR 20.7:PRINT" M"::COLOR 0.7:PRINT"enu principal. "::COLOR 20,7:PRINT"S"::COLOR 0,7:PRINT"alir. ":GOTO 1240

**890 WEND** 

900  $Q=2:WHILE$   $Q> = 1:COLOR$  31,9:CLS:SOUND 120,3:LOCATE 3,25: PRINT" El factor de potencia es igual a cero."

910 COLOR 3,9:LOCATE 5,10:PRINT"En el caso propuesto el factor de potencia es igual a cero, por ":LOCATE 6,10: PRINT" lo que la potencia real vale también cero y se tienen datos"

91

920 LOCATE 7.10: PRINT"insuficientes. ":LOCATE 9.10: PRINT" Utilize la opción de ofrecer el dato de corriente o introduzca un"

930 LOCATE 10.10:PRINT"valor muy pequeño de factor de potencia indicando aue  $P = 0$ para hacer":LOCATE 11.10:PRINT<sup>®</sup>una aproximación."

940 LOCATE 21.10:COLOR 20.7:PRINT" M"::COLOR 0.7:PRINT"enu "::COLOR 20.7:PRINT"s"::COLOR 0.7:PRINT"alir. ":GOTO principal. 1240

**950 WEND** 

960 SOUND 120,3:LOCATE 8,10:COLOR 31,9:PRINT"Error, vuelva a introducir los valores, ", SPACE\$(20)

970 **COLOR** 3.9:LOCATE 10.10:PRINT SPACE\$(250)::PRINT SPACE\$(250):GOTO 630

980  $Q=2:WHILE$   $Q> = 1:COLOR$   $O, 7:LOCATE$  12,10: PRINT" Valores "::COLOR 20,7:PRINT"p";:COLOR 0,7:PRINT"ico.

990 LOCATE 13.10: PRINT" Valores ":: COLOR 20.7: PRINT" e":: COLOR 0,7:PRINT"ficaces."

 $1000 \text{ OS} = \text{INPUTS}(1)$ :  $O = \text{INSTR}$ ("PEpe", O\$): IF  $O = O$  GOTO 1030

1010 BEEP: ON O GOSUB 1040, 1070, 1040, 1070

**1020 WEND** 

1030 SOUND 120.3: COLOR 31.9: LOCATE 11.10: PRINT" Error, oprima la tecla de la letraresaltada en su elección.":GOTO 1000

1040 LOCATE 15,10:COLOR 15,9:PRINT"; ";:COLOR 3,9:PRINT"Cual es el voltaje pico":LOCATE 15,65:PRINT"voltios.":COLOR 15,9:LOCATE 15,50:INPUT A

1050 LOCATE 16.10: PRINT"; ":: COLOR 3.9: PRINT" Cual es la corriente 16,65: PRINT" amperios. ":LOCATE pico":LOCATE 16,50:COLOR  $15.9:$ INPUT B:

 $1060 V = A/I$ .  $4142$ ;  $I = B/I$ .  $4142$ ; GOTO 1100

1070 LOCATE 15,10: COLOR 15,9: PRINT"; ";: COLOR 3,9: PRINT" Cual es el voltaie eficaz":LOCATE 15.65:PRINT"voltios.":COLOR 15.9:LOCATE 15.50:INPUT V

1080 LOCATE 16,10: PRINT"¿",: COLOR 3, 9: PRINT" Cual es la corriente eficaz":LOCATE 16,65:PRINT"amperios.":COLOR 15.9:LOCATE 16.50:INPUT I:

 $1090 A = 1.4142*V:B = 1.4142*I$ 

1100 LOCATE 17,10: PRINT" ¿";: COLOR 3, 9: PRINT" Cual es el factor de potencia (0 a 1)"::COLOR 15,9:INPUT G

1110 IF G> 1 G0TO 960: IF G<0 G0TO 960

 $1120 P = V^*I^*G: S = V^*I: Q = SQR(S^2 - P^*2)$ 

1130 COLOR 14,9:CLS:LOCATE 3,20:PRINT"Potencia en sistemas de C.A. monofásicos."

1140 COLOR 3,9:LOCATE 5,10:PRINT"Valores pico de voltaje y corriente."

1150 COLOR 15,9:LOCATE 6,10: PRINT" Vm = ";A; "volts pico. ";LOCATE 7.10: PRINT" IM = ": B; " AMPERIOS PICO."

1160 COLOR 3,9:LOCATE 8,10: PRINT" Valores instantaneos de voltaje y corriente."

1170 -COLOR 15.9:LOCATE 9,10:  $PRINT''v = "A; "sen$ wilis w inst.":LOCATE 10,10:PRINT" $i =$ ";B;"sen (wt + @) amperios inst."

1180 COLOR 3,9:LOCATE 11,10: PRINT" Valores eficaces de voltaje y corriente."

1190 COLOR 15,9:LOCATE 12,10:PRINT"V=";V;"volts rms.":LOCATE  $13.10$ : PRINT" $I =$ ":1: "amperios rms."

1200 COLOR 3.9:LOCATE 14.10:PRINT"Potencia real.":COLOR 15.9:LOCATE 15.10: PRINT"P=  $V^*I^*cos@ = "P$ : "watts."

1210 COLOR 3.9:LOCATE 16.10:PRINT"Potencia reactiva.":COLOR 15,9:LOCATE 17,10:PRINT" $Q = V^*l^*$ sen  $@ = "; Q; "vars."$ 

1220 COLOR 3,9:LOCATE 18,10:PRINT"Potencia aparente,":COLOR 15,9:LOCATE 19,10:PRINT"S =  $V^*V =$ ";S;"voltamperios."

 $1230$   $Q=2:WHILE$   $Q>1:COLOR$  20.7: LOCATE 21.10: PRINT"  $M$ ";: $COLOR$ 0,7:PRINT"enu principal. "::COLOR 20,7:PRINT"S",::COLOR 0,7:PRINT"alir."

 $1240 Q\$ =INPUT\;(1):Q = INSTR("MSms",Q\\;1F Q = 0 GOTO 1270 1250 BEEP: ON Q GOSUB 410,310,410,310

1260 WEND

1270 SOUND 120,3:LOCATE 20,10:COLOR 31,9:PRINT"Error, oprima la tecla de su elección.":GOTO 1240

1280 COLOR 14.9:CLS:LOCATE 2.15:PRINT"Potencia en sistemas de C.A. trifásicos equilibrados."

1290 COLOR 3,9:LOCATE 3,10:PRINT"Obtención de la potencia real, reactiva y aparente partiendo":LOCATE 4,10:PRINT" del voltaje,la corriente y el factor de potencia. En caso de":LOCATE 5,10:PRINT"oprimir la tecla RETURN sin ofrecer un valor se toma un cero

1300 LOCATE 7,10:PRINT"; Desea entrar con el valor de potencia o de corriente?"

1310  $O=2$ : WHILE  $Q > = 1$ :COLOR *20.7:LOCATE 9.10:PRINT"* P"::COLOR 0,7:PRINT" otencia. "

1190 COLOR 15.9:LOCATE 12.10: PRINT"V=": V: "volts\_rms.":LOCATE 13,10: PRINT" $I = "A$ : "amperios rms."

1200 COLOR 3.9:LOCATE 14.10:PRINT"Potencia real.":COLOR 15.9:LOCATE 15.10:PRINT"P=V\*I\*cos@=":P:"watts."

1210 COLOR 3,9:LOCATE 16,10:PRINT"Potencia reactiva.":COLOR 15,9:LOCATE 17,10:PRINT"Q = V\*I\*sen  $@="C2"$ ;"vars."

1220 COLOR 3,9:LOCATE 18,10:PRINT"Potencia aparente.":COLOR 15,9:LOCATE 19,10:  $PRINT'S = V*1 =$  ": S: "voltamperios. "

21,10:PRINT" 1230  $O=2:WHILE$  $Q > = 1$ : COLOR 20.7: LOCATE  $M^{\prime\prime}$ : COLOR 0.7:PRINT"enu principal. "∴COLOR 20,7:PRINT"S"::COLOR 0,7:PRINT"alir."

 $1240 Q\$ = INPUTS(1): Q = INSTR("MSms", Q\$): IF Q = 0 GOTO 1270

1250 BEEP: ON Q GOSUB 410,310,410,310

1260 WEND

1270 SOUND 120.3:LOCATE 20.10:COLOR 31.9:PRINT"Error, oprima la tecla de su elección.": GOTO 1240

1280 COLOR 14,9:CLS:LOCATE 2,15:PRINT"Potencia en sistemas de C.A. trifásicos equilibrados."

1290 COLOR 3,9:LOCATE 3,10:PRINT"Obtención de la potencia real, reactiva y aparente partiendo":LOCATE 4,10:PRINT" del voltaje, la corriente y el factor de potencia. En caso de":LOCATE 5.10:PRINT"oprimir la tecla RETURN sin ofrecer un valor se toma un cero

1300 LOCATE 7,10:PRINT"; Desea entrar con el valor de potencia o de corriente?"

20,7:LOCATE 1310  $Q = 2$ . WHILE  $Q > = 1$ :COLOR 9.10:PRINT" P",: COLOR 0, 7: PRINT" otencia, "

1320 **COLOR 20.7:LOCATE** 10.10:PRINT"  $C$ ":: $COLOR$ 0.7:PRINT"orriente."

1330 Q\$=INPUT\$(1):Q=INSTR("PCpc",Q\$):IF Q=0 GOTO 1360

1340 BEEP: ON Q GOSUB 1370, 1550, 1370, 1550

**1350 WEND** 

1360 SOUND 120,3:COLOR 31,9:LOCATE 8,10:PRINT"Error, oprima la telca de la letra resaltada en su elección, ":GOTO 1330

1370  $Q=2:WHILE$   $Q>1:COLOR$  0, 7: LOCATE 12, 10: PRINT " Voltaie entre ";:COLOR 20,7:PRINT"f";:COLOR 0,7:PRINT"ases.

Voltaie de fase a "::COLOR 20, 7: PRINT"n";: COLOR 0, 7: PRINT" eutro. "

 $1390 Q\$ =INPUT\(1):Q=INSTR("FNfn",Q\\);IF Q=0 GOTO 1420

1400 BEEP: ON O GOSUB 1430,1450,1430,1450

**1410 WEND** 

1420 SOUND 120.3: COLOR 31.9: LOCATE 8.10: PRINT "Error.oprima la tecla de la letra resaltada en su elección. ":GOTO 1390

1430 COLOR 15,9:LOCATE 15,10:PRINT";";:COLOR 3,9:PRINT"Cual es el valor del voltaje entre fases":LOCATE 15,70:PRINT"voltios. ":COLOR 15.9:LOCATE 15.55:INPUT A

1440 V=A/1, 732: GOTO 1470

1450 COLOR 15,9:LOCATE 15,10:PRINT"¿";:COLOR 3,9:PRINT"Cual es el voltaje de fase a neutro":LOCATE 15,70:PRINT"voltios.":COLOR 15.9:LOCATE 15,55: INPUT V

 $1460 A = 1.732*V$ 

1470 LOCATE 16,10:PRINT"¿";:COLOR 3,9:PRINT"Cual es el valor de la potencia real":LOCATE 16,70: PRINT" watts. ":COLOR 15,9:LOCATE 16.55: INPUT P

1480 LOCATE 17,10:PRINT" ¿";: COLOR 3,9:PRINT" Cual es el factor de potencia (0 a 1)";: COLOR 15,9:INPUT G

1490 IF V=0 THEN GOTO 850

1500 IF G=0 THEN GOTO 900

1510 IF G>1 GOTO 1530:IF G<0 GOTO 1530

 $1520 I = P/(3*V*G)$ :  $S = 3*V*I$ :  $O = SOR(S^2 - P^2)$ : GOTO 1690

1530 SOUND 120,3:LOCATE 8,10:COLOR 31,9:PRINT"Error, vuelva a introducir los valores, " SPACE\$(20)

1540 **COLOR**  $3.9:$ LOCATE *10.10:PRINT* SPACE\$(250)::PRINT SPACE\$(250):GOTO 1310

1550  $Q=2$ : WHILE  $Q>1$ : COLOR 0.7: LOCATE 12.10: PRINT" Voltaie entre ";:COLOR 20,7:PRINT"f";:COLOR O,7:PRINT"ases.

**LOCATE** 13.10:PRINT" Voltaje fase 1560  $\boldsymbol{a}$ "*::COLOR* 20.7: PRINT" n";: COLOR 0,7: PRINT" eutro. "

 $1570$  O\$ = INPUT\$(1): O = INSTR("FNfn", O\$): IF O = 0 GOTO 1600

1580 BEEP: ON O GOSUB 1610,1630,1610,1630

**1590 WEND** 

1600 SOUND 120.3;COLOR 31.9;LOCATE 11.10;PRINT"Error, oprima la tecla de la letra resaltada en su elección.":GOTO 1570

1610 LOCATE 15,10:COLOR 15,9:PRINT"; ";:COLOR 3,9:PRINT"Cual es fases":LOCATE 15,65:PRINT"voltios.":COLOR еl voltaje entre 15,9:LOCATE 15,50:INPUT A

1620 V=A/1,732:GOTO 1650

1630 LOCATE 15,10:COLOR 15,9:PRINT" ; ";:COLOR 3,9:PRINT"Cual es el voltaje de fase a neutro":LOCATE 15,65:PRINT"voltios.":COLOR 15,9:LOCATE 15,50:INPUT V

 $1640 A = 1.732*V$ 

1650 LOCATE 16,10: PRINT" ¿";: COLOR 3, 9: PRINT" Cual es la corriente de una fase":LOCATE 16,65:PRINT"amperios.":LOCATE 16.50:COLOR 15.9: INPUT I

1660 LOCATE 17,10:PRINT"¿";:COLOR 3,9:PRINT"Cual es el factor de potencia (0 a 1)";:COLOR 15,9:INPUT G

1670 IF G> 1 GOTO 1530: IF G<0 GOTO 1530

 $1680 P = 3*V*1*G: S = 3*V*1: O = SOR(S^2-P^2)$ 

1690 COLOR 14,9:CLS:LOCATE 2,15:PRINT"Potencia en sistemas de C.A. trifásicos equilibrados."

1700 COLOR 3,9:LOCATE 4,15:PRINT"Voltaje y corriente trifásicas instantaneas."

1710 COLOR 15.9:LOCATE 5.10:PRINT"va=":2\*V;"sen wt":LOCATE 6,10:  $PRINT"{}'ia = "?2*I; "sen"$  $(wt + @)$ ":LOCATE

7.10: PRINT"  $VB = "2*V; "SEN (WT-120)"$ 

 $8,10; PRINT"$ ib = ";2\*I; "sen (wt-@-120)":LOCATE 1720 **LOCATE** 9,10:PRINT"vc=";2\*V;"sen  $(wt + 120)$ ": LOCATE

10.10: PRINT"ic = ": 2\*1: "sen (wt +  $@ + 120$ )"

1730 COLOR 3,9:LOCATE 11,10:PRINT" Voltaje fase a neutro.":LOCATE 12.10: COLOR 15.9: PRINT"  $V = Va = Vb = Vc =$ ": V: "voltios."

1740 COLOR 3,9:LOCATE 13,10: PRINT" Corriente en cada fase. ":LOCATE 14,10:COLOR 15,9:PRINT"I=Ia=Ib=Ic=";1;"amperios."

1750 COLOR 3,9:LOCATE 15,10: PRINT" Voltaje entre fases. ":LOCATE 16,10:COLOR 15,9:PRINT"Vab = Vac = Vbc = ";A;"voltios."

1760  $Z=2$ ; WHILE  $Z>=1$ ; LOCATE 21, 10; COLOR 0, 7; PRINT" Oprima cualquier tecla para continuar. "

 $1770 Z\$ = $INPUTS(1).Z = INSTR("", Z\$ )

 $1780$  IF  $Z = 0$  GOTO 1790

1790 WEND

1800 BEEP:COLOR 14.9:CLS:LOCATE 2.15:PRINT"Potencia en sistemas de C.A. trifásicos equilibrados."

1810 COLOR  $3.9:$ LOCATE 4.10:PRINT"Potencia real.":LOCATE *5.10:COLOR*  $15.9$ : PRINT" P =  $3*Va*la*cos$  $@=3^{\circ}$ (1/2)\*Vab\*la\*cos  $@=": P: "watts."$ 

1820 COLOR 3,9:LOCATE 6,10:PRINT"Potencia reactiva.":LOCATE 7.10:COLOR  $15.9$ :PRINT"O =  $3*Va*Ia*sen$  $@=3^{\circ} (1/2) * Vab * la * sen$  $@=":O;"vars,"$ 

1830 COLOR 3,9:LOCATE 8,10:PRINT"Potencia aparente.":LOCATE 9.10:COLOR

 $15.9$ : PRINT"S =  $3*Va*la = 3*(1/2)*Vab*la = "S; "voltamperios."$ 

 $Q=2:WHILE$   $Q>=1:COLOR$  20,7:LOCATE 1840 21,10:PRINT"  $M$ "::COLOR 0.7: PRINT" enu *principal.* "::COLOR 20,7:PRINT"P"::COLOR 0,7:PRINT"ágina anterior. ".:COLOR 20,7:PRINT"S";:COLOR 0,7:PRINT"alir. "

 $1850$  OS = INPUTS(1): O = INSTR("MPSmps", OS): IF O = 0 GOTO 1880 1860 BEEP: ON Q GOSUB 410,1690,310,410,1690,310

1870 WEND

1880 SOUND 120,3:LOCATE 20,10:COLOR 31,9:PRINT"Error,oprima la tecla de su elección. ":GOTO 1850

1890 COLOR 14,9:CLS:LOCATE 3,35:PRINT"Impedancia.":COLOR 3,9:LOCATE 5,10:PRINT"Permite obtener el valor de una impedandica partiendeo de los "O!

1900 LOCATE 6.10: PRINT" valores propios de la linea.": LOCATE 8,10:PRINT"¿Conoce los valores de...?"

1910  $Q=2:WHILE$  $Q > = 1: LOGATE$ 10.10:COLOR 20.7: PRINT" l";: COLOR 0,7:PRINT" nductancia y/o capacitancia.

1920 **LOCATE** 11.10:COLOR 20.7:PRINT"  $R$ "::COLOR 0,7:PRINT"eactancia inductiva y/o capacitiva. ":COLOR 3,9:LOCATE 13.10:PRINT"Si solo conoce la resistencia oprima la primera opción."  $1930$  O\$=INPUT\$(1):O=INSTR("IRir",O\$):IF Q=0 GOTO 1960

1940 BEEP: ON Q GOSUB 1970, 2050, 1970, 2050

**1950 WEND** 

1960 SOUND 120.3: COLOR 31.9: LOCATE 9.10: PRINT" Cometio un error, vuelva a intentarlo.": GOTO 1930

1970 LOCATE 15,10: COLOR 15,9: PRINT" ; ";: COLOR 3,9: PRINT" Cual es el valor de la inductancia":LOCATE 15.65:PRINT"Henrios.":LOCATE 15,55:COLOR 15,9:INPUT D

1980 LOCATE 16,10: PRINT"; ";: COLOR 3, 9: PRINT" Cual es el valor de la capacitancia" :LOCATE 16,65:PRINT"Faradios.":LOCATE 16,55:COLOR **15,9:INPUT E** 

1990 IF E=0 GOTO 2020

2000 C=1/(376.9911\*E)

2010 GOTO 2030

 $2020 C = 0$ 

2030 1=376.9911\*D

2040 GOTO 2120

2050 LOCATE 15,10:COLOR 15,9:PRINT"; ";:COLOR 3,9:PRINT"Cual es el valor de reactancia inductiva":LOCATE 15.65:PRINT"Ohms.":LOCATE 15.55: COLOR 15, 9: INPUT I

2060 LOCATE 16,10:PRINT";";:COLOR 3,9:PRINT"Cual es el valor de la reactancia capacitiva":LOCATE 16.65:PRINT"Oluns.":LOCATE 16.55:COLOR 15.9:INPUT C 2070 IF  $C = 0$  GOTO 2100 2080 E=1/(376.9911\*C) 2090 GOTO 2110  $2100 E = 0$  $2110 D = 1/376.9911$ 2120 LOCATE 17,10:PRINT"¿";:COLOR 3,9:PRINT"Cual es el valor de la resistencia":LOCATE 17.65:PRINT"Ohms. ":LOCATE 17.55: COLOR 15.9:INPUT R  $2130$  IF  $R = 0$  GOTO 2160  $2140 H = ATN$  ((1-C)/R): $J = H*57.2957$ 2150 GOTO 2170  $2160 J = 0$  $2170 Z = SQR(R^2+(I-C)^2)$ : G = COS(H) 2180 COLOR 14.9:CLS:BEEP:LOCATE 3.30:PRINT"Inpedancia." 2190 COLOR 3,9:LOCATE 5,10: PRINT" Resistencia: "::COLOR  $15.9$ : PRINT" $R =$ ": $R$ :: COLOR 3.9: PRINT" ohmios." 2200 **LOCATE** 6.10:PRINT"Inductancia: "::COLOR  $15.9$ : PRINT" $I =$ ";D;:COLOR 3.9: PRINT" henrios." 2210 **LOCATE** 7.10: PRINT" Capacitancia: "::COLOR 15,9:PRINT" $C =$ ";E;:COLOR 3,9:PRINT" faradios." 2220 **LOCATE** 8.10:PRINT"Reactancia inductiva: ".:COLOR 15,9:PRINT"Xi = ";1;:COLOR 3,9:PRINT" ohmios." 2230 **LOCATE** 9,10:PRINT"Reactancia capacitiva: "::COLOR 15.9: PRINT"  $Xc =$  ": C:: COLOR 3.9: PRINT" ohmios. " 100

2240 **LOCATE** 11,10:PRINT"Factor de potencia: "::COLOR  $15.9$ : PRINT"f.p. = ": G

2250 LOCATE 13,10:COLOR 3,9:PRINT"Modulo de la impedancia: ":: COLOR 15.9: PRINT" /Z/ = ": Z

2260 LOCATE 14,10:COLOR 3,9:PRINT"Argumento de la impedancia: ";:COLOR 15,9:PRINT"@=";J;:COLOR 3,9:PRINT"grados."

2270 LOCATE 15,10: PRINT" Angulo en radianes: ".:COLOR  $15.9$ :PRINT" $@="H::COLOR 3.9$ :PRINT"radianes."

2280 *LOCATE* 17.10:PRINT"Impedancia: ".:COLOR

 $15.9$ : PRINT"Z = ": R: " +  $i^*$ :1-C:" = /":Z:"/ ANG":J::COLOR

3,9:PRINT"OHMIOS."

2290 LOCATE 19.10:COLOR 14.9

2300 IF C=0 GOTO 2340

2310 IF  $I = 0$  GOTO 2400

2320 IF  $R = 0$  GOTO 2430

2330 PRINT"Circuito RLC (Resistivo, inductivo y capacitivo).":GOTO 1230

2340 IF I=0 GOTO 2370

2350 IF  $R = 0$  GOTO 2390

2360 PRINT"Circuito RL (Resistivo, inductivo).": GOTO 1230

2370 IF R=0 GOTO 1230

2380 PRINT" Circuito Resistivo. ": GOTO 1230

2390 PRINT"Circuito Inductivo, ": GOTO 1230

2400 IF R=0 GOTO 2420

2410 PRINT"Circuito RC (Resistivo, capacitivo.)": GOTO 1230

2420 PRINT"Circuito Capacitivo.":GOTO 1230

2430 PRINT"Circuito LC (Inductivo, capacitivo, )": GOTO 1230

2440 ' Potencia compleja

2450 COLOR 14.9: CLS: LOCATE 3.35: PRINT" Potencia Compleia."

2460 COLOR 3,9:LOCATE 5,10:PRINT"Permite calcular los valores de potencia compleja partiendo de"

2470 LOCATE 6.10: PRINT" los valores de voltaje, corriente e impedancia." 2480 LOCATE 8,10:PRINT"¿Desea entrar con valores de...?"

 $Q=2$ : WHILE  $Q > = I: LOGATE$ 11.10:COLOR 2490 20.7: PRINT" l"::COLOR 0.7:PRINT"mpedancia y corriente. "

2500 **LOCATE** 12.10:COLOR 20.7:PRINT"  $C$ "::COLOR 0.7:PRINT" orriente y voltaie.

 $2510 Q\$ = $INPUTS(1):Q=INSTR("ICic",Q\$ )

2520 IF Q=0 GOTO 2550

2530 BEEP: ON Q GOSUB 2560, 2630, 2560, 2630

**2540 WEND** 

2550 SOUND 120,3:COLOR 31,9:LOCATE 9.10:PRINT"Error, vuelva a introducir los valores. ":GOTO 2510

2560 LOCATE 14,10:COLOR 3,9:PRINT"Indique el valor de — kı impedancia."

2570 LOCATE 15,10:COLOR 15,9:PRINT"¿";:COLOR 3,9:PRINT"Parte real..."::COLOR 15,9:INPUT R

2580 **LOCATE**  $16, 10:PRINT"$ ; ".: COLOR 3.9:PRINT"Parte imaginaria..."::COLOR 15.9:INPUT X

2590 LOCATE 18,10: COLOR 3,9: PRINT" Indique el valor de la corriente,"

2600 LOCATE 19.10: COLOR 15.9: PRINT", ":: COLOR 3.9: PRINT" Parte real..."::COLOR 15.9:INPUT C

2610 **LOCATE** 20.10: PRINT"; ":: COLOR 3.9:PRINT"Parte imaginaria...",::COLOR 15,9:INPUT D

2620

 $I = SQR(C^2 + D^2)$ :  $P = R^*I^2$ :  $Q = X^*I^2$ :  $S = SQR(P^2 + Q^2)$ :  $H = ATN(Q/P)$ : J=H\*57.2957:GOTO 2710

2630 LOCATE 14,10:COLOR 3,9:PRINT"Indique el valor del voltaje."

2640 LOCATE 15,10: COLOR 15,9: PRINT" ¿ ",: COLOR 3,9: PRINT " Parte real...";:COLOR 15,9:INPUT A

2650 **LOCATE** 16,10: PRINT"; ",: COLOR 3.9:PRINT"Parte imaginaria..."::COLOR 15.9:INPUT B

2660 LOCATE 18.10:COLOR 3.9:PRINT"Indiane el valor de - Ia corriente..."::

2670 LOCATE 19,10:COLOR 15,9:PRINT"¿";:COLOR 3,9:PRINT"Parte real..."::COLOR 15.9:INPUT C

2680 **LOCATE** 20,10: PRINT"; "; : COLOR 3.9: PRINT" Parte imaginaria... ",::COLOR 15,9:INPUT D

2690

 $L = ATN(B/A): M = ATN(D/C): V = SOR(A^2 + B^2): I = SOR(C^2 + D^2): P = V^*$  $I*COS(L-M)$ 

2700

 $Q = V^*I^*SIN/L$ -

 $M$ ):  $S = SQR(P^2 + Q^2)$ :  $H = ATN(Q/P)$ :  $J = H*57.2957$ : GOTO 2710

2710 COLOR 14.9; CLS:LOCATE 3.35; PRINT" Potencia compleia."

2720 COLOR 3.9:LOCATE 5.10:PRINT"Potencia real.":LOCATE 6,10:COLOR 15,9:PRINT"P = ";P;"watts."

2730 COLOR 3.9:LOCATE 7.10:PRINT"Potencia reactiva.":LOCATE 8.10:COLOR 15.9:PRINT" $O = "O: "vars."$ 

2740 COLOR 3.9:LOCATE 9.10: PRINT" Modulo de la potencia aparente. ": COLOR 15.9:LOCATE 10.10: PRINT" / $S$ / = ": S: "voltamperios. "

2750 COLOR 3.9:LOCATE 11.10:PRINT"Angulo de la potencia aparente. ": COLOR 15,9:LOCATE 12,10: PRINT" $@=":J$ : "grados." 2760 COLOR 3,9:LOCATE 13,10:PRINT" Angulo de la potencia aparente en radianes. ":COLOR 15,9:LOCATE 14,10:PRINT"@=";H;"radianes."  $3.9:$ LOCATE 2770 **COLOR** 16,10:PRINT"Potencia aparente compleja. ":COLOR 15.9:LOCATE 17.10:PRINT"S=":P:"+i":Q 2780 GOTO 1230

# **5.11 PROGRAMA AYUGEN.EXE**

A YUGEN.EXE es un programa que permite que se desplieguen a gusto del usuario las diferentes páginas con que cuenta el archivo A YUGEN.

El programa de ayuda general puede ser solicitado por el usuario desde el menú principal del paquete.

## 5.12 LISTADO EN LENGUAJE **BASIC DEL PROGRAMA FUENTE AYUGEN BAS**

A continuación se ofrece el listado del programa AYUGEN, EXE tal y como se utiliza en el Simulador de Sistemas Eléctricos.

 $2A=0$ 

5 DIM AG\$(100)

10 KEY OFF: COLOR 14,9: CLS

20 LOCATE 3,35:PRINT"Ayuda General."

25 COLOR 3.9:PRINT

30 OPEN "I".#1." AYUGEN"

40 FOR  $I = 1$  TO 16

50 INPUT #1,AG\$(1)

60 PRINT TAB(10) AG\$(1)

70 NEXT I

80  $Q = 2$ : WHILE  $Q > -1$ 

90 LOCATE 23,10:COLOR 20,7:PRINT" S",:COLOR 0,7:PRINT"iguiente.

";:COLOR 20,7:PRINT"R";:COLOR 0,7:PRINT"egresar. "

 $100 Q$ = INPUT$$ (1): $Q = INSTR$  ("SRsr", $Q$$ )

110 IF  $Q = 0$  GOTO 140

120 BEEP: ON Q GOSUB 160, 150, 160, 150

**130 WEND** 

140 SOUND 120,3:LOCATE 22,10:COLOR 31,9:PRINT"Ha cometido un error, vuelva a intentarlo.": GOTO 100

150 RUN "BASICOS.BAS"

160 COLOR 14, 9: CLS: LOCATE 3, 35: PRINT" Ayuda General. "

165 COLOR 3.9:LOCATE 5.1:FOR 1=17 TO 28

170 IF A=0 THEN INPUT #1.AG\$(1)

180 PRINT TAB(10) AG\$(1)

190 NEXT I

 $200 Q = 2;$ WHILE  $Q > -1$ 

210 LOCATE 23,10:COLOR 20,7:PRINT" S",:COLOR 0,7:PRINT"iguiente.

"::COLOR 20,7:PRINT"A"::COLOR 0,7:PRINT"nterior." ".:COLOR

20,7:PRINT"R";:COLOR 0,7:PRINT"egresar. "

220  $QS = INPUTS(1):Q = INSTR("SARsur",QS)$ 

230 IF 0=0 GOTO 260

240 BEEP:ON Q GOSUB 270, 265, 150, 270, 265, 150

250 WEND

260 SOUND 120,3:LOCATE 22,10:COLOR 31,9:PRINT"Ha cometido un error, vuelva a intentarlo. ":GOTO 220

265 CLOSE #1:GOTO 10

270 COLOR 14, 9: CLS: LOCATE 3, 35: PRINT" Ayuda General."

280 COLOR 3, 9: LOCATE 5, 1: FOR 1 = 28 TO 38

290 IF B=0 THEN INPUT #1, AG\$(1)

300 PRINT TAB(10) AG\$(l)

310 NEXT 1

320  $Q = 2$ : WHILE  $Q > -1$ 

330 LOCATE 23.10:COLOR 20.7:PRINT" S"::COLOR 0.7:PRINT"iguiente. "::COLOR\_20.7:PRINT"A"::COLOR\_0.7:PRINT"nterior.  $"$ : COLOR 20.7:PRINT"R"::COLOR 0.7:PRINT"egresar. "

 $340$  O\$ = INPUT\$(1): O = INSTR("SARsar", O\$)

350 IF  $Q = 0$  GOTO 380

360 BEEP: ON O GOSUB 390.381.150.390.381.150

370 WEND

380 SOUND 120.3:LOCATE 22.10:COLOR 31.9:PRINT"Ha cometido un error, vuelva a intentarlo, ":GOTO 340

 $381 A = 1: GOTO 160$ 

390 COLOR 14.9:CLS:LOCATE 3.35: PRINT" Avuda General. "

400 COLOR 3.9:LOCATE 5.1:FOR 1=39 TO 49

410 IF  $B=0$  THEN INPUT #1.AGS(I)

420 PRINT TAB(10) AG\$(1)

**430 NEXT I** 

440  $Q = 2$ : WHILE  $Q > 1$ 

450 LOCATE 23,10:COLOR 20,7:PRINT"A",:COLOR 0,7:PRINT"nterior,

"::COLOR 20,7:PRINT"R";:COLOR 0,7:PRINT"egresur. "

 $460$  O\$= $INPUTS(1):O=INSTR("ARar".OS)$ 

470 IF  $0 = 0$  GOTO 500

480 BEEP:ON Q GOSUB 510,150,510,150

**490 WEND** 

500 SOUND 120,3:LOCATE 22,10:COLOR 31,9:PRINT"Ha cometido un error, vuelva a intentarlo.": GOTO 460

 $510 B = 1: GOTO 270$ 

# **5.13 ARCHIVO AYUGEN.**

El archivo A YUGEN es un archivo en modo texto en el que se da información general acerca del paquete de programación y de las partes que lo constituyen y puede ser visto haciendo correr el programa A YUGEN.EXE desde el menú principal del paquete.

## **5.14 LISTADO DEL ARCHIVO AYUGEN.**

A continuación se ofrece el contenido integro del archivo A YUGEN tal y como aparece en el paquete Simulador de Sistemas Eléctricos:

**El SIMULADOR DE SISTEMAS ELECTRICOS es un paquete** *de programa-*

*ción realizado en el m1o de 1991 por Diego A1jo11a Argüe/les*  para obtener el título de *Ingeniero Mecánico Electricista en el área de Ingeniería Eléctrica y Electrónica bajo la dirección del lng. Arturo Morales Col/ames.* 

El paquete esta hecho en BASIC y procura satisfacer las necesidades docentes de las materias de Sistemas Eléctricos de Po*tencia de la Facultad de lngenierfa de la Universidad Nacional Autónoma de México.* 

*A conrinuación se t?fi·ece* 1111a *breve explicaci611 de los temás que se presentan en el SIMULADOR DE SISTEMAS ELECTRICOS* 

*indicando las principales consideraciones para su manejo as( como su alcance y requerimiemos.* 

*Para seleccionar una de las opciones que se ofrecen en los menus que se presentan en todo el paquete se deberá oprimir en*   $el$  tablero la letra resaltada correspondiente a la elección *que se haya hecho.* 

### *CARACTERIST/CAS BASJCAS DE LOS SISTEMAS DE ENERGIA ELECTRICA.-*

*Permite el repaso y el calculo de algunos de los conceptos .fundamemales en el estudio de la enegfa eléctrica como el cálculo de la potencia la corriente o* la *impedancia.* 

Solicitando en el menu principal esta opción y entrando en la *opción de ayuda se puede obtener mayor información.* 

#### *FLUJOS DE POTENCIA.-*

*Permite el calculo de /os.flujos de potencia en un sistema de energía eléctrica paniendo de los valores propios de las lineas y de los transformadores así como de datos iniciales de voltaje y potencia en los nodos. Estos datos se deben ofrecer en por unidad.* 

*Solicitando la opción de ayuda del programa de flujos se puede obtener mayor i1¡fimnación.* 

*CALCULO DE FALLAS.-* Realiza el cálculo de las fallas tanto trifásicas como monofá-111

sicas en un sistema de potencia a partir de los valores de las *líneas transformadores y generadores.* 

*Obtiene las corrientes de corto circuito en cualquiera de los nodos así como las aportaciones de todos los eleme111os al ocurrir una falla.* 

*Solicitando la opción de ayuda en el menu de fallas se puede*   $obtener$  mayor información.

## **5.15 PROGRAMA AYUBAS.EXE**

A YUBAS.EXE es un programa que permite que se desplieguen a gusto del usuario las diferentes páginas con que cuenta el archivo A YUBAS

El programa de ayuda de cálculos básicos puede ser solicitado por el usuario eligiendo la opción AYUDA en el menú de características básicas del paquete.
## 5.16 LISTADO EN LENGUAJE **BASIC DEL PROGRAMA FUENTE AYUBAS BAS**

A continuación se ofrece el listado del programa AYUBAS.BAS tal y como se utiliza en el Simulador de Sistemas Eléctricos.

 $10 A = 0$ :  $B = 0$ :  $C = 0$ 

20 DIM ABS(100)

30 KEY OFF: COLOR 14.9:CLS

40 LOCATE 3,30: PRINT" Ayuda conceptos básicos."

50 COLOR 3.9: PRINT

60 OPEN "1", #1, "AYUBAS"

 $70 FOR I = I TOL$ 

80 INPUT #1, AB\$(1)

90 PRINT TAB(10) AB\$(1)

**100 NEXT1** 

110 Q=2:WHILE  $Q$  > =1

120 LOCATE 23,10: COLOR 20,7: PRINT" S",: COLOR 0,7: PRINT" iguiente.

"::COLOR 20.7:PRINT"R"::COLOR 0.7:PRINT"egresar. "

130  $QS = INPUTS(1):Q = INSTR("S Rsr",QS)$ 

140 IF  $Q=0$  GOTO 170

150 BEEP:ON Q GOSUB 190, 180, 190, 180

**160 WEND** 

170 SOUND 120,3:LOCATE 22,10:COLOR 31,9:PRINT"Ha cometido un error, vuelva a intentarlo.": GOTO 130

180 RUN"Basicos.bas"

190 COLOR 14.9: CLS: LOCATE 3.30: PRINT" Avuda conceptos básicos."

200 COLOR 3.9: PRINT

 $210$  FOR  $1 = 12$  TO 28

220 IF  $A=0$  THEN INPUT #1, AB\$(1)

230 PRINT TAB(10) AB\$(1)

**240 NEXT I** 

 $250$   $Q = 2$ : WHILE  $Q > -1$ 

260 LOCATE 23,10:COLOR 20,7:PRINT" S";:COLOR O,7:PRINT"iguiente. "::COLOR 20.7:PRINT"A"::COLOR 0.7:PRINT"nterior. ".:COLOR

20.7: PRINT"R":: COLOR 0.7: PRINT" egresar. "

 $270 Q\$ =INPUT\(1):Q=INSTR("SARsar",Q\)

280 IF Q=0 GOTO 310

290 BEEP: ON Q GOSUB 330,320,180,330,320,180

300 WEND

310 SOUND 120,3:LOCATE 22,10:COLOR 31,9:PRINT"Ha cometido un

error, vuelva a intentarlo. ".: GOTO 270

320 CLOSE #1:GOTO 30

330 COLOR 14,9:CLS:LOCATE 3,30:PRINT"Ayuda conceptos básicos."

340 COLOR 3,9:LOCATE 5,1

350 FOR  $I = 29$  TO 43

360 IF A=0 THEN INPUT #1,AB\$(1)

370 PRINT TAB(10) AB\$(1)

380 NEXT 1

 $390 A = I$ 

400  $\ddot{O} = 2$ : WHILE  $\ddot{O} = 1$ 

410 LOCATE 23,10;COLOR 20,7:PRINT" S";:COLOR 0,7:PRINT"iguiente. "::COLOR\_20.7:PRINT"A"::COLOR\_0.7:PRINT"nterior. ":COLOR

20.7: PRINT"R":: COLOR 0.7: PRINT" ceresar. "

 $420$  O\$ = INPUT\$(1): O = INSTR("SARsar", O\$)

430 IF O=0 GOTO 460

440 BEEP: ON Q GOSUB 480,470,180,480,470.180

450 WEND

460 SOUND 120.3:LOCATE 22.10:COLOR 31.9:PRINT"Ha cometido un error, vuelva a intentarlo, ":GOTO 420

 $470A = 1: GOTO$  190

480 COLOR 14,9:CLS:LOCATE 3,30:PRINT" Ayuda conceptos básicos."

490 COLOR 3.9:LOCATE 4.1

500 FOR  $I = 44$  TO 62

510 IF  $B=0$  THEN INPUT #1.ABS(1)

520 PRINT TAB(10) AB\$(1)

**530 NEXT I** 

540 Q = 2: WHILE  $Q > -1$ 

550 LOCATE 23,10:COLOR 20,7:PRINT" S";:COLOR 0,7:PRINT"iguiente. "::COLOR\_20.7:PRINT"A"::COLOR\_0.7:PRINT"nterior. "::COLOR 20,7:PRINT"R";:COLOR 0,7:PRINT"egresar. " 560  $Q\$ =INPUT\{1): $Q$ =INSTR{"SARsar", $Q\$ ) 570 IF  $Q = 0$  GOTO 600 580 BEEP: ON Q GOSUB 620,610,180,620,610,180

590 WEND

600 SOUND 120,3:LOCATE 22,10:COLOR 31,9:PRINT"Ha cometido un error, vuelva a intentarlo, ":GOTO 560

 $610 B = 1: GOTO 330$ 

620 COLOR 14,9:CLS:LOCATE 3,30:PRINT" Ayuda conceptos básicos."

630 COLOR 3,9:LOCATE 4,1

640 FOR  $1 = 63$  TO 74

650 IF  $C=0$  THEN INPUT #1.AB\$(1)

660 PRINT TAB(10) AB\$(1)

**670 NEXT I** 

680  $Q = 2$ : WHILE  $Q > -1$ 

690 LOCATE 23,10:COLOR 20,7:PRINT"A";:COLOR 0,7:PRINT"nterior.

";:COLOR 20,7:PRINT"R";:COLOR 0,7:PRINT"egresar. "

700  $QS = INPUTS(1):Q = INSTR("ARar",OS)$ 

710 IF Q=0 GOTO 740

720 BEEP: ON O GOSUB 750,180,750,180

**730 WEND** 

740 SOUND 120,3:LOCATE 22,10:COLOR 31,9:PRINT"Ha cometido un error, vuelva a intentarlo.";GOTO 700

 $750 B = 1: C = 1: GOTO 480$ 

# **5.17 ARCHIVOAYUBAS.**

El archivo A YUBAS es un archivo en modo texto en el que se da información acerca de las opciones del menú de características básicas de los sistemas de energía eléctrica y es desplegado al solicitar la opción de ayuda desde este menú.

## **5.18 LISTADO DEL ARCHIVO AYUBAS.**

A continuación se ofrece el contenido del archivo A YUBAS tal y como aparece en el paquete Simulador de Sistemas Eléctricos:

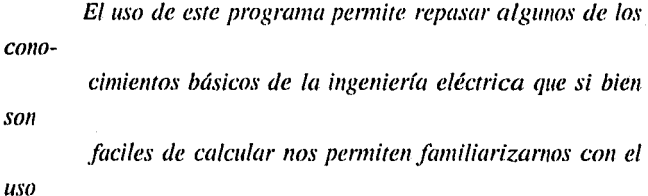

*de este paquete de programación.* 

Para elegir cualquiera de las opciones que se ofrecen se *de-*

*berá oprimir en el tablero la letra resaltada correspondiente* 

*a la selección.* 

Mediante *este programa se pueden hacer varios calculos que se* 

*detallaran a continuación.* 

## *POTENCIA EN SISTEMAS DE C.A. MONOFASICOS.- Presenta la opción* de~ *emrar con valores de corrieme o*

*de* 

potencia así como de entrar con valores pico o valores efica-

*ces de voltaje.* 

Para ingresar los valores de los datos que se solicitan *has-*

tará con escribir los números una vez que se les haya *reque-*

*rido y apretar la tecla ENTER.* 

*Al <?frecer estos datos obtendremos:* 

1. - *Valores pico de voltaje y corriente.* 

2.- Valores instantaneos de voltaje y corriente.

*3.* - *Valores eficaces de voltaje y corrieme.* 

*4.* - *La potencia real.* 

*5.* - *La potencia reactiva.* 

6. - *La potencia apare11te.* 

## *POTENCIA* EN *SISTEMAS DE C.A. TRIFASICOS EQUILIBRADOS.* -

*Presema la opción de entrar con valores de corrieme o de* 

*potencia así como de entrar con valores de voltaje emre* 120

*fases o de.fase a newro.* 

*pueden Con estos valores y con el factor de potencia se* 

*obtener:* 

1. - *Voltajes y corrientes trifásicas instantaneas.* 

2.- *Voltaje de.fase a neutro.* 

3.- *Voltaje emrefases.* 

4. - *La corriente en cada fase.* 

5. - *La potencia real.* 

6.- *La potencia reactiva.* 

7. - La potencia aparente.

*IMPEDANCIA.-*

*ind11- Permite emrar ya sea con los valores de capacitancia o* 

 $c$ tancia o con los correspondientes de reactancia *ind11ctiva y* 

*de reactancia capacitiva.* 

*Qfreciendo estos valores y el de la resistencia se puede* 

*ob-*

*tener:* 

*1.* - *Resistencia.* 

2.- *Inductancia.* 

*3.* - *Capacitancia.* 

*4.* - *Reactancia lmluctiva.* 

*5.* - *Reactancia Capacitiva.* 

*6.* - *Factor de Potencia.* 

7.- *Modulo de la Impedancia.* 

8.- Argumento de la Impedancia.

*9.* - *Angulo en radianes.* 

JO.- *Impedancia.* 

11.- *Tipo de Circuito.* 

#### *POTENCIA COMPLEJA.-*

*Presenta la opción de entrar ya sea con valores de impedancia* 

*y corriellfe o bien con los de corriente y voltaje (valores* 

*complejos) y podemos obtener:* 

1. - *La Potencia Real.* 

*2.* - *La Potencia Reactiva.* 

 $3.$  - *Modulo de la Potencia Aparente.* 

*4.- Angulo de la Potencia Apareme.* 

*5.* - *Angulo de la Potencia Apare me en Radianes.* 

*6.- Potencia Compleja.* 

## **5.19 PROGRAMA FALLATRI.EXE**

Este programa fue diseñado para realizar estudios de corto circuito y se refiere al caso de la falla trifásica, para entrar al programa se debe solicitar la opción de CALCULO DE FALLAS del menú principal oprimiendo la letra F en el tablero. El programa comienza con un menú en el cual se puede solicitar ayuda, el cálculo de una falla trifásica o el de una falla monofásica, para este último caso se llama al programa FALLAMON.EXE.

El programa tiene un editor de datos interactivo en los que el usuario podrá alimentar la información del problema que deseé resolver. Esta información debe estar en por unidad y la manera de conformar y ofrecer los datos esta descrita en el Manual del Usuario. Estos datos podrán ser guardados dentro de un archivo cuyo nombre será determinado por el usuario para hacer cambios en el problema o volver a repetirlo en cualquier momento.

Una vez que la información haya sido cargada el programa la utilizará para formar la matriz de admitancias de bus YBUS por inspección y a partir de ella podrá formar la matriz de impedancias de bus ZBUS por algoritmo como se muestra en el listado del programa. Para el cálculo de una instalación eléctrica pequeña se hace uso también de la matriz 123

RBUS (matriz de resistencias de bus) en el caso de las grandes lineas se debe alimentar con ceros la información sobre las resistencias por ser estas despreciables y no tomar en cuenta la matriz RBUS que será una copia de ZBUS.

Habiendo formado estas matrices el programa calcula la corriente de falla en por unidad y la relación X/R para el caso de las instalaciones pequeñas (para las grandes lineas  $X/R = 1$ pero no debe tomarse en cuenta).

Se presenta luego otro menú en el que se podrá elegir entre las aportaciones de todos los elementos del sistema a la corriente de falla en por unidad y los valores de corriente de falla y de aportaciones referidos a la base de cualquier nodo de la red.

El programa presenta la opción de imprimir todos los datos y resultados y trae señales de los errores más comunes.

## 5.20 LISTADO EN LENGUAJE **BASIC DEL PROGRAMA FUENTE FALLATRLBAS**

A continuación se presenta el listado del Programa FALLATRI.BAS tal y como se utiliza en el Simulador de Sistemas Eléctricos:

10 KEY OFF:COLOR 14,9:CLS:LOCATE 5,25: PRINT"Cálculo de fallas, "

20 LOCATE 7,10:COLOR 3,9:PRINT"Obtención de los parámetros fundamentales de las fallas"

30 LOCATE 8,10:PRINT"trifásicas y monofásicas."

40 LOCATE 10,10: PRINT" Elija una opción."

50  $Q = 2$ : WHILE  $Q > 1$ 

60 LOCATE 12,10:COLOR 0,7:PRINT" Sistemas en por";:COLOR 20.7: PRINT"u":: COLOR 0.7: PRINT" nidad. "

70 **LOCATE** 13.10:COLOR  $0.7$ : $PRINT"$ Falla ":COLOR 20,7:PRINT"t";:COLOR 0,7:PRINT"rifásica.

80 *LOCATE* 14.10:COLOR  $0.7$ :PRINT" Falla  $m$ ":: $COLOR$ 20, 7: PRINT"o";: COLOR 0, 7: PRINT" nofásica.

90 LOCATE 15,10:COLOR 20,7:PRINT" M";:COLOR 0,7:PRINT"enu principal.

100 LOCATE 16,10:COLOR 20,7:PRINT" S";:COLOR 0,7:PRINT"alir.

110  $OS = INPUTS(1):Q = INSTR("UTOMS}$ utoms", $QS$ ) 120 IF Q=0 GOTO 150

130 BEEP: ON O GOSUB 160.190.170.180.4410.160.190.170.180.4410 **140 WEND** 

150 SOUND 120,3:LOCATE 17,10:COLOR 31,9:PRINT"Ha cometido un error, vuelva a intentarlo, ":GOTO 110

160 RHN"unidad.has"

170 RUN"fallamon.bas"

180 RUN"basicos.bas"

190 COLOR 14,9:CLS:LOCATE 3,20:PRINT"Calculo de corrientes de fallas trifásicas."

200 COLOR 3.9:LOCATE 5.10:PRINT"Permite obtener las corrientes de falla totales y las corriente "

210 LOCATE 6,10: PRINT" por linea de bus a bus."

220 Q=1:WHILE  $Q$  > =1

230 LOCATE 8.10:COLOR 20.7:PRINT" A"::COLOR 0.7:PRINT"brir archivo condatos. "

240 LOCATE 9,10:COLOR 20,7:PRINT" I";:COLOR 0,7:PRINT"ntroducir datos.

260 Q\$=INPUT\$(1):Q=INSTR("Alai",Q\$)

270 IF Q=0 GOTO 300

280 BEEP: ON Q GOSUB 420,310,420,310

290 WEND

300 SOUND 120,3:LOCATE 7,10:COLOR 31,9:PRINT"Ha cometido un error, vuelva a intentarlo.": GOTO 260

310 LOCATE 11,10:COLOR 15,9:PRINT"; ";:COLOR 3,9:PRINT"Cuantos buses contiene el diagrama",::COLOR 15,9:INPUT N1

320 LOCATE 12,10:PRINT"¿";:COLOR 3,9:PRINT"Cuantos elementos contiene el diagrama"::COLOR 15,9:INPUT N2

330

A(N2), B(N2), R1(N2), X1(N2), A2(N2), B2(N2), XR(N2), X2(N2), Y2(N2), C(10, 1 0),D(10,10),YAMP(10,10),RBUS(10,10),ZBUS(10,10),FXR(10,10), V(N2),I(  $N2$ ), $IA(N2)$ 

 $340$  FOR  $1 = 1$  TO N2

350 PRINT: PRINT" Para el elemento";1

360 COLOR 15,9:PRINT"; "::COLOR 3,9:PRINT"De que bus parte el elemento"::COLOR 15,9:INPUT A(l)

370 PRINT";";:COLOR 3.9:PRINT"En que hus termina el elemento"::COLOR 15.9:INPUT B(l)

380 **PRINT"; ".: COLOR** 3,9:PRINT"Cual la resistancia del es elemento"::COLOR 15.9:INPUT R1(l)

390 PRINT"¿",:COLOR 3.9:PRINT"Cual es la reactancia del elemento";:COLOR 15,9:INPUT X1(I)

**400 NEXT I** 

410 GOTO 520

420 LOCATE 11,10:COLOR 15,9:PRINT" ;";:COLOR 3,9:PRINT" Como se llama el archivo de datos"::COLOR 15,9:INPUT NOMBRE\$:BEEP

430 OPEN "I",#1, NOMBRE\$

440 INPUT #1.N1.N2

450

**DIM** 

A(N2), B(N2), R1(N2), X1(N2), A2(N2), B2(N2), XR(N2), X2(N2), Y2(N2), C(30, 3 0),D(30,30),YAMP(10,10),RBUS(10,10),ZBUS(10,10),FXR(10,10), V(N2),I(  $N2$ ),  $IA(N2)$ 460 FOR  $I=1$  TO  $N2$ 470 INPUT #1,A(I)

480 INPUT #1, B(I)

490 INPUT #1, R1(1)

500 INPUT #1, X1(1)

**510 NEXT I** 

520 COLOR 14.9:CLS:LOCATE 3.30:PRINT"Datos de la linea."

530 **COLOR** *3.9:LOCATE* 5.5: PRINT" Origen. ": LOCATE 5.25: PRINT" Destino. ": LOCATE 5.45: PRINT" Resistencia. ": LOCATE 5.65: PRINT" Reactancia. ": COLOR 15.9

540 FOR  $I = I$  TO N2

550 LOCATE 1+6,5; PRINT A(I); LOCATE 1+6,25; PRINT B(I); LOCATE  $I+6,45:PRINT$  R1(1): LOCATE  $I+6,65:PRINT$  X1(1)

**560 NEXT I** 

570  $Q = 2$ : WHILE  $Q > -1$ 

580 LOCATE 21,10:COLOR 20,7:PRINT" I";:COLOR 0,7:PRINT"mprimir datos.

590 LOCATE 22,10:COLOR 20,7:PRINT" C"::COLOR 0,7:PRINT"rear archivo de datos."

600 LOCATE 23.10: COLOR 20, 7: PRINT" S";: COLOR 0, 7: PRINT" eguir.

610  $Q\$ =INPUT $\zeta(1):Q=INSTR("ICSics",Q\$ )

620 IF 0=0 GOTO 650

630 BEEP: ON Q GOSUB 660, 760, 910, 660, 760, 910

640 WEND

650 SOUND 120,3:LOCATE 20,3:COLOR 31,9:PRINT"Ha cometido un error, vuelva a intentarlo.": GOTO 610

660 LPRINT:LPRINT:LPRINT:LPRINT" Universidad Nacional Autónoma de México,"

670 LPRINT" Facultad de Ingeniería."

680 LPRINT" División de Ingeniería Mecánica y Eléctrica." 690 LPRINT:LPRINT" Simulador de Sistemas Eléctricos."

700

**LPRINT:LPRINT** 

", "Origen.", "Destino.", "Resistencia.", "Reactancia."

 $710$  FOR  $I = 1$  TO N2

720 LPRINT" ", $A(l)$ , $B(l)$ , $R1(l)$ , $X1(l)$ 

**730 NEXT1** 

740 LPRINT:LPRINT:LPRINT

**750 GOTO 520** 

760 COLOR 14,9:CLS:LOCATE 3,20:PRINT"Calculos de corriente de fallas."

770 LOCATE 7,10:COLOR 15.9:PRINT"; "::COLOR 3.9:PRINT"Cual es el nombre del archivo nuevo";:COLOR 15,9:INPUT NUEVO\$

780 OPEN "o",#2,NUEVO\$

790 WRITE #2.N1.N2

800 FOR  $I = I$  TO N2

810 WRITE #2.A(1)

820 WRITE #2, B(I)

830 WRITE #2,R1(1)

840 WRITE #2.X1(1)

**850 NEXT I** 

860 LOCATE 10,10: COLOR 3,9: PRINT" Se ha generado el archivo "::COLOR 15.9:PRINT NUEVO\$:COLOR 3.9:LOCATE 11.10:PRINT"Con los datos que usted ofrecio al programa."

870  $Q=2$ : WHILE  $Q>1$ : LOCATE 21, 10: COLOR 0, 7: PRINT" Oprima cualquier tecla para continuar. "

880  $QS = INPUTS(1):Q = 0$ 

```
890 IF O=0 GOTO 520
900 WEND
910 COLOR 14,9:CLS
920 DIM YNODO(20,20), YRES(20,20)
930 FOR I=1 TO NI
940 FORJ = I TO NI950
       YNODO(I,J)=0960
    NEXT J
970 NEXT I
980 FOR I=1 TO N2
990 X2(I) = X1(I):A2(I) = A(I):B2(I) = B(I)1000 IF X1(1) < > 0 THEN Y2(1) = 1/X1(1)1010 IF R1(1) \lt > 0 THEN XR(1) = 1/R1(1)
1020 NEXT 1
1030 FOR I = I TO N2
1040
      L = A2(I)1050
      M = B2(1)1060
       YNODO(M,M)=YNODO(M,M)+Y2(I)1070
       YNODO(L,L) = YNODO(L,L) + Y2(l)1080
       YNODO(L,M) = YNODO(L,M) - Y2(l)1090
       YNODO(M,L) = YNODO(L,M)1100YRES(M,M)=YRES(M,M)+XR(I)1110
       YRES(L,L)=YRES(L,L)+XR(l)
```

```
1120YRES(L,M) = YRES(L,M) - XR(l)
```

$$
1130 YRES(M,L) = YRES(L,M)
$$

1140 NEXT 1

1150 LOCATE 3,25: PRINT "La matriz de admitancias de bus."

1160 COLOR 15.9

 $1170$  FOR  $I = I$  TO NI

**1180 PRINT** 

 $1190$  FOR  $I = I$  TO N1

1200 PRINT USING"###.#####":YNODO(I.J):

1210 NEXT 1

1220 NEXT 1

1230  $Q = 2$ : WHILE  $Q = 2$ 

**LOCATE** 23.10:COLOR 20.7:PRINT"  $1240$  $I^*$ : COLOR 0.7:PRINT"mprimir. ".:COLOR 20.7:PRINT"S"::COLOR 0.7: PRINT" equir. "

 $1250 Q\$  =  $INPUTS(1)$ :  $Q = INSTR("Isis", Q\$ )

1260 IF O=0 GOTO 1290

1270 BEEP: ON O GOSUB 1300.1410.1300.1410

**1280 WEND** 

1290 SOUND 120.3:LOCATE 22.10:COLOR 31.9:PRINT"Ha cometido un error, vuelva a intentarlo, ":GOTO 1250

1300 LPRINT:LPRINT:LPRINT:LPRINT **TAB(20)** "UNIVERSIDAD NACIONAL AUTONOMA DE MEXICO."

1310 LPRINT TAB(20)"FACULTAD DE INGENIERIA."

**LPRINT:LPRINT** TAB(20)"SIMULADOR  $1320$ DE. **SISTEMAS ELECTRICOS."** 

1330 LPRINT:LPRINT TAB(20)"MATRIZ YBUS. ":LPRINT

 $1340$  FOR  $I = I$  TO N1: LPRINT: LPRINT

 $1350$  FOR  $J = I$  TO N1

1360 LPRINT YNODO(I,J):

1370 NEXT J

1380 NEXT 1 1390 LPRINT:LPRINT:LPRINT 1400 GOTO 1230 1410 REM OBTENCJON DE ZBUS  $1420$  FOR  $1 = 1$  TO NI  $1430 \t N3=N1+l$  $1440$  FOR  $J=1$  TO N3 1450 IF N3=J THEN 1490  $1460 \t C(l,J)=0$  $1470$   $D(1,1)=0$ 1480 GOTO 1510  $1490$   $C(l,J)=1$  $1500$   $D(l,J)=1$ 1510 NEXTJ 1520 NEXT I 1530 FOR  $I=1$  TO NI  $1540 \quad N4 = N1 + I$  $1550$  FOR  $J=1$  TO N4 1560 IF N4=J THEN 1600  $1570$   $C(I,J) = C(I,J) + YN ODO(I,J)$ 1580  $D(l,J) = C(l,J) + \text{YRES}(l,J)$ 1590 GOTO 1620  $1600$   $C(l,J) = C(l,J) + YN ODO(l,J)$  $1610$   $D(I,J)=D(I,J)+YRES(I,J)$ 1620 NEXTJ 1630 NEXT 1 1640 REM INVERSION DE MATRICES

 $1650 F=1:N3=N1 + NI:E=.000001$ 1660 FOR K=I TO NI  $1670$   $F = F*C(K,K): CB = ABS(C(K,K))$ 1680 IF CB >E THEN 1700 1690 PRINT"DIEGO":END  $1700$   $IP1 = K + 1$  $1710$  FOR  $J=IP1$  TO N3  $1720$   $C(K,J) = C(K,J)/C(K,K)$  $1730$   $D(K,J) = D(K,J)/D(K,K)$ 1740 NEXTJ  $1750 \quad C(K,K) = 1:D(K,K) = 1$ 1760 FOR 1=1 TO NI 1770 IF  $I = K$  OR C(l,K) = 0 THEN 1830  $1780$  FOR  $J=IP1$  TO N3  $1790$   $C(l,J) = C(l,J)$ - $(C(l,K)^*C(K,J))$ 1800  $D(l,J) = D(l,J) \cdot (D(l,K)^* D(K,J))$ 1810 NEXTJ  $1820$   $YAMP(I,K)=0$ 1830 NEXTI **1840 NEXT K** 1850FOR NM=I TO NI 1860 N6=NI +NM 1870 C(NI ,N6)=C(NI ,N6)/C(NI ,NI) 1880 NEXT NM  $1890 \, C(NI, NI) = C(NI, NI) / C(NI, NI)$ 1900 REM DETERMINANTE  $1910$  FOR  $I=1$  TO NI

1920  $FORJ = I TO N3$ 1930 **REM PRINT YAMP(I.J)** 1940 NEXT J **1950 NEXT I**  $1960$  FOR  $II = I$  TO NI  $FOR I2 = I TO N3$ 1970 1980  $MZ = I2 + NI$ 1990  $YAMP(II, I2) = C(II, MZ)$ 2000  $ZBUS(11, 12) = C(11, MZ)$ 2010  $RBUS(11, 12) = D(11, MZ)$ 2020 IF 12 > N1 THEN 2040 2030 **NEXT12 2040 NEXT II** 2050 REM ANALISIS DEL CASO DE ZBUS

2060 COLOR 14,9:CLS:LOCATE 3,25:PRINT"La matriz de impedancias de

bus (ZBUS)."

 $2070$  FOR  $I=1$  TO NI

```
2080 PRINT: PRINT: PRINT TAB(5)
```

```
FORJ = I TO NI2090
```
2100 COLOR 15,9

```
2110
         PRINT USING "###.#####";ZBUS(I,J);
```
2120 **NEXT J** 

**2130 NEXT1** 

2140 Q = 2: WHILE  $Q > 1$ 

**LOCATE** 2150 23,10:COLOR 20,7:PRINT" I"::COLOR 20,7:PRINT"M";:COLOR 0,7:PRINT"mprimir. "::COLOR

"::COLOR 20.7:PRINT"S"::COLOR 0.7: PRINT" atriz RBUS.  $0.7$ : PRINT" eguir. " 2160  $Q\$ =INPUT\(1): $Q$ =INSTR("IMSims", $Q\$ ) 2170 IF Q=0 GOTO 2200 2180 BEEP: ON O GOSUB 2210.2320.2580.2210.2320.2580 **2190 WEND** 2200 SOUND 120.3:LOCATE 22.10:COLOR 31.9:PRINT"Ha cometido un error, vuelva a intentarlo.": GOTO 2160  $2210$ LPRINT:LPRINT:LPRINT:LPRINT TAB(20)"UNIVERSIDAD NACIONAL AUTONOMA DE MEXICO." 2220 LPRINT TAB(20)"FACULTAD DE INGENIERIA."

2230 **LPRINT:LPRINT** TAB(20)"SIMULADOR DE. **SISTEMAS ELECTRICOS."** 

2240 LPRINT:LPRINT TAB(20)"MATRIZ ZBUS."

2250 FOR  $I = I$  TO NULPRINT LPRINT

2260  $FOR$   $J = 1$  TO N1

2270 LPRINT ZBUS(1,J);

**2280 NEXT J** 

2290 NEXT I

2300 LPRINT:LPRINT:LPRINT

2310 GOTO 2060

2320 COLOR 14.9:CLS:LOCATE 3.25:PRINT"La matriz de resistencias de bus (RBUS)."

 $2330$  FOR  $I=1$  TO NI

2340 PRINT: PRINT: PRINT TAB(5)

 $2350$  FOR  $J = I$  TO NI

2360 COLOR 15,9

2370 PRINT USING"###.#####":RBUS(I.J):

2380 NEXT J

2390 NEXT I

2400 Q=2: WHILE  $Q > 1$ 

2410 **LOCATE** 23.10:COLOR 20.7: PRINT" **I"::COLOR** 0,7:PRINT"mprimir. "::COLOR 20,7:PRINT"M";:COLOR 0.7:PRINT"atriz ZBUS. "::COLOR 20,7:PRINT"S";:COLOR 0.7:PRINT"eguir."

2420  $QS = INPUTS(1):Q = INSTR("IMSims",QS)$ 

2430 IF Q = 0 GOTO 2460

2440 BEEP: ON Q GOSUB 2470, 2060, 2580, 2470, 2060, 2580

**2450 WEND** 

2460 SOUND 120,3:LOCATE 22,10:COLOR 31,9:PRINT"Ha cometido un error, vaelva a intentarlo. ": GOTO 2420

LPRINT:LPRINT:LPRINT:LPRINT 2470 TAB(20) "UNIVERSIDAD NACIONAL AUTONOMA DE MEXICO."

2480 LPRINT TAB(20) "FACULTAD DE INGENIERIA."

TAB(20) "SIMULADOR **SISTEMAS** 2490 *LPRINT:LPRINT* DE **ELECTRICOS."** 

2500 LPRINT:LPRINT TAB(20)"MATRIZ RBUS."

 $2510$  FOR  $I=1$  TO N1:LPRINT:LPRINT

 $2520$  FOR  $J=1$  TO N1

2530 LPRINT RBUS(1,J);

**2540 NEXT J** 

2550 NEXT I

2560 LPRINT:LPRINT:LPRINT

2570 GOTO 2320

*2580 COLOR 14,9:CLS:LOCATE 3,25:PRINT"Vt1/orde la re/11ció11 XIR." 2590 FOR l=I TO NI* 

*2600 FORJ=ITON/* 

*2610 IF l=J THEN GOTO 2630* 

*2620 GOTO 2660* 

*2630 FXR(l,J)=ZBUS(l,J)IRBUS(l,J)* 

*2640 COLOR 3,9:PRINT:PRINT TAB(/O) "Para el bus:* ":!

*2650COLOR 15,9:PRINTTAB(IO) FXR(l,J)* 

*2660 NEXT J* 

*2670NEXTI* 

*2680 Q=2:WH/LE Q> 1* 

*2690 LOCA TE 23,/0:COLOR 20, 7:PRINT" /";:COLOR O, 7:PRINT"mprimir. ";:COLOR 20, 7:PRINT"S";:COLOR O, 7:PRINT"eguir.* "

*2700 Q\$=/NPUT\$(1J:Q=INSTR("ISis",Q\$)* 

*2710 IF Q=O GOTO 2740* 

2720 *BEEP:ON Q GOSUB 2750,2920,2750,2920* 

*2730 WEND* 

2740 SOUND 120,3:LOCATE 22,10:COLOR 31,9:PRINT"Ha cometido un *error,* v11dw1 *a i11te11tarlo. ":GOTO 2700* 

*2750 LPRINT:LPRINT:LPRINT TAB(20)"UNIVERSIDAD NACIONAL AUTONOMA DE MEXICO."* 

*2760 LPRINT TAB(20) "FACULTAD DE INGENIERIA."* 

*2770 LPRINT:LPRINT TAB(20) "SIMULADOR DE SISTEMAS ELECTRICOS.* "

*2780 LPRINT:LPRINT TAB(20) "VALOR DE LA RELACION XIR." 2790LPR/NT* 

 $2800$  FOR  $I = I$  TO NI  $2810$  FOR  $J = I$  TO N1 2820 IF I=J THEN GOTO 2840 2830 GOTO 2880 2840 FXR(1,J)=ZBUS(1,J)/RBUS(1,J) 2850 LPRINT TAB(15)"PARA EL BUS: ":i 2860 LPRINT TAB(15) FXR(1,J) 2870 LPRINT 2880 NEXT J 2890 NFXT I 2900 LPRINT: LPRINT 2910 GOTO 2580 2920 REM INICIA ESTUDIO DE FALLA TRIFASICA EN CADA BUS 2930 REM ANALIZA EL CASO DE CORTO CIRCUITO 2940 COLOR 14.9:CLS:LOCATE 3.25:PRINT"Corriente de Falla en Por Unidad."

2950 FOR  $I = I$  TO NI

2960  $ZLL = ZBUS(1,1)$ 

 $FCI = -1/ZLL$ 2970

 $2980$   $FMG = ABS(FCI)$ 

2990 PRINT:COLOR 3.9:PRINT TAB(10)"La corriente de falla en por unidad para el bus: ":1

3000 COLOR 15.9: PRINT TAB(10) FMG.: COLOR 3.9: PRINT "P.U." 3010 NEXT I

3020  $Q = 2$ : WHILE  $Q > l$ 

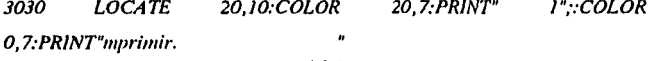

 $2800$  FOR  $I = I$  TO NI  $2810$  FOR  $J = I$  TO N1 2820 IF 1=J THEN GOTO 2840 2830 GOTO 2880  $2840$   $FXR(l,J) = ZBUS(l,J)/RBUS(l,J)$ 2850 LPRINT TAB(15)"PARA EL BUS: ":I 2860 LPRINT TAB(15) FXR(I,J) 2870 LPRINT **2880 NEXT J** 2890 NEXT I 2900 LPRINT: LPRINT 2910 GOTO 2580 2920 REM INICIA ESTUDIO DE FALLA TRIFASICA EN CADA BUS 2930 REM ANALIZA EL CASO DE CORTO CIRCUITO 2940 COLOR 14,9:CLS:LOCATE 3,25:PRINT"Corriente de Falla en Por Unidad."  $2950$  FOR  $I=1$  TO N1 2960  $ZLL = ZBUS(1,1)$ 2970  $FCI = -1/ZLL$ 2980  $FMG = ABS(FCI)$ 2990 PRINT: COLOR 3,9: PRINT TAB(10)"La corriente de falla en por

unidad para el bus: ";1

 $3000$ COLOR 15.9: PRINT TAB(10) FMG.: COLOR 3.9: PRINT "P.U." 3010 NEXT I

3020  $Q = 2$ : WHILE  $Q > 1$ 

3030 **LOCATE** 20.10:COLOR 20.7:PRINT" I":COLOR 0,7:PRINT"mprimir.

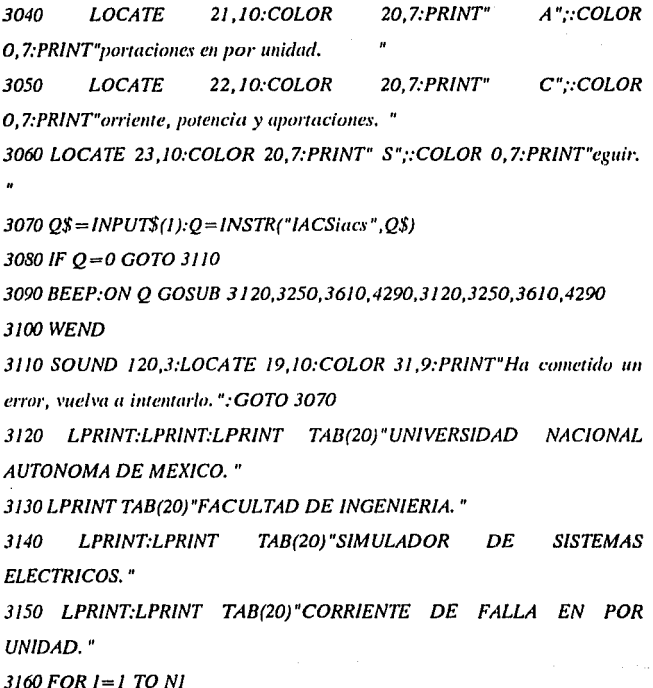

 $3170$  ZLL = ZBUS(1,1)

 $3180$   $FC$  $I = -1/ZLL$ 

 $3190$   $FMG = ABS(FCI)$ 

3200 LPRINT:LPRINT TAB(10)"LA CORRIENTE DE FALLA EN POR **UNIDAD PARA EL BUS: ";1** 

3210 LPRINT TAB(10) FMG

3220 NEXT I

3230 LPRINT: LPRINT

3240 GOTO 2920

3250 COLOR 14,9:CLS:LOCATE 3,25:PRINT"Aportaciones en por unidad."

3260 COLOR 15.9:LOCATE 5.10: PRINT"; ":: COLOR 3.9: PRINT"En qué bus se calcula la falla";:COLOR 15,9:INPUT I

 $3270$  ZLL = ZBUS(1,1)

 $3280$  FCI = -1/ZLL

 $3290$  FMG = ABS(FC1)

3300 **COLOR**  $3.9:$ LOCATE 7.5: PRINT" Origen. ": LOCATE 7,25: PRINT" Destino. ":LOCATE 7,55: PRINT" Aportación en P.U."

 $3310$  FOR  $J = 1$  TO N1

3320  $V(0) = I$ 

3330  $V(J) = 1-(FMG*ZBUS(I,J))$ 

3340 IF  $V(J) < = .0001$  THEN  $V(J) = 0$ 

3350 NEXT J

3360 FOR  $K=1$  TO N2

3370  $S = A2(K)$ 

3380  $Y = B2(K)$ 

3390  $I(K) = (V(S) - V(Y))/X1(K)$ 

3400 LOCATE K+8.10:PRINT S:LOCATE K+8.30:PRINT Y:LOCATE  $K+8,55; PRINT I(K)$ 

3410 NEXT K

 $3420$  O = 2: WHILE O > 1

3430 **LOCATE** 23,10:COLOR 20,7:PRINT" *I"::COLOR* 0,7:PRINT"mprimir. "::COLOR 20.7:PRINT"C"::COLOR

0.7:PRINT" alculo de otro bus. "::COLOR 20.7:PRINT"M"::COLOR

0.7:PRINT"enu anterior."

 $3440$  O\$=INPUT\$(1): $O = INSTR("ICMicm".OS)$ 

3450 IF 0=0 GOTO 3480

3460 BEEP: ON O GOSUB 3490,3250,2940,3490,3250,2940

3470 WEND

3480 SOUND 120,3:COLOR 31,9:LOCATE 22,10: PRINT" Ha cometido un error, vuelva a intentarlo."

3490 **LPRINT:LPRINT:LPRINT** TAB(20)"UNIVERSIDAD **NACIONAL** AUTONOMA DE MEXICO."

3500 LPRINT TAB(20)"FACULTAD DE INGENIERIA."

LPRINT:LPRINT 3510 TAB(20)"SIMULADOR DE **SISTEMAS ELECTRICOS."** 

3520 LPRINT:LPRINT TAB(20)"APORTACIONES PARA LA FALLA EN EL **BUS** ":1

3530 LPRINT:LPRINT "ORIGEN", "DESTINO", "APORTACIONES"

3540 FOR  $K = 1$  TO N2

 $3550 S = A2(K)$ 

3560  $Y = B2(K)$ 

3570 LPRINT: LPRINT S.Y.I(K)

3580 NEXT K

3590 LPRINT

3600 GOTO 3420

3610 REM calculo no p.u.

14.9:CLS:LOCATE 3,25:PRINT"Corriente potencia 3620 COLOR  $\mathbf{v}$ aportaciones."

3630 LOCATE 5.10:COLOR 15,9:PRINT"¿";:COLOR 3,9:PRINT"En qué bus esta la falla"::COLOR 15.9:INPUT I

3640 LOCATE 7.10:COLOR 15.9:PRINT"; "::COLOR 3.9:PRINT"A cuantos KVA de base estan referidos los elementos";: COLOR 15,9:INPUT KVA 3650 LOCATE 9.10:COLOR 15.9:PRINT"; "::COLOR 3.9:PRINT"Cual es el voltaje en KV en el bus":: COLOR 15,9:INPUT KV

 $3660$  IB = KVA/((SOR(3))\*KV)

 $3670$  ZLL = ZBUS(1.1)

 $3680$  FCI =  $-1$  /ZLL

 $3690$  FMG = ABS(FC1)

3700 MIF3FA=IB\*FMG

 $3710$   $PCC = FMG*KVA$ 

3720 LOCATE 15,10:COLOR 3,9:PRINT"La corriente de falla trifásica en el bus es de ".:COLOR 15.9:PRINT MIF3FA.:COLOR 3.9:PRINT" amperes."

3730 LOCATE 17,10: COLOR 3,9: PRINT"La potencia de falla trifásica en el bus es de ":: COLOR 15.9: PRINT PCC:: COLOR 3.9: PRINT" KVA. "

3740 Q = 2: WHILE  $Q > 1$ 

3750 LOCATE 23,10:COLOR 0,7:PRINT" Oprima cualquier tecla para continuar. "

3760  $Q\$ =INPUT\(1): $Q = INSTR("", Q\$ )

3770 BEEP: IF 0=0 GOTO 3790

3780 WEND

3790 COLOR 14, 9: CLS: LOCATE 3, 25: PRINT" Aportaciones."

3800 **COLOR** *3.9:LOCATE* 5,5:PRINT"Origen.":LOCATE 5,15: PRINT" Destino. ": LOCATE 5,30:PRINT"Aportaciones en p.u. ":LOCATE 5,55: PRINT" Aportaciones en KAMPS."

3810 :COLOR 15.9

 $3820$  FOR  $J=1$  TO N1

3830  $V(0) = 1$ 

 $3840 V(J) = 1-(FMG*ZBUS(J,J))$ 

3850 IF  $V(J) <$  = .0001 THEN  $V(J) = 0$ 

3860 NEXT J

 $3870$  FOR  $K = 1$  TO N2

 $3880 S = A2(K)$ 

3890  $Y = B2(K)$ 

3900  $I(K) = (V(S) - V(Y))/XI(K)$ 

 $3910$   $IA(K) = (IB*I(K))/1000$ 

3920 LOCATE K+6,7:PRINT S:LOCATE K+6,17:PRINT Y:LOCATE  $K+6.32$ : PRINT I(K): LOCATE  $K+6.57$ : PRINT IA(K)

3930 NEXT K

3940  $O = 2$ : WHILE  $O > 1$ 

3950 **LOCATE** 20.10:COLOR 20.7:PRINT"  $I^{\prime}$ : COLOR 0,7:PRINT"mprimir.

3960 LOCATE 21.10:COLOR 20.7: PRINT" C"::COLOR 0.7: PRINT" alculo para otro bus. "

3970 LOCATE 22,10:COLOR 20,7:PRINT" M";:COLOR 0,7:PRINT"enu anterior.

3980 LOCATE 23,10: COLOR 20,7: PRINT" S";; COLOR 0.7: PRINT" eguir.

3990  $Q\$ =INPUT $\$ (1):Q=INSTR("ICMSicms",Q\)

4000 IF  $Q=0$  GOTO 4030

4010 BEEP:ON Q GOSUB 4040,3620,2940,4290,4040,3620,2940,4290 4020 WEND

4030 SOUND 120,3:LOCATE 19,3:COLOR 31,9:PRINT"Ha cometido un *error, yuelya a intentario.":GOTO 3990* 

*4040 LPRINT:LPRINT:LPRINT TAB(20)"UNIVERSIDAD NACIONAL AUTONOMA DE MEXICO."* 

*4050 LPRINT TAB(20) "FACULTAD DE INGENIERIA."* 

*4060 LPRINT:LPRINT TAB(20)"SIMULADOR DE SISTEMAS ELECTRlCOS.* "

*4070LPRINT* 

*4080 LPRINT:LPRINT TAB(20)"CORRIENTE DE FALLA, POTENCIA DE FALLA, Y APORTACIONES.* "

*4090 LPRINT TAB(20) "PARA LA FALLA EN EL BUS ";I* 

*4100 LPRINT:LPRINT TAB(20} "VOLTAJE EN EL BUS ";l* 

*4110LPRINTTAB(20) KV;" KV"* 

*4120 LPRINT:LPRINT TAB(20) "BASE DE REFERENCIA* "

*4130LPRINTTAB(20) KVA;" KVA"* 

*4140 LPRINT:LPRINT TAB(20) "LA CORRIENTE DE FALLA EN POR UNIDAD EN El BUS ";I* 

*4150 LPRINT TAB(20) FMG;" P. U.* "

*4160 LPRlNT:LPRINT TAB(20) "LA CORRIENTE DE FALLA EN AMPERES ENEL BUS ";I* 

*4170 LPRINT TAB(20) MIF3FA;" AMPERIOS."* 

*4180 LPRINT:LPRINT TAB(20) "LA POTNCIA DE CORTO CIRCUITO EN EL BUS ";I* 

*4190 LPRINT TAB(20} PCC;" KVA."* 

*4200 LPRINT:LPRlNT TAB(20) "APORTACIONES."* 

*4210 LPRINT:LPRINT* 

*"ORIGEN", "DESTINO", "APOR.P. U.", "APORTACIONES EN KAMPS"* 

4220 FOR  $K = 1$  TO N2

 $4230 S = A2(K)$ 

4240  $Y = B2(K)$ 

4250 LPRINT:LPRINT S.Y.I(K),IA(K)

4260 NEXT K

4270 LPRINT: LPRINT

4280 GOTO 3940

4290 COLOR 14.9:CLS:LOCATE 3.20:PRINT"CALCULO DE FALLAS **TRIFASICAS."** 

4300  $Q = 2$ ; WHILE  $Q > 1$ 

4310 LOCATE 10,10;COLOR 20,7:PRINT" M";:COLOR 0,7:PRINT"enu principal. "

4320 LOCATE 11.10:PRINT" Menu de "::COLOR 20.7:PRINT"f"::COLOR  $0.7$ : PRINT" allas. "

4330 LOCATE 12.10:COLOR 20.7:PRINT" S"::COLOR 0.7:PRINT"alir.

 $4340$   $QS = INPUTS(1):Q = INSTR("MFSmfs", OS)$ 

4350 IF Q=0 GOTO 4380

```
4360 BEEP: ON O GOTO 4390,4400,4410,4390,4400,4410
```
4370 WEND

4380 SOUND 120,3:COLOR 31,9:LOCATE 13,10:PRINT"Ha cometido un error, vuelva a intentarlo. ":GOTO 4340

4390 RUN"BASICOs.BAS"

4400 RUN"FALLATRI.BAS"

4410 COLOR 3,9:CLS:LOCATE 10,10:PRINT";DESEA SALIR DEL "::COLOR 14.9:PRINT"SIMULADOR DE SISTEMAS **ELECTRICOS** 

":LOCATE 11.10:COLOR 3.9: PRINT"O REGRESAR AL MENU PRINCIPAL **PRINT**"

4420  $Q = 2$ : WHILE  $Q > 1$ 

4430 LOCATE 15,15:COLOR 20,7:PRINT" M"::COLOR 0,7:PRINT"enu principal."

4440 LOCATE 16,15:COLOR 20,7:PRINT" S",:COLOR 0,7:PRINT"alir.

4450  $QS = INPUTS(1):Q = INSTR("MSms", OS)$ 

4460 IF Q=0 THEN GOTO 4490

4470 BEEP: ON O GOSUB 4500,4510,4500,4510

**4480 WEND** 

4490 SOUND 120.3:LOCATE 17.10:COLOR 31.9:PRINT"Ha cometido un error, vuelva a intentarlo. ":GOTO 4450

4500 RUN"basicos.bas"

4510 COLOR 0,0:CLS:SYSTEM

## **5.21 PROGRAMA FALLAMON.EXE**

El programa FALLAMON.EXE fue diseñado como un auxiliar en el estudio de corto circuito. El programa nos permite realizar cálculos de falla monofásica.

FALLAMON.EXE puede ser llamado por el usuario desde el menú del programa FALLATRI. EXE.

El programa empieza con un pequeño menú que nos permite abrir un archivo con datos como el que se ha descrito anteriormente o alimentar la información de un nuevo problema al programa, información que podrá ser guardada en un archivo con una de las opciones del programa.

Se utilizan Jos datos del programa para formar la matriz YBUS de admitancias de bus de secuencia positiva y la YOBUS de secuencia cero, es a partir de estas matrices que se formarán la matriz de impedancias de bus de secuencia positiva ZBUS y la de secuencia cero ZOBUS estas matrices pueden ser desplegadas desde un menú.

El programa calcula entonces la corriente de falla monofásica y las aportaciones en cualquier punto del sistema en por unidad y se presenta la opción de obtener los valores referidos a la base que se deseé.

Se pueden imprimir los datos y resultados del programa con cualquier impresora.
## 5.22 LISTADO EN LENGUAJE **BASIC DEL PROGRAMA FUENTE FALLAMON BAS**

A continuación se presenta el listado del Programa FALLAMON.BAS tal y como se utiliza en el Simulador de Sistemas Eléctricos:

 $10$ 

**DIM** 

YNODO(10,10), YONODO(10,10), YRES(10,10), YORES(10,10), X1(20), YOLI NE(20), XR(20), XO1(20), YLINE(20), XRO(20), VO(10), V1(10), V2(10)

20 KEY OFF:COLOR 14.9:CLS:LOCATE 3.20:PRINT"Calculo de corrientes de fallas monofásicas."

30 COLOR 3,9:LOCATE 5,10:PRINT"Permite obtener las corrientes de falla totales y las corrientes "

40 LOCATE 6,10:PRINT"por linea de bus a bus."

50  $O = 2$ : WHILE  $O > 1$ 

60 LOCATE 8.10:COLOR 20.7: PRINT" A"::COLOR 0.7: PRINT" brir archivo con datos."

70 LOCATE 9,10:COLOR 20,7:PRINT" I";:COLOR 0,7:PRINT"ntroducir datos.

80  $Q\$ =INPUT\(1): $Q =$ INSTR("Alai", $Q\$ )

90 IF 0=0 GOTO 120

100 BEEP: ON O GOSUB 370,130,370,130

**110 WEND** 

120 SOUND 120.3:LOCATE 7.10:COLOR 31.9: PRINT"Ha cometido un error, vuelva a intentarlo, ":GOTO 80

130 COLOR 15,9:LOCATE 11,10:PRINT"Secuencia positiva."

140 LOCATE 12,10: PRINT" ¿";: COLOR 3,9: PRINT" Cuantos buses contiene el diagrama";:COLOR 15.9:INPUT NB

150 LOCATE 13,10:PRINT";";:COLOR 3,9:PRINT"Cuantos elementos contiene el diagrama";: COLOR 15,9:INPUT NE

160 LOCATE 16,10: PRINT" Secuencia cero."

170 LOCATE 17,10: PRINT" ¿";: COLOR 3,9: PRINT" Cuantos buses contiene el diagrama";:COLOR 15,9:INPUT NBO

180 LOCATE 18,10:PRINT"¿";:COLOR 3,9:PRINT"Cuantos elementos contiene el diagrama";: COLOR 15,9:INPUT NEO

190

**DIM** 

 $A(NE), B(NE), R(NE), X(NE), AO(NEO), BO(NEO), RO(NEO), XO(NEO)$ 

200 LOCATE 20,10: PRINT" Secuencia positiva."

 $210$  FOR  $I=1$  TO NE

220 PRINT: PRINT" Para el elemento":1

230 COLOR 15,9:PRINT"¿";:COLOR 3,9:PRINT"De que bus parte el elemento";:COLOR 15,9:INPUT A(l)

**PRINT"; "::COLOR** 240 3,9:PRINT"En que hus termina el elemento";:COLOR 15,9:INPUT B(l)

250 PRINT";";:COLOR 3,9:PRINT"Cual  $-cs$ la resistencia del elemento";:COLOR 15,9:INPUT R(1)

260 PRINT"; ";:COLOR 3,9:PRINT"Cual la reactancia del es elemento";:COLOR 15,9:INPUT X(I)

**270 NEXT 1** 

280 PRINT: PRINT: PRINT" Secuencia cero. ": PRINT

290 FOR  $I=1$  TO NEO

300 PRINT:PRINT"Para el elemento":1

310 COLOR 15.9: PRINT"; ":: COLOR 3.9: PRINT"De que bus parte el elemento"::COLOR 15.9:INPUT AO(I)

 $320$ PRINT";"::COLOR 3.9:PRINT"En termina el aue hus elemento"::COLOR 15.9:INPUT BO(I)

330 PRINT";"::COLOR 3.9:PRINT"Cual es la resistencia del elemento"::COLOR 15.9:INPUT RO(I)

**PRINT";"::COLOR** 340 3.9:PRINT"Cual la reactancia del es elemento"::COLOR 15,9:INPUT XO(I)

350 NEXT I

360 GOTO 490

370 LOCATE 11,10:COLOR 15,9:PRINT";";:COLOR 3,9:PRINT"Como se Ilama el archivo de datos":: COLOR 15.9: INPUT NOMBRE\$: BEEP

380 OPEN "i",#1, NOMBRE\$

390 INPUT #1, NB, NE

400 DIM A(NE), B(NE), R(NE), X(NE)

 $410$  FOR  $I=1$  TO NE

420 INPUT #1.A(I).B(I).R(I).X(I)

**430 NEXT I** 

440 INPUT #1, NBO, NEO

450 DIM AO(NEO), BO(NEO), RO(NEO), XO(NEO)

460 FOR  $I = I$  TO NEO

470 INPUT #1,AO(I),BO(I),RO(I),XO(I)

**480 NEXT I** 

490 COLOR 14,9:CLS:LOCATE 3,30:PRINT"Datos del sistema."

500 COLOR 15,9:LOCATE 5,10:PRINT"Secuencia positiva."

510 **COLOR**  $3.9:$ LOCATE 6.5: PRINT" Origen. ":LOCATE 6.25:PRINT"Destino.":LOCATE 6.45:PRINT"Resistencia.":LOCATE 6.65:PRINT"Reactancia.":COLOR 15.9 520 FOR  $I = I$  TO NE 530 LOCATE 1+6.5: PRINT A(I) 540 LOCATE 1+6.25: PRINT B(1) 550 LOCATE 1+6.45; PRINT R(I) 560 LOCATE 1+6.65: PRINT X(1) **570 NEXT I** 580  $Q = I$ : WHILE  $Q = I$ 590 LOCATE 23.10:COLOR 0.7:PRINT" Oprima cualquier tecla para continuar. "  $6000S = INPUTS(1):O = 0:BEEP$ 610 WEND 620 COLOR 14,9:CLS:LOCATE 3,30:PRINT"Datos del sistema." 630 COLOR 15.9:LOCATE 5.10: PRINT" Secuencia cero." 640 COLOR 3.9:LOCATE 6.5: PRINT" Origen. ":LOCATE 6.25:PRINT"Destino.":LOCATE 6.45: PRINT" Resistencia. ":LOCATE 6,65:PRINT"Reactancia. ":COLOR 15,9 650 FOR  $I = I$  TO NEO 660 LOCATE 1+6.5: PRINT AO(1) 670 LOCATE 1+6.25: PRINT BO(1) 680 LOCATE 1+6,45: PRINT RO(1) 690 LOCATE 1+6,65:PRINT XO(1) **700 NEXT I**  $7100 = 2$ : WHILE  $0 > 1$ 

720 LOCATE 21,10:COLOR 20,7:PRINT" I";:COLOR 0.7:PRINT"mprimir datos.

730 LOCATE 22.10:COLOR 20.7:PRINT" C"::COLOR 0.7:PRINT"rear archivo don datos. "

740 LOCATE 23,10:COLOR 20,7:PRINT" S";:COLOR 0,7:PRINT"eguir.

750  $Q$ = INPUT$$ (1): $Q = INSTR$ ("ICSics", $Q$$ )

760 IF Q=0 GOTO 790

770 BEEP: ON Q GOSUB 800, 980, 1140, 800, 980, 1140

**780 WEND** 

790 SOUND 120,3:LOCATE 20,10:COLOR 31,9:PRINT"Ha cometido un error, vuelva a intentarlo.":GOTO 750

800 LPRINT:LPRINT:LPRINT TAB(20)"UNIVERSIDAD **NACIONAL** AUTONOMA DE MEXICO."

810 LPRINT TAB(20) "FACULTAD DE INGENIERIA."

820 *LPRINT:LPRINT* TAB(20)"SIMULADOR DE **SISTEMAS ELECTRICOS."** 

830 LPRINT:LPRINT TAB(20)"DATOS DEL SISTEMA."

840 LPRINT:LPRINT TAB(20)"SECUENCIA POSITIVA."

850 LPRINT "ORIGEN.", "DESTINO.", "RESISTENCIA.", "REACTANCIA." **860 LPRINT** 

870 FOR I=1 TO NE

880 LPRINT A(I), B(I), R(I), X(I)

**890 NEXT I** 

900 LPRINT:LPRINT TAB(20)"SECUENCIA CERO."

910 LPRINT "ORIGEN.", "DESTINO.", "RESISTENCIA.", "REACTANCIA." 920 LPRINT

930 FOR  $I = I$  TO NEO

940 LPRINT AO(I), BO(I), RO(I), XO(I)

**950 NEXT I** 

960 LPRINT:LPRINT

970 GOTO 750

980 COLOR 14,9:CLS:LOCATE 3,10:PRINT"Caculos de corriente de fallas monofásicas,"

990 LOCATE 7,10:COLOR 15,9:PRINT"; ";:COLOR 3,9:PRINT"Cual es el nombre del archivo nuevo":: COLOR 15.9:INPUT NUEVOS

1000 OPEN "o",#2,NUEVO\$

1010 WRITE #2.NB.NE

 $1020$  FOR  $I = I$  TO NE

1030 WRITE #2,A(I),B(I),R(I),X(I)

**1040 NEXT I** 

1050 WRITE #2, NBO, NEO

1060 FOR 1=1 TO NEO

1070 WRITE #2.AO(I).BO(I).RO(I).XO(I)

**1080 NEXT I** 

1090 LOCATE 10,10:COLOR 3.9:PRINT"Se ha generado el archivo "::COLOR 15.9:PRINT NUEVO\$:COLOR 3.9:LOCATE 11.10:PRINT"Con los datos que usted ofrecio al programa."

 $1100 O = 1$ : WHILE  $O = 1$ 

1110 LOCATE 21,10:COLOR 0,7:PRINT" Oprima cualquier tecla para continuar. "

1120 Q\$=INPUT\$(1):BEEP:GOTO 490

1130 WEND

1140 FOR  $I=1$  TO NE

 $1150 \quad XI(l) = X(l)$ 

 $1160$  IF  $X(1)$  < > 0 THEN YLINE(1) =  $1/X(1)$ 

 $1170$  IF  $R(1)$  < > 0 THEN  $XR(1) = 1/R(1)$ 

JJ80NEXTI

 $I190$  FOR  $I=1$  TO NE

 $1200 L=A(l)$ 

 $1210 \t M=B(l)$ 

 $1220$   $YNODO(M,M) = YNODO(M,M) + YLINE(I)$ 

 $1230$   $YNODO(L,L) = YNODO(L,L) + YLINE(l)$ 

 $1240$   $YNODO(L,M) = YNODO(L,M) - YLINE(I)$ 

 $1250$   $YNODO(M,L) = YNODO(L,M)$ 

 $1260$   $YRES(M,M)=YRES(M,M)+XR(I)$ 

 $1270$   $YRES(L,L) = YRES(L,L) + XR(1)$ 

 $1280$   $YRES(L,M) = YRES(L,M) - XR(l)$ 

 $1290$   $YRES(M,L) = YRES(L,M)$ 

1300 NEXT I

1310 FOR l=l TO NEO

1320 XOl(l)=XO(I)

 $1330$  IF  $XO(l)$  <  $>$  0 THEN YOLINE(I) =  $1/XO(l)$ 

1340 IF  $XO(I)=0$  THEN YOLINE=0

1350 IF  $RO(l) < 0$  THEN XRO(I) =  $1/RO(l)$ 

1360 NEXT 1

 $1370$  FOR  $I = I$  TO NEO

 $1380 L = AO(1)$ 

1390 M=BO(l)

 $1400$   $YONODO(M,M) = YONODO(M,M) + YOLINE(I)$ 

 $1410$   $YONODO(L,L) = YONODO(L,L) + YOLINE(I)$ 

 $1420$   $YONODO(L,M) = YONODO(L,M) - YOLINE(I)$ 

 $1430$  YONODO(M,L) = YONODO(L,M)

 $1440$   $YORES(M,M) = YORES(M,M) + XRO(1)$ 

 $1450$   $YORES(L,L) = YORES(L,L) + XRO(l)$ 

 $1460$   $YORES(L,M) = YORES(L,M) - XRO(1)$ 

 $1470$   $YORES(M,L) = YORES(L,M)$ 

1480 NEXT 1

1490 REM obtencion de zbus

 $1500$  FOR  $l=1$  TO NB

$$
1510 \quad NI = NB + I
$$

 $1520$  FOR  $J=1$  TO N1

$$
1530 \quad \text{IF } NI = J \text{ THEN } 1570
$$

 $1540 \quad C(1,1)=0$ 

$$
1550 \qquad D(l,J)=0
$$

1560 GOTO 1590

$$
1570 \quad C(I,J)=I
$$

$$
1580 \qquad D(l,J)=1
$$

1590 NEXTl

1600 NEXT I

 $1610$  FOR  $l=1$  TO NB

 $1620$   $KN = NB + 1$ 

 $1630$  FOR  $J=1$  TO KN

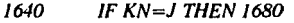

 $1650$   $C(l,J) = C(l,J) + YN ODO(l,J)$ 

 $1660$   $D(l,J) = C(l,J) + YRES(l,J)$ 

1670 GOTO 1700

 $1680 \qquad C(l,J) = C(l,J) + YN ODO(l,J)$ 156

 $1690$   $D(l,J) = D(l,J) + YRES(l,J)$ 1700 NEXT J 17/0 NEXTI 1720 REM *i111•ersio11 de matrices*   $1730 F = 1:N3 = NB + NB.E = .000001$ 1740 FOR  $K=1$  TO NB  $I750$   $F = F*C(K,K): CB = ABS(C(K,K))$ 1760 lF CB>E THEN 1780 1770 PRINT"Diego":END  $1780$   $IPI = K + I$  $1790$  FOR  $J=IP$  TO N3  $1800$   $C(K,J) = C(K,J)/C(K,K)$  $1810$   $D(K,J)=D(K,J)/D(K,K)$ 1820 NEXTJ  $1830 \quad C(K,K) = 1:D(K,K) = 1$  $1840$  FOR  $I=1$  TO NB 1850 IF  $I=K$  OR  $C(I,K)=0$  THEN 1910  $1860$  FOR  $J=IP$  TO N3  $1870$   $C(l,J) = C(l,J) \cdot (C(l,K)^*C(K,J))$ 1880  $D(I,J) = D(I,J) - (D(I,K)^*D(K,J))$ 1890 NEXTJ  $1900$   $YAMP(I,K)=0$ 19/0 NEXTl 1920 NEXT K 1930 FOR  $NM = 1$  TO NB 1940 N6=NB+NM 1950 C(NB,N6)=C(NB,N6)/C(NB,NB)

1960 NEXT NM

1970  $C(NB, NB) = C(NB, NB)/C(NB, NB)$ 1980 REM determinante  $1990$  FOR  $II = I$  TO NR 2000 FOR  $12 = 1$  TO N3  $2010 MZ = 12 + NB$ 2020 YAMP(11,12) = C(11, MZ)  $2030$  ZBUS(11,12) = C(11,MZ)  $2040$  RBUS(11,12) = D(11, MZ) 2050 IF 12> NB THEN 2070 **2060 NEXT 12 2070 NEXT 11** 2080 REM obtencion de zbus 2090 FOR  $I = I$  TO NBO 2100  $NI = NBO + I$ 2110  $FOR$   $J = 1$  TO N1 2120 IF  $NI = J$  THEN 2160 2130  $G(I,J) = 0$ 2140  $H(I,J) = 0$ 2150 GOTO 2180 2160  $G(l, J) = l$ 2170  $H(I,J)=I$ 2180 **NEXT J 2190 NEXT I** 2200 FOR  $I=1$  TO NBO 2210  $KN = NBO + I$ 2220  $FOR$   $J = 1$  TO  $KN$ 

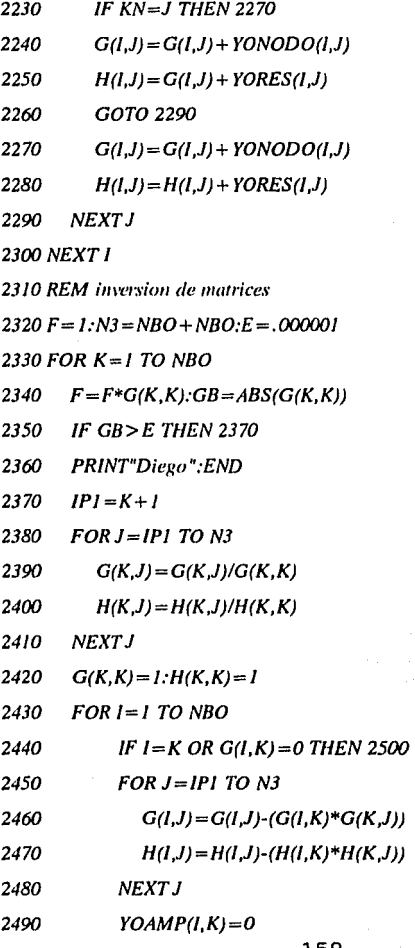

2500 **NEXT1 2510 NEXT K** 2520 FOR  $NM = 1$  TO NBO  $N6 = NBO + NM$ 2530 2540  $G(NBO, N6) = G(NBO, N6)/G(NBO, NBO)$ 2550 NEXT NM  $2560$  G(NBO,NBO) = G(NBO,NBO)/G(NBO,NBO) 2570 REM determinante 2580 FOR  $II = I$  TO NBO 2590 FOR  $12 = 1$  TO N3  $2600 MZ = 12 + NBO$ 2610 YOAMP(11,12) = G(11, MZ)  $2620 ZOBUS(11, 12) = G(11, MZ)$ 

 $2630$  ROBUS(11, 12) = H(11, MZ)

2640 IF 12> NBO THEN 2660

2650 NEXT 12

2660 NEXT 11

2670 COLOR 14,9:CLS:LOCATE 3,20:PRINT"Calculos de corrientes de fallas monofásicas."

2680 COLOR 3,9:LOCATE 5,10:PRINT"Permite la obtención de los principales parámetros al ocurrir"

2690 LOCATE 6,10: PRINT" una falla monofásica en un sistema eléctrico." 2700 LOCATE 8,10:PRINT"Oprima en su tablero la letra resaltada en la opción que prefiera."

2710 Q = 2: WHILE Q > = 1

2720 LOCATE 10.10:COLOR 0.7:PRINT" Matriz de "::COLOR 20.7:PRINT"a"::COLOR 0.7:PRINT"dmitancias de **(Secuencia** bus. positiva) "

2730 LOCATE 11,10:COLOR 0.7:PRINT" Matriz de a",:COLOR 20.7: PRINT"d":: COLOR 0.7: PRINT" mitancias de bus. (Secuencia cero)

2740 LOCATE 12.10:COLOR 0.7:PRINT" Matriz de "::COLOR 20.7:PRINT"i"::COLOR 0.7:PRINT"mpedancias de bus. (Secuencia positiva)<sup>"</sup>

2750 LOCATE 13,10:COLOR 0,7:PRINT" Matriz de im",::COLOR 20,7: PRINT"p";: COLOR 0,7: PRINT" edancias de bus. (Secuencia cero) 2760 LOCATE 14,10:COLOR 0,7:PRINT" Corriente y aportaciones en por "::COLOR 20.7:PRINT"u"::COLOR 0.7:PRINT"nidad.

2770 **LOCATE** 15.10:COLOR 20.7:PRINT"  $C$ ":: $COLOR$ 0,7:PRINT"orriente, potencia y aportaciones.

2780 LOCATE 16,10:COLOR 20,7:PRINT" S";:COLOR 0,7:PRINT"eguir.

2790 Q\$=INPUT\$(1):Q=INSTR("ADIPUCSadipucs",Q\$)

2800 IF Q=0 GOTO 2830

2810 **BEEP:ON** o **GOSUB** 2880,3130,3380,3640,3890,4550,4600,2880,3130,3380,3640,3890,4550,46 OO

**2820 WEND** 

2830 SOUND 120,3:COLOR 31,9:LOCATE 17,10:PRINT"Ha cometido un error, vuelva a intentarlo.":GOTO 2790

2840 LPRINT:LPRINT:LPRINT TAB(20)"UNIVERSIDAD **NACIONAL** AUTONOMA DE MEXICO."

2850 LPRINT TAB(20)"FACULTAD DE INGENIERIA."

2860 LPRINT:LPRINT TAB(20)"SIMULADOR DE **SISTEMAS ELECTRICOS. ":LPRINT** 

2870 RETURN

2880 COLOR 14,9:CLS:LOCATE 3,10:PRINT"Matriz de admintancias de bus de secuencia positiva. (YBUS)"

2890 COLOR 15,9

 $2900$  FOR  $I=1$  TO NB

 $2910$  FOR  $J = I$  TO NB

2920 LOCATE (1\*2) + 4, (1\*12) - 7

2930 PRINT YNODO(I.J)

**2940 NEXT J** 

2950 NEXT I

2960  $Q = 2$ ; WHILE  $Q > -1$ 

2970 *LOCATE* 23,10:COLOR 20.7: PRINT" *I"::COLOR* 0,7:PRINT"mprimir. "::COLOR 20,7:PRINT"M";:COLOR

0.7:PRINT"enu anterior."

2980  $Q$ = INPUT$(1):Q = INSTR("IMin",Q$)$ 

2990 IF 0=0 GOTO 3020

3000 BEEP: ON Q GOSUB 3030, 2670, 3030, 2670

3010 WEND

3020 SOUND 120.3: COLOR 31.9: LOCATE 22.10: PRINT "Ha cometido un

error, vuelva a intentarlo.":GOTO 2980

3030 GOSUB 2840

3040 LPRINT TAB(20) "MATRIZ YBUS. DE SECUENCIA POSITIVA."

3050 LPRINT

3060 FOR I=1 TO NB:LPRINT:LPRINT

3070 FOR  $I = I$  TO NR 3080 LPRINT YNODO(I,J);

3090 NEXT J

3100 NEXT I

3110 LPRINT:LPRINT:LPRINT

3120 GOTO 2960

3130 COLOR 14.9:CLS:LOCATE 3.10:PRINT"Matriz de impedancias de bus de secuencia cero. (YBUS)"

3140 COLOR 15.9

3150 FOR  $I = I$  TO NB

 $3160$  FOR  $J = I$  TO NB

3170 LOCATE (1\*2) + 4, (1\*12)-7

3180 PRINT YONODO(I.J)

3190 NEXT J

3200 NEXT I

 $3210$  O = 2: WHILE O > = 1

3220 **LOCATE** 23.10:COLOR 20.7:PRINT" I"::COLOR 0.7: PRINT" mprimir. "::COLOR 20,7:PRINT"M";:COLOR

0.7: PRINT" enu anterior. "

3230  $QS = INPUTS(1):Q = INSTR("IMin",QS)$ 

3240 IF  $O = 0$  GOTO 3270

3250 BEEP: ON O GOSUB 3280, 2670, 3280, 2670

3260 WEND

3270 SOUND 120.3:COLOR 31.9:LOCATE 22.10:PRINT"Ha cometido un error, vuelva a intentarlo.": GOTO 3230

3280 GOSUB 2840

3290 LPRINT TAB(20) "MATRIZ YBUS. DE SECUENCIA CERO."

3300 LPRINT

3310 FOR  $I = I$  TO NBO:LPRINT:LPRINT

3320 FOR  $J=1$  TO NBO

3330 LPRINT YONODO(1.J):

3340 NEXT J

3350 NEXT 1

3360 LPRINT:LPRINT:LPRINT

3370 GOTO 2960

3380 COLOR 14,9:CLS:LOCATE 3,10:PRINT"Matriz de impedancias de

bus de secuencia positiva. (ZBUS)"

3390 COLOR 15.9

3400 FOR  $I = I$  TO NB

 $3410$  FOR  $J = I$  TO NB

3420 LOCATE (1\*2) + 4, (1\*12)-7

3430 PRINT ZBUS(I,J)

3440 NEXT J

3450 NEXT I

3460 Q=2:WHILE Q> = 1

3470 **LOCATE** 23.10:COLOR 20.7:PRINT" *I"::COLOR* 0,7:PRINT"mprimir. "::COLOR 20,7:PRINT"M"::COLOR 0.7:PRINT"enu anterior. " 3480  $QS = INPUT$(1):Q = INSTR("IMim",Q$)$ 3490 IF Q=0 GOTO 3520 3500 BEEP:ON Q GOSUB 3530,2670,3530,2670 3510 WEND 3520 SOUND 120,3:COLOR 31,9:LOCATE 22,10:PRINT"Ha cometido un error, vuelva a intentarlo. ": GOTO 3480

3530 GOSUB 2840

3540 LPRINT TAB(20) "MATRIZ ZBUS. DE SECUENCIA POSITIVA. "

3550LPRINT

3560 FOR /= J TO NB:LPRINT:LPRJNT

 $3570$  FOR  $I=1$  TO NB

3580 LPRINT ZBUS(I.J);

3590 NFXT 1

3600 NEXTI

3610 LPR/NT:LPRINT:LPRINT

3620 GOTO 3460

 $3630$  FOR  $J = 1$  TO NB

3640 COLOR 14,9:CLS:LOCATE 3,10:PRINT"Matriz de impedancias de bus de secuencia cero. (ZBUS)"

3650 COLOR 15,9

3660 FOR /= I TO NBO

 $3670$  FOR  $J = I$  TO NBO

3680 LOCATE (1\*2)+4,(1\*12)-7

3690 PRINT USJNG "###.#####';ZOBUS(l,1)

3700 NEXT J

3710 NEXT I

 $3720$  Q=2: WHILE  $Q > = 1$ 

3730 LOCATE 23,10:COLOR 20,7:PRINT" I";:COLOR 0,7:PRINT"mprimir. ";:COLOR 20, 7:PRJNT"M ";:COLOR

0.7: PRINT" enu anterior. "

 $3740 Q$ = INPUT$(1):Q = INSTR("IMin",Q$)$ 

3750 IF Q=O GOTO 3780

3760 BEEP:ON Q GOSUB 3790,2670,3790,2670

3770 WEND

3780 SOUND 120,3:COLOR 31,9:LOCATE 22,10:PRINT"Ha cometido un error, vuelva a intentarlo, ":GOTO 3740

3790 GOSUB 2840

3800 LPRINT TAB(20)"MATRIZ ZBUS. DE SECUENCIA CERO."

3810 LPRINT

3820 FOR  $I = I$  TO NB:LPRINT:LPRINT

 $3830$  FOR  $J = 1$  TO NB

3840 LPRINT ZOBUS(1,J);

3850 NEXT.J

3860 NEXT 1

3870 LPRINT: LPRINT: LPRINT

3880 GOTO 2960

3890 COLOR 14,9:CLS:LOCATE 3,20:PRINT"Corriente y aportaciones en por unidad."

3900 COLOR 15,9:LOCATE 5,10:PRINT"¿";:COLOR 3,9:PRINT"En que bus se calcula la falla";:COLOR 15,9:INPUT l

 $3901 ZZ = 0$ 

 $3910 T = (2 * ZBUS(1,1) + ZOBUS(1,1))$ 

 $3920$  ZLL =  $1/T$ 

3930  $FMGO = 3*ZLL$ 

3940 COLOR 3,9:PRINT:PRINT TAB(10)"La corriente de falla para el bus ";1;" es de ";:COLOR 15,9:PRINT FMGO;:COLOR 3,9:PRINT"P.U."

3941 IF  $ZZ = I$  THEN MIF3FA =  $IB(I)*FMGO$ 

3942 IF  $ZZ = 1$  THEN  $PCC(1) = FMGO*KVAB$ 

3943 IF  $ZZ=1$  THEN PRINT: PRINT TAB(5)"La corriente de falla es de ";:COLOR 15,9:PRINT MIF3FA;:COLOR 3,9:PRINT" amperes."

3944 IF ZZ=1 THEN PRINT: PRINT TAB(10)"La potencia de cortocircuito es de "::COLOR 15.9:PRINT PCC(II::COLOR 3.9:PRINT" KVA" 3950 PRINT

3960  $FOR$   $J = 1$  TO NB

 $VO(I) = -ZOBUS(I,I)*ZLL$ 3970

3980  $VI(J) = I - ZBUS(J,I)*ZLL$ 

 $3990 \quad V2(J) = -ZBUS(J, I)*ZLL$ 

4000 COLOR 3,9:PRINT TAB(10)"Para el bus ";1;" los voltajes son:"

4010 PRINT TAB(10)"VO="::COLOR 15,9:PRINT VO(J),:COLOR  $3.9$ : PRINT" VI = ":: COLOR 15.9:PRINT VI(J).:COLOR  $3.9$ :COLOR  $3.9:PRINT''V2 = "::COLOR 15.9:PRINT V2(J)$ 

4020 **PRINT** 

**4030 NEXT J** 

4031 LOCATE 23,10:COLOR 0,7:PRINT" Oprima cualquier tecla para continuar. "

4032 Q\$=INPUT\$(1):BEEP:

4033 COLOR 14,9:CLS:LOCATE 3,30:PRINT"Aportaciones,"

4034 COLOR 3,9:LOCATE 5,5:PRINT"Origen. Destino.

10  $\boldsymbol{\mu}$ 

 $12$ ITotal":

4035 IF  $ZZ = 1$  THEN PRINT" I(amperes)"

4036 PRINT:COLOR 15.9

4040 FOR  $P = 1$  TO NEO

4050  $S = AO(P)$ 

4060  $Y = BO(P)$ 

4070 IF  $S=0$  THEN 4100

4080 IF  $Y=0$  THEN 4110

4090  $AUX = VO(S)-VO(Y):GOTO 4120$ 167

- 4100 AUX=-VO(Y):GOTO 4120
- $4110$   $AUX = VO(S)$
- 4120  $X = XO(P)$
- 4130 1F X=O THEN 4160
- 4140  $IO(S, Y) = AUX/XO(P):GOTO 4160$
- 4150  $IO(S, Y) = O$
- 4160  $IP(P) = IO(S, Y)$

4170 NEXTP

4180 FOR  $K=1$  TO NEO

- 4190  $S = A(K): Y = B(K)$
- 4200 IF S=O THEN 4240
- 4210 IF  $S <$  > 0 THEN 4230

4220 1F Y=O THEN 4250

4230  $AUX = VI(S)-VI(Y):AUX2 = V2(S)-V2(Y):GOTO 4260$ 

 $4240$   $AUX = -V/(Y) + 1: AUX = -V2(Y): GOTO 4260$ 

4250  $AUX = VI(S)-1:AUX2 = V2(S)$ 

4260  $11(K) = AUX/X(K):12(K) = AUX2/X(K)$ 

4265  $IT(K) = IP(K) + II(K) + I2(K)$ 

4266 IF  $ZZ = I$  THEN  $IA(K) = (IB(1)*IT(K))/1000$ 

4270 PRINT TAB(10)

AO(K),B(K),:PRINT

 $USING$ "###. ####"; $IP(K)$ , $II(K)$ , $I2(K)$ , $IT(K)$ ;

4275 IF  $ZZ = I$  THEN PRINT USING"###. ####";IA(K)

4340 NEXT K

4350 Q = 2: WHILE  $Q > -1$ 

4360 LOCATE 23,10:COLOR 20,7:PRINT" I";:COLOR O, 7: PRINT" mprimir.  $T''$ : COLOR 20, 7: PRINT" M" ;: COLOR 0.7:PRINT"enu anterior. '

$$
168 \\
$$

 $4370$  O\$ = INPUT\$(1): O = INSTR("IMim", O\$)

4380 IF Q=0 GOTO 4410

4390 BEEP: ON O GOSUB 4420.2670.4420.2670

4400 WEND

4410 SOUND 120,3:LOCATE 22,10:COLOR 31,9:PRINT"Ha cometido un error, yuelva a intentarlo, ":GOTO 4370

4420 GOSUB 2840

4430 IF ZZ=1 THEN LPRINT TAB(20)"CORRIENTE, POTENCIA Y **APORTACIONES."** 

4431 IF  $ZZ = 1$  THEN GOTO 4440

4432 LPRINT TAB(20)"CORRIENTE Y APORTACIONES EN POR **UNIDAD."** 

4440 LPRINT:LPRINT TAB(20)"PARA EL BUS ";1;" LA CORRIENTE DE FALLA ES DE ".FMGO:" P.U."

4441 IF ZZ=1 THEN LPRINT:LPRINT TAB(20)"EL SISTEMA ESTA REFERIDO A LA BASE DE ": KVAB: " KVA."

4442 IF ZZ=1 THEN LPRINT:LPRINT TAB(20)"PARA EL BUS ":1:" EL VOLTAJE ES DE ":KVB(I):" KV."

4443 IF ZZ=1 THEN LPRINT:LPRINT TAB(20)"PARA EL BUS ":1:" LA CORRIENTE DE FALLA ES DE ";MIF3FA; " AMPERES, "

4444 IF ZZ=1 THEN LPRINT:LPRINT TAB(20)"LA POTENCIA DE CORTO CIRCUITO ES DE ": PCC(I):" KVA."

 $4450$  FOR  $J = I$  TO NBO

4460 LPRINT: LPRINT TAB(20)"LAS COMPONENTES DE VOLTAJE EN EL  $BUS "$ : $l$ 

4470 LPRINT"  $V0 =$ "; $V0(J)$ , " $V1 =$ "; $V1(J)$ , " $V2 =$ "; $V2(J)$ **4480 NEXT J** 

4490 LPRINT: LPRINT TAB(20) "APORTACIONES."

4495 LPRINT:LPRINT"DESTINO. ORIGEN. IO  $II$   $II$   $I$ TOTAL": 4496 IF ZZ=1 THEN LPRINT" I(AMPERES)"

**4497 LPRINT** 

4500 FOR  $K = 1$  TO NEO

4510  $IF$ **LPRINT**  $77 = 0$ **THEN** AO(K).BO(K)::LPRINT USING"###.####";IP(K),I1(K),I2(K),IT(K)

4512 IF  $ZZ = 1$ **THEN LPRINT** AO(K).BO(K)::LPRINT USING"###.####";1P(K),11(K),12(K),1T(K),1A(K)

**4520 NEXT K** 

4530 LPRINT:LPRINT:LPRINT

4540 GOTO 4350

4550 COLOR 14,9:CLS:LOCATE 3,20:PRINT"Corriente, potencia y aportaciones."

4555 COLOR 15,9:LOCATE 5,10:PRINT"¿";:COLOR 3,9:PRINT"En que bus se calcula la falla";: COLOR 15,9:INPUT I

4560 COLOR 15.9: LOCATE 7.10: PRINT"; ":: COLOR 3.9: PRINT" A cuantos KVA de base esta referido el sistema";:COLOR 15,9:INPUT KVAB

4570 LOCATE 9,10:PRINT"; ";:COLOR 3,9:PRINT"Cual es el voltaje de base en KV para el bus ":l::COLOR 15.9:INPUT KVB(l)

 $4575$  IB(I) = KVAB/((SQR(3))\*(KVB(1)))

 $4580$   $ZZ = I$ 

4590 GOTO 3910

4600 COLOR 14.9:CLS:LOCATE 3,20: PRINT" Calculo de fallas monofásicas."

4610 Q = 2: WHILE  $Q > 1$ 

```
4620 LOCATE 10.10:COLOR 20.7: PRINT" M"::COLOR 0.7: PRINT"enu
principal. "
```
4630 LOCATE 11.10:PRINT" Menu de ".: COLOR 20.7:PRINT"f".: COLOR 0.7:PRINT"allas. "

4640 LOCATE 12.10:COLOR 20.7:PRINT" S"::COLOR 0.7:PRINT"alir.

4650  $QS = INPUT$(1):Q = INSTR("MFSmfs",Q$)$ 

4660 IF Q=0 THEN GOTO 4690

4670 BEEP: ON O GOSUB 4700.4710.4720.4700.4710.4720

**4680 WEND** 

4690 SOUND 120.3:LOCATE 13.10: PRINT" Ha cometido un error, vuelva a intentarlo. ":GOTO 4650

4700 RUN "BASICOS.BAS"

4710 RUN"FALLATRI.BAS"

4720 COLOR 3,9:CLS:LOCATE 10,10:PRINT"; DESEA SALIR DEL ".:COLOR 14.9:PRINT"SIMULADOR DE **SISTEMAS ELECTRICOS** ":LOCATE 11.10:COLOR 3.9:PRINT"O **REGRESAR** AL. **MENU PRINCIPAL?"** 

4730  $Q = 2$ : WHILE  $Q > -1$ 

4740 LOCATE 15,15:COLOR 20,7:PRINT" M"::COLOR 0.7:PRINT"enu principal. "

4750 LOCATE 16,15:COLOR 20,7:PRINT" S",:COLOR 0,7:PRINT"alir.

4760  $QS = INPUTS(1):Q = INSTR("MSms",QS)$ 

4770 IF O=0 THEN GOTO 4800

4780 BEEP: ON Q GOTO 4700, 4810, 4700, 4810

4790 WEND

### 4800 SOUND 120,3:LOCATE 17,10:COLOR 31,9:PRINT"Ha cometido un error, vuelva a intentarlo.": GOTO 4760 4810 COLOR 0, 0: CLS: SYSTEM

# **5.23 PROGRAMA AYUFA.EXE**

AYUFA.EXE es un programa que permite que se despliqguen a gusto del usuario las diferentes paginas con que cuenta el archivo A YUFA.

El programa de ayuda del menú de fallas puede ser solicitado por el usuario desde el menú de fallas del paquete

# 5.24 LISTADO EN LENGUAJE **BASIC DEL PROGRAMA FUENTE AYUFA BAS**

A continuación se ofrece el listado del programa AYUFA.BAS tal y como se utiliza en el Simulador de Sistemas Eléctricos:

 $2A=0$ 

5 DIM AG\$(100) 10 KEY OFF:COLOR 14.9:CLS 20 LOCATE 3,30: PRINT" Ayuda del Menu de Fallas." 25 COLOR 3.9: PRINT 30 OPEN "i" #1." AYUFA" 40 FOR  $I = I$  TO 16 50 INPUT #1,AG\$(1) 60 PRINT TAB(10) AG\$(1) **70 NEXT 1** 80 Q=2: WHILE  $Q$  > = 1 90 LOCATE 23,10:COLOR 20,7:PRINT" S";:COLOR 0,7:PRINT"iguiente. ";:COLOR 20,7:PRINT"R";:COLOR 0,7:PRINT"egresar. "  $100 Q\$ = INPUT\$(1): Q = INSTR("SRsr", Q\$) 110 IF  $Q = 0$  GOTO 140 120 BEEP: ON Q GOSUB 160,150,160,150 130 WEND

```
140 SOUND 120.3:LOCATE 22.10:COLOR 31.9:PRINT"Ha cometido un
error, vuelva a intentarlo.":GOTO 100
150 RUN "FALLATRI. BAS"
160 COLOR 14,9:CLS;LOCATE 3,30:PRINT"Ayuda del Menu de Fallas,"
165 COLOR 3.9:LOCATE 5.1:FOR 1=17 TO 28
170 IF A=0 THEN INPUT #1,AG$(1)
180 PRINT TAB(10) AG$(1)
190 NEXT I
200 O = 2: WHILE Q > 1210 LOCATE 23,10:COLOR 20.7:PRINT" S"::COLOR 0.7:PRINT"iguiente.
"::COLOR 20.7:PRINT"A"::COLOR 0.7:PRINT"nterior.
                                                        "::COLOR
20,7:PRINT"R";:COLOR 0,7:PRINT"egresar. "
220 QS = INPUTS(1):Q = INSTR("SARsar".OS)230 IF Q=0 GOTO 260
240 BEEP:ON O GOSUB 270,265,150,270,265,150
250 WEND
260 SOUND 120,3:LOCATE 22,10:COLOR 31,9:PRINT"Ha cometido un
error, vuelva a intentarlo.":GOTO 220
265 CLOSE #1:GOTO 10
270 COLOR 14.9:CLS:LOCATE 3.30:PRINT" Ayuda del Menu de Fallas."
280 COLOR 3, 9:LOCATE 5, 1:FOR 1=28 TO 38
290 IF B=0 THEN INPUT #1 .AG$(1)
300 PRINT TAB(10) AG$(1)
310 NEXT1
```
 $320 Q = 2$ : WHILE  $Q > -1$ 

330 LOCATE 23.10:COLOR 20.7:PRINT" S"::COLOR 0.7:PRINT"iquiente. "::COLOR\_20.7:PRINT"A"::COLOR\_0.7:PRINT"nterior. "::COLOR

20.7:PRINT"R"::COLOR 0.7:PRINT"egresar. "

340  $QS = INPUTS(1)$ :  $Q = INSTR("SARsar", OS)$ 

350 IF  $O = 0$  GOTO 380

360 BEEP: ON O GOSUB 390,381,150,390,381,150

370 WEND

380 SOUND 120.3:LOCATE 22.10:COLOR 31.9:PRINT"Ha cometido un error, vuelva a intentarlo.": GOTO 340

 $381 A = 1: GOTO 160$ 

390 COLOR 14,9:CLS:LOCATE 3,30:PRINT"Ayuda del Menu de Fallas,"

400 COLOR 3, 9: LOCATE 5, 1: FOR 1=39 TO 51

410 IF B=0 THEN INPUT #1.AG\$(I)

420 PRINT TAB(10) AG\$(l)

**430 NEXT I** 

440 Q = 2: WHILE  $Q > -1$ 

450 LOCATE 23,10:COLOR 20,7:PRINT"A";:COLOR 0,7:PRINT"nterior.

";:COLOR 20,7:PRINT"R";:COLOR 0,7:PRINT"egresar. "

460  $Q$ = INPUT$(1): Q = INSTR("ARar", Q$)$ 

470 IF Q=0 GOTO 500

480 BEEP: ON Q GOSUB 510,150,510,150

**490 WEND** 

500 SOUND 120,3:LOCATE 22,10:COLOR 31,9:PRINT"Ha cometido un error, vuelva a intentarlo.":GOTO 460

 $510 B = 1$ : GOTO 270

# **5.25 ARCHIVO A YUFA**

El archivo A YUFA es un archivo en modo texto en el que se da información acerca de las opciones del menú de fallas y de Ja manera en que este puede ser echado a andar. Este archivo puede ser visto haciendo correr al programa A YUFA.EXE desde el menú de fallas del paquete.

# 5.26 LISTADO DEL ARCHIVO **AYUFA**

A continuación se ofrece el contenido integro del archivo AYUFA tal y como aparece en el paquete Simulador de Sistemas Eléctricos:

El SIMULADOR DE SISTEMAS ELECTRICOS tiene entre sus funciones

el cálculo de la corriente de falla en cualquier punto de la

red que se haya planteado. Se presenta la opción del cálculo

de la falla trifásica así como de la monofásica por ser estos

los estudios realizados más frecuentemente.

En el caso del cálculo de la falla trifásica se ofrece

la

opción de generar la matriz RBUS pudiendo realizar cálculos de

instalaciones eléctricas pequeñas.

El programa comienza con el Menú del Programa de Fallas en el

*que el usuario deberá seleccionar una de las opciones media me* 

 $la$  tecla correspondiente en el tablero.

*El programa tiene un editor de daros que solicita ilifonnación* 

sobre el sistema al usuario. Esta información debe ser *escrita* 

*como lo indica el manual del usuario y habiendo convenido los* 

*datos a 1111 sistema en por unidad.* 

Los datos pueden ser almacenados de modo que no sea *necesario* 

*imroducir/os para volver a resolver el mismo problema. Los* 

*datos* s011 *guardados en un archivo cuyo nombre es designado por* 

*el usuario por lo que para cambiar algún dato se puede editar* 

*este archivo con gran facilidad.* 

*El programa ofrece la opción de imprimir los resultados.* 

### *FALLAS TRJFASJCAS.-*

Una vez que se hayan ofrecido los datos o abierto un *archivo* 

*el programa generará la matriz ZBUS y RBUS. En caso de que los* 

*valores de resistencias hayan sido iguales a cero la*  matriz

*no debe tomarse en cuenta y sus valores serán iguales a los de* 

*ZBUS. El programa qfrecerá después los valores de la relación* 

*X/R que no tendrá efecto en el caso antes descrito. Se calcula* 

*la corriente de falla en por unidad y se pueden solicitar las* 

*aponaciones de los elememos de la red en por unidad y en* 

valores reales ofreciendo las bases de referencia.

#### *FALLAS MONOFASJCAS.-*

*Como en el caso amerior el programa solicitará los datos en* 

*por unidad de secuencia positiva pero también de secuencia* 

*cero. Una vez que se hayan introducidos los datos el programa* 

*desplegará un menu con las opciones que lo*  conforman:

*\*Matriz YBUS sec+ y seco* 

*\*Matriz ZBUS sec+ y seco* 

*\*Corrieme de falla en por u nielad* 

*\*Aportaciones de los elememos del sistema* y

*\*Corrieme de falla en valores reales asf como las* 

*aportaciones* 

*de los elementos del sistema para lo que habrá que indicar la* 

*base.* 

# **5.27 PROGRAMA FLUJOS.EXE**

La última parte del SIMULADOR DE SISTEMAS ELECTRICOS se refiere a los flujos de potencia, o sea a la operación normal de un sistema de transmisión o de distribución de energía eléctrica.

El programa comienza con un menú en el que el usuario puede seleccionar la ayuda del programa de flujos, abrir un archivo con datos previamente guardados o comenzar a introducir la información de un nuevo problema.

Con los datos con que haya sido alimentado el programa se cálculan las admitancias a tierra, la matriz de admitancias YBUS empaquetada, es decir, sin escribir los ceros e indicando la posición de cada dato en la matriz completa, se calculan los parámetros de las líneas tales como las admitancias en las líneas YLPQ etc.

Posteriormente el programa realiza un proceso iterativo para lo que necesita conocer la tolerancia, el número máximo de iteraciones y la aceleración del proceso iterativo. Estos datos serán preguntados al usuario.

El programa ofrece como resultados los voltajes en cada uno de los nodos, los flujos de potencia en cada uno de los elementos del sistema y las potencias en los nodos.

Para ofrecer la información al programa se requiere indicar si el nodo es compensador (nodo del cual podemos partir), generador o de carga.

El SIMULADOR DE SISTEMAS ELECTRICOS ofrece la opción de imprimir los datos y los resultados del programa.

## **5.28 LISTADO EN LENGUAJE BASIC DEL PROGRAMA FUENTE FLUIOS BAS**

A continuación se presenta el listado del programa fuente FLUJOS.BAS tal y como se utiliza en el Simulador de Sistemas Eléctricos:

 $10$ 

**DIM** 

S1(30), PO(30), OO(30), G(30), B(30), E(30), P(30), O(30), 11(30), J(30), M(30), N(30), K(30)

20 KEY OFF:COLOR 14.9:CLS:LOCATE 3.20:PRINT"Cálculos de flujos de potencia."

30 COLOR 3,9:LOCATE 5,10:PRINT"Permite obtener los valores de los fluios de potencia en todas"

40 LOCATE 5,10: PRINT"las lineas."

50  $Q = 2$ : WHILE  $Q > -1$ 

60 LOCATE 8.10:COLOR 20.7:PRINT" A";:COLOR 0.7:PRINT"brir archivo con datos. "

70 LOCATE 9,10:COLOR 20,7:PRINT" I";:COLOR 0,7:PRINT"ntroducir datos.

80  $OS = INPUTS(1):Q = INSTR("Alai",QS)$ 

90 IF Q=0 GOTO 120

100 BEEP: ON O GOSUB 450.130.450.130

**110 WEND**
120 SOUND 120.3.LOCATE 7.10:COLOR 31.9:PRINT"Ha cometido un error, vuelva a intentarlo, ":GOTO 80

130 LOCATE 11, 10: COLOR 15, 9: PRINT" ¿";: COLOR 3, 9: PRINT" Cuantos nodos contiene el sistema";:COLOR 15,9:INPUT N1

140 PRINT:PRINT TAB(10)";";:COLOR 3.9:PRINT"Cuantas lineas contiene el sistema";:COLOR 15,9:INPUT L1

150 **PRINT:PRINT**  $TAB(10)$ "; ":: $COLOR$ 3.9: PRINT" Cuantos transformadores contiene el sistema";:COLOR 15,9:INPUT TI

 $160$  FOR  $I=1$  TO L1

170 PRINT: PRINT" Para la linea ":1

180 PRINT";";:COLOR 3,9:PRINT"De que nodo parte la linea";:COLOR 15,9:INPUT P(I)

190 PRINT"¿";:COLOR 3,9:PRINT"A que nodo llega la linea";:COLOR 15,9:INPUT Q(I)

200 PRINT"¿";:COLOR 3,9:PRINT"Cual es la resistencia -de la linea";:COLOR 15,9:INPUT R(I)

210 PRINT";",:COLOR 3,9:PRINT"Cual es la reactancia de la  $linear$ "::COLOR 15,9:INPUT  $X(1)$ 

220 PRINT"¿";:COLOR 3,9:PRINT"Cual es la susceptancia de la linea",: COLOR 15,9:INPUT E(l)

230 NEXT 1

 $240$  FOR  $I = LI + I$  TO  $TI + LI$ 

250 PRINT:PRINT"Para el transformador ";1

PRINT"; ";:COLOR 260  $3.9$ :PRINT"De nodo еl aue parte transformador";:COLOR 15,9:INPUT P(I)

270 PRINT"¿";:COLOR 3.9:PRINT"A que nodo llega el transformador",:COLOR 15,9:INPUT Q(I)

280 **PRINT";"::COLOR** 3.9:PRINT"Cual resistencia del  $e_{\rm S}$ Jа transformador";:COLOR 15,9:INPUT R(I)

290 PRINT";"::COLOR 3.9:PRINT"Cual reactancia del  $e<sub>x</sub>$ la transformador";:COLOR 15,9:INPUT X(1)

300 PRINT";";:COLOR 3,9:PRINT"Cual es la susceptancia del transformador";:COLOR 15,9:INPUT E(1)

310 NEXT I

320 FOR  $I = I$  TO NI

330 PRINT"Para el nodo ":1

PRINT"¿";:COLOR 340 3,9:PRINT"Que tipo de nodo es  $(Carga = 2, Compensador = 3, Generación = 4)$ ";: COLOR 15,9:INPUT  $K(I)$ 

350 PRINT"¿";:COLOR 3,9:PRINT"Cual es el voltaje (real)";:COLOR 15,9:INPUT V(I)

PRINT";";:COLOR 3.9:PRINT"Cual 360 es el voltaje (imaginario)"::COLOR 15.9:INPUT Y(I)

370 PRINT"<sub>2</sub>";:COLOR 3,9:PRINT"Cual es la potencia de carga  $(\text{real})$ ";: $\text{COLOR}$  15,9: $\text{INPUT}$  H(l)

380 PRINT"¿";:COLOR 3,9:PRINT"Cual es la potencia de carga (imaginaria)";:COLOR 15,9:INPUT O(l)

390 PRINT"; ";:COLOR 3,9: PRINT" Cual es la potencia de generación real"::COLOR 15.9:INPUT W(l)

400 PRINT"; ":: COLOR 3,9: PRINT" Cual es la potencia de generación imaginaria";:COLOR 15,9:INPUT WR(1)

410 PRINT"; "::COLOR 3,9:PRINT"Cual es el limite máximo de generación reactiva";:COLOR 15,9:INPUT C(I)

420 PRINT" ¿";:COLOR 3,9: PRINT" Cual es el limite mínimo de generación reactiva";:COLOR 15,9:INPUT D(l)

```
430 NEXT I
```
440 GOTO 590

450 LOCATE 11,10:COLOR 15,9:PRINT"; ";:COLOR 3,9:PRINT"Como se llama el archivo de datos"::COLOR 15,9:INPUT NOMBRE\$.BEEP

460 OPEN "i" #1, NOMBRE\$

470 INPUT #1.LI

 $480$  FOR  $I=1$  TO L1

490 INPUT #1, P(I), Q(I), R(I), X(I), E(I)

**500 NEXT I** 

510 INPUT #1.TI

520 FOR  $I = LI + I$  TO  $LI + TI$ 

530 INPUT #1, P(I), Q(I), R(I), X(I), E(I)

**540 NEXT 1** 

550 INPUT #1.N1

560 FOR  $I=1$  TO NI

570 INPUT #1, K(1), V(1), Y(1), H(1), O(1), W(1), WR(1), C(1), D(1)

**580 NEXT I** 

590 COLOR 14.9:CLS:LOCATE 3.25:PRINT"Datos de lineas."

600

COLOR.

15,9:PRINT:PRINT"Origen.", "Destino. ", "Resistencia. ", "Reactancia.", "Sus ceptancia."

 $610$  FOR  $I=1$  TO  $LI$ 

620 PRINT P(I), Q(I), R(I), X(I), E(I)

630 NEXT 1

640 LOCATE 23,10:COLOR 0,7:PRINT TAB(10)" Oprima cualquier tecla para continuar. "

650 Q\$=INPUT\$(1):BEEP

660 COLOR 14.9: CLS:LOCATE 3.20: PRINT"Datos de transformadores." 670 *COLOR* 

15,9:PRINT:PRINT"Origen.", "Destino", "Resistencia.", "Reactancia.", "Susc eptancia, "

680 FOR I=LI+1 TO TI

690 PRINT P(I), Q(I), R(I), X(I), E(I)

**700 NEXT I** 

710 LOCATE 23,10:COLOR 0,7:PRINT TAB(10)" Oprima cualquier tecla para continuar."

720 O\$=INPUT\$(1):BEEP

730 COLOR 14,9:CLS:LOCATE 3,20:PRINT"Datos de nodos,"

740 COLOR 15,9: PRINT" Nodo, ", "Voltaje. ", "Carga, ", "Generacion, "

750 FOR  $I = I$  TO N1

760 PRINT K(I), V(I); " j"; Y(I), H(I); " j"; O(I), W(I); " j"; WR(I)

**770 NEXT I** 

780  $Q = 2$ : WHILE  $Q > -1$ 

790 LOCATE 23,10:COLOR 20,7:PRINT" I";:COLOR 0,7:PRINT"mprimir.

"::COLOR 20.7: PRINT"C"::COLOR 0.7:PRINT"rear archivo. "::COLOR 20.7:PRINT"S"::COLOR 0.7:PRINT"eguir. "

800  $Q\$ =INPUT\{1}:Q = INSTR("ICSics",Q\\\$)

810 IF 0=0 GOTO 840

820 BEEP: ON Q GOSUB 1100, 850, 1290, 1100, 850, 1290

830 WEND

840 SOUND 120.3: COLOR 31.9: LOCATE 22.10: PRINT" Ha cometido un error, vuelva a intentarlo.":GOTO 800

850 COLOR 14,9:CLS:LOCATE 3,10:PRINT"Flujos de potencia."

```
860 LOCATE 7.10:COLOR 15.9:PRINT"; ";:COLOR 3.9:PRINT"Cual es el
nombre del archivo nuevo"::COLOR 15.9:INPUT NUEVOS
870 OPEN "o", #2, NUEVO$
880 WRITE #2.L1
890 FOR I = I TO I.I900 WRITE #2, P(1), Q(1), R(1), X(1), E(1)
910 NEXT I
920 WRITE #2.TI
930 FOR I = L1 + I TO L1 + T1940 WRITE #2.P(I).O(I).R(I).X(I).E(I)
950 NEXT I
960 WRITE #2.N1
970 FOR I=1 TO NI
980 WRITE #2,K(l), V(l), Y(l), H(l), O(l), W(l), WR(l), C(l), D(l)
990 NEXT I
```
1000 LOCATE 10.10:COLOR 3.9:PRINT"Se ha generado el archivo ";:COLOR 15,9:PRINT NUEVO\$:COLOR 0,7:LOCATE 11,10:PRINT"Con los datos que usted ofrecio al programa."

1010 LOCATE 23,10:COLOR 0,7:PRINT" Oprima cualquier tecla para continuar. "

 $1020 Q\$  = INPUTS(1): BEEP

1030 GOTO 730

1040 LPRINT:LPRINT:LPRINT TAB(20) "UNIVERSIDAD **NACIONAL AUTONOMA DE MEXICO."** 

1050 LPRINT TAB(20)"FACULTAD DE INGENIERIA."

**LPRINT:LPRINT** 1060 **TAB(20)** "SIMULADOR DE **SISTEMAS ELECTRICOS."** 

*1070 LPRINT:LPRINT TAB(20) "FLUJOS DE POTENCIA."* 

*1080LPRINT* 

*1090RETURN* 

*1100 GOSUB 1040* 

*1110 LPRINT TAB(20) "DATOS DEL SISTEMA."* 

*1120 LPRINT:LPRINT TAB(20)"DATOS DE LINEAS."* 

*I 130 LPRINT "ORIGEN.", "DESTINO", "R",* "X", *"SUSCEPTANCIA."* 

*1140 FOR l=I TO LI* 

*1150 LPRINT P(l),Q(l),R(l),X(l),E(I)* 

*1160NEXT1* 

*1170 LPRlNT:LPRlNT TAB(20) "DATOS DE TRANSFORMADORES."* 

*1180 LPRlNT "ORIGEN.", "DESTlNO","R",* "X", *"SUSCEPTANClA."* 

*1190FOR l=Ll+I TOLl+TI* 

*1200 LPRINT P(l),Q(l),R(l),X(l),E(I)* 

*12/0NEXTI* 

*1220 LPRINT:LPRINT TAB(20) "DATOS DE NODOS."* 

*1230 LPRlNT "TIPO", "VOLTAJE", "POT. DE CARGA.", "POT. DE GEN."* 

*1240 FOR l=I TO NI* 

```
1250 LPRINT K(I), V(I);" J";Y(l),H(I):" J ":O(I)," ", W(I):" J":WR(I)
```
*1260NEXT1* 

*1270 LPRINT:LPRINT:LPRINT* 

*1280 GOTO 730* 

*129012=Ll+TI* 

*1300 13=12+NI* 

*1310 FOR l=I* TO *12* 

 $1320$   $ZI = (R(I)^{2} + X(I)^{2})$ 

*1330 G(I) =R(l)fZl* 

*I 340 B(l)= (-X(l))IZJ* 

*/350NEXTI* 

1360 COLOR 14, 9: CLS: LOCATE 3, 20: PRINT" Admitancias a tierra.

1370 COLOR 15, 9: PRINT: PRINT "Y", "Yp"

*1380 PRINT* 

*1390 FOR l=I TO NI* 

*1400 G(/2+1)=0* 

*1410 B(/2+1) =0* 

*1420 E(/2+1)=0* 

*1430 FOR Z2=1 TO 12* 

*1440 IF l=P(Z2) OR l=Q(Z2) THEN GOTO 1460* 

*1450 GOTO 1490* 

*I 460 G(/2* + /) = *G(/2* + /) + *G(Z2)* 

*1470 B(l2+l)=B(l2+l)+B(Z2)+E(Z2)* 

*1480 E(l2+l)=E(l2+l)+E(Z2)* 

*1490 NEXTZ2* 

*1500 PRINT /,E(/2+/)* 

*1510 P(/2+1)=1* 

*1520 Q(/2+1)=1* 

*1530 NEXTI* 

*1540 FOR l=I TO 12* 

*1550 G(l)=(-l)\*G(l)* 

*1560 B(l)=(-l)\*B(I)* 

*1570 NEXT l* 

*1580 Q=2:WHILE Q> =I* 

1590 **LOCATE** 23.10:COLOR I"::COLOR 20.7:PRINT" 0.7:PRINT"mprimir.  $"$ : COLOR 20,7:PRINT"S";:COLOR 0.7:PRINT"eguir. "  $1600$   $QS = INPUTS(1); Q = INSTR("ISis", OS)$ 1610 IF O=0 GOTO 1640 1620 BEEP: ON O GOSUB 1650.1740.1650.1740 1630 WEND 1640 SOUND 120,3:COLOR 31,9:LOCATE 22,10:PRINT"Ha cometido un error, vuelva a intentarlo.": GOTO 1600 1650 GOSUB 1040 1660 LPRINT TAB(20)" ADMITANCIAS A TIERRA." 1670 LPRINT: LPRINT "Y", "Yp" **1680 LPRINT**  $1690$  FOR  $I=1$  TO NI 1700 LPRINT 1.E(12+1) **1710 NEXT I** 1720 LPRINT:LPRINT:LPRINT

1730 GOTO 1580

1740 COLOR 14,9:CLS:LOCATE 3,20:PRINT"Matriz de admitancias Ybus empaquetada."

1750

#### **COLOR**

15,9: PRINT: PRINT" Origen. ", "Destino. ", "Conductancia", "Susceptancia"

 $1760$  FOR  $I = I$  TO 13

1770 PRINT P(I), Q(I), G(I), B(I)

1780 NEXT I

1790 Q=2:WHILE  $Q$ > = 1

1800 **LOCATE** 23.10:COLOR 20.7: PRINT"  $I^*::COLOR$ 0.7:PRINT"mprimir. " COLOR 20.7: PRINT"S":: COLOR 0,7:PRINT"eguir."  $1810$   $OS = INPUTS(1):Q = INSTR("ISis", OS)$ 1820 IF 0=0 GOTO 1850 1830 BEEP: ON Q GOSUB 1860, 1940, 1860, 1940 **1840 WEND** 1850 SOUND 120.3:LOCATE 22.10:COLOR 31.9:PRINT"Ha cometido un error, vuelva a intentarlo.": GOTO 1810 1860 GOSUB 1040 1870 **LPRINT** TAB(20)"MATRIZ DE **ADMITANCIAS YRUS** EMPAQUETADA." 1880 LPRINT:LPRINT"ORIGEN","DESTINO","CONDUCTANCIA","SUSCEPTA NCIA"  $1890$  FOR  $I = I$  TO 13 1900 LPRINT P(l), Q(l), G(l), B(l) **1910 NEXT I** 1920 LPRINT:LPRINT:LPRINT 1930 GOTO 1810

 $1940$  FOR  $I = I$  TO NI

1950 R2(I) = W(I)-H(I)

 $1960 X2(l) = WR(l) - O(l)$ 

1970 NEXT 1

1980 REM determina parametros de bus klp

1990 COLOR 14,9:CLS:LOCATE 3,20:PRINT"Parametros de bus Klp" 2000 PRINT

2010 COLOR 15.9 2020 PRINT "P", "Klp" **2030 PRINT**  $2040 JI = 0$  $2050$  FOR  $I = I2 + I$  TO 13  $2060 J1 = J1 + I$ 2070 IF K(J1) = 3 THEN GOTO 2120  $2080$  FI = G(I)<sup>-2</sup> + B(I)<sup>-2</sup>  $2090 F(J1) = (R2(J1)*G(I)-X2(J1)*B(I))/F1$  $2100 A(J1) = (-1)^*(R2(J1)*B(I) + X2(J1)*G(I))/F1$ 2110 PRINT J1, F(J1), A(J1) 2120 NEXT 1 2130 Q = 2: WHILE Q > = 1 2140 **LOCATE** 23.10:COLOR 20.7: PRINT" I"::COLOR 0,7:PRINT"mprimir. "::COLOR 20.7:PRINT"S"::COLOR 0.7:PRINT"eguir. "  $2150$  O\$ = INPUT\$(1): O = INSTR("ISis", O\$) 2160 IF Q=0 GOTO 2190 2170 BEEP: ON Q GOSUB 2200,2320,2200,2320 2180 WEND 2190 SOUND 120,3:LOCATE 22,10:COLOR 31,9:PRINT"Ha cometido un error, vuelva a intentarlo. ":GOTO 2150 **2200 GOSUB 1040** 2210 LPRINT TAB(20)"PARAMETROS DE BUS KLP." 2220 LPRINT:LPRINT"P","Klp" **2230 LPRINT**  $2240$   $11 = 0$ 

```
2250FOR 1=12+1TO13 
2260Jl =JI+ 1 
2270 IF K(Jl)=3 GOTO 2290 
2280LPR/NT Jl,F(Jl),A(Jl) 
2290NEXTI 
2300 LPRINT:LPRINT:LPRINT 
2310 GOTO 2150 
2320 Zl =l:K2=0 
2330 REM determina ylpq 
2340 COLOR 14,9:CLS:LOCATE 3,20:PRINT"Panímetros Ylpq." 
2350 PR/NT:COLOR 15,9 
2360 PRlNT"Origen ", "Dc'.l'ti110 ", "Y/pq" 
2370FORl=l2+1 T0/3 
2380 IF K(Zl)< >3 THEN GOTO 2410 
2390 Zl = Zl + l2400 GOTO 2560 
2410 FJ =G(/)"2+8(1)"2 
2420 FOR JJ =l TO 12 
2430 lF P(J 1) < > P(l} THEN GOTO 2480 
2440 K2=K2+1 
2450 IJ(K2}=P(Jl) 
2460J(K2)=Q(JJ) 
2470 GOTO 2520 
2480 IF Q(Jl) < > P(l) THEN GOTO 2550 
2490K2=K2+1 
2500 IJ(K2J=Q(J/) 
25/0J(K2}=P(Jl) 
                               195
```
2520  $M(K2) = (G(J1)^*G(I) + B(J1)^*B(I))/FI$ 2530  $N(K2) = (G(l)*B(l1)-G(l1)*B(l))/F1$ 2540 PRINT II (K2), J(K2), : PRINT USING" ###. #####": M(K2), N(K2) 2550 NEXT J1 **2560 NEXT I** 2570  $Q = 2$ : WHILE  $Q > 1$ 2580 **LOCATE** 23.10:COLOR 20.7: PRINT" I"::COLOR 0.7:PRINT"mprimir. "::COLOR 20.7: PRINT"S":: COLOR

0.7:PRINT"eguir. "

 $2590$  Q\$ = INPUT\$(1): Q = INSTR("ISis", Q\$)

2600 IF Q=0 GOTO 2630

2610 BEEP:ON O GOSUB 2640,2720,2640,2720

**2620 WEND** 

2630 SOUND 120,3:COLOR 31,9:LOCATE 22,10:PRINT"Ha cometido un

error, vuelva a intentarlo.":GOTO 2590

2640 GOSUB 1040

2650 LPRINT TAB(20)"PARAMETROS Ylpq."

```
2660 LPRINT:LPRINT"ORIGEN", "DESTINO", "Ylpa"
```
 $2670$  FOR  $I = I$  TO 13

2680 LPRINT [1(1), J(l), : LPRINT USING"###. #####"; M(1), N(1)

2690 NEXT I

2700 LPRINT:LPRINT:LPRINT

2710 GOTO 2590

2720 REM inicializa contador iterativo

2730 COLOR 14,9:CLS:LOCATE 3,20:PRINT"Cálculos de flujos de potencia."

2740 COLOR 15,9:LOCATE 5,10:PRINT";";:COLOR 3,9:PRINT"Cual es el máximo de tolerancia para la iteración";: COLOR 15,9:INPUT T2 2750 LOCATE 7,10:PRINT";";:COLOR 3,9:PRINT"Cual es el máximo número de iteraciones":: COLOR 15.9:INPUT T3 2760 LOCATE 9,10:PRINT"¿";:COLOR 3,9:PRINT"Cual es el factor de acelaración para las iteraciones";:COLOR 15,9:INPUT T4 **2770 PRINT**  $2780$   $78 = 1$ 2790 REM inicializa contador bus  $2800 I = I$ 2810 REM prueba para el bus slack 2820 IF K(I) = 3 GOTO 3430 2830 REM prueba para el bus de voltaje controlado+ 2840 IF K(I) < > 4 GOTO 3210 2850 REM calcula angulo de fase para el bus p 2860 L2=ATN(Y(I)/V(I))\*360/6.2831 2870 REM calcula voltaje ajustado para el bus  $2880 L3 = SQR(V(1)^{2} + Y(1)^{2})$ 2890 L4=L3\*COS(L2) 2900 L5=L3\*SIN(L2)  $2910$  FOR  $T5 = 12 + 1$  TO 13 2920 IF K(T5) < > 1 GOTO 2950 2930 K5 =  $(L4^2+L5^2+H(75))$ 2940 GOTO 2970 **2950 NEXT T5** 2960 REM calcula potencia reactiva 2970 FOR K7=1 TO 12

2980 IF P(K7) < > 1 GOTO 3010 2990  $K8 = Q(K7)$ 3000 GOTO 3030 3010 IF O(K7) < > I GOTO 3040 3020  $K8 = P(K7)$ 3030 K6=L5\*(V(K8)\*G(K7)+Y(K8)\*B(K7))-L4\*(Y(K8)\*G(K7)- $V(K8)*B(K7)$ 3040 NEXT K7  $3050 Z(l) = O(l) + K5 + K6$ 3060 REM prueba para el max lim pot 3070 IF  $Z(l) <$  =  $C(l)$  GOTO 3110  $3080 Z(1) = C(1)$ 3090 GOTO 3160 3100 REM prueba para el min lim pot  $3110$  IF  $Z(1)$  >  $=D(1)$  GOTO  $3140$  $3120 Z(1) = D(1)$ 3130 GOTO 3160  $3140 \text{ V}(1) = L3*COS(L2)$  $3150 Y(1) = L3*SIN(L2)$  $3160 X2(1) = Z(1) + X2(1)$ 3170 REM revalua klp para el bus  $3180$  F1 = G(TS)  $2 + B(T5)$   $2$  $3190 F(I) = (R2(I)*G(T5)-X2(I)*B(T5))/F1$  $3200 A(l) = (-1)^{*}(R2(l)^{*}B(T5) + X2(l)^{*}G(T5))/F1$  $3210 S2 = 0:54 = 0$ 3220 REM solucion de la ecuacion de voltaje 3230  $K2 = 1$ 

3240 IF  $I = I1(K2)$  GOTO 3280  $3250 K2 = K2 + I$ 3260 IF K < 2\*(L1 + T1) GOTO 3240 3270 GOTO 3430 3280 IF  $K2 > = 2*(L1 + T1 + 1)$  GOTO 3430 3290 IF 11(K2) < > 1 GOTO 3350 3300  $S2 = S2 + V(J(K2))$ \*M(K2)-N(K2)\*Y(J(K2))  $3310 S4 = S4 + V(J(K2)) * N(K2) + M(K2) * Y(J(K2))$  $3320 K2 = K2 + I$ 3330 GOTO 3280 3340 REM voltaje vp  $3350 S3 = V(1)^{2} + Y(1)^{2}$  $3360 L(l) = (F(l)*V(l)-A(l)*Y(l))/S3-S2$ 3370  $U(1) = (F(1)*Y(1) + A(1)*V(1))/S3-S4$ 3380 REM calcula cambio de voltaje  $3390$  RI(I) = L(I) - V(I)  $3400$   $XI$  (1) =  $U$ (1) -  $Y$ (1)  $3410 Y(1) = Y(1) + T4*XI(1)$  $3420 V(I) = V(I) + T4*RI(I)$  $3430 I = I + I$ 3440 REM prueba para fin de bus 3450 IF  $I < = NI$  GOTO 2810 3460 FOR  $TS = 1 TO NI$ 3470 IF K(T5)=3 GOTO 3510  $3480 E1 = SQR(R1(T5)^{2} + X1(T5)^{2})$ 3490 REM prueba para convergencia 3500 IF E1 > T2 GOTO 3540

3510 NEXT T5 3520 GOTO 3580 3530 REM prueba para fin de iteracion 3540 PRINT "Iteración ".T8. "Tolerancia".E1 3550 IF T8=T3 GOTO 3580  $3560$   $T8 = 78 + 1$ 3570 GOTO 2800 3580 PRINT: PRINT TAB(20) "Converge en "; T8; "iteraciones." 3590 PRINT: PRINT TAB(20)" con una tolerancia de ":E1 3600 COLOR 0,7:LOCATE 20,10:PRINT" Oprima cualquier tecla para continuar."  $3610$   $QS = INPUTS(1).BEEP$ 3620 COLOR 14,9:CLS:LOCATE 3,30:PRINT"Voltajes." 3630 PRINT:COLOR 15,9 3640 PRINT"Bus"," Rectangular"," "," Polar" 3650 PRINT" "." Real Imag"," Mag Anv'  $3660$  FOR  $TS = 1$  TO N1 3670  $T6 = SQR(V(T5)^2 + Y(T5)^2)$ 3680 T7=ATN(Y(T5)/V(T5))\*360/6.283  $3690 V4(T5) = T6$  $3700 V5(75) = T7$ 3710 PRINT T5,: PRINT USING" ###. #####"; V(T5), Y(T5); 3720 PRINT" ",:PRINT USING"###.#####";T6,T7 3730 NEXT T5 3740 Q=2:WHILE  $Q > = 1$ 

3750 **LOCATE** 23.10:COLOR 20.7: PRINT" *I"::COLOR* 0.7:PRINT"mprimir. "::COLOR 20.7: PRINT"S":: COLOR 0.7:PRINT"evuir. " 3760  $Q\$ =INPUTS(1): $Q$ =INSTR("ISis", $Q\$ ) 3770 IF 0=0 GOTO 3800 3780 BEEP:ON Q GOSUB 3810,3930,3810,3930 3790 WEND 3800 SOUND 120,3:LOCATE 22,10:COLOR 31,9:PRINT"Ha cometido un error, vuelva a intentarlo, ":GOTO 3760 3810 GOSUB 1040 3820 LPRINT TAB(20)" Voltajes." 3830 LPRINT:LPRINT TAB(20)"BUS.", "RECTANGULAR.", "POLAR." 3840 LPRINT TAB(20)" ", "REAL. ", "IMAG. ", "MAG. ", "ANG." 3850 FOR T5=1 TO N1 3860 T6=SQR(V(T5)^2+Y(T5)^2) 3870 T7=ATN(Y(T5)/V(T5))\*360/6.283 3880 LPRINT T5.:LPRINT USING"###.#####":V(T5).Y(T5). 3890 LPRINT" ".: LPRINT USING" ###. #####": T6.T7 3900 NEXT TS 3910 LPRINT:LPRINT:LPRINT 3920 GOTO 3760 3930 REM determinacion de flujos de potencia 3940 COLOR 14.9:CLS:LOCATE 3,20:PRINT"Flujos de potencia." 3950 COLOR 3,9:LOCATE 7,10: PRINT" Para obtener valores en por unidad de un valor de 1." 3960 COLOR 15.9:LOCATE 9.10:PRINT"; ";:COLOR 3.9:PRINT"A cuantos MVA de base estan referidas las potencias";: COLOR 15,9:INPUT N2

**LOCATE** 

3750

0.7:PRINT"mprimir. ".:COLOR 20.7: PRINT"S":: COLOR 0.7:PRINT"eguir. " 3760  $Q$ = INPUT$(1):Q = INSTR("Isis",Q$)$ 3770 IF 0=0 GOTO 3800 3780 BEEP: ON Q GOSUB 3810,3930.3810.3930 3790 WEND 3800 SOUND 120,3:LOCATE 22,10:COLOR 31,9:PRINT"Ha cometido un error, vuelva a intentarlo, "; GOTO 3760 3810 GOSUB 1040 3820 LPRINT TAB(20)" Voltaies." 3830 LPRINT:LPRINT TAB(20)"BUS.". "RECTANGULAR.". "POLAR." 3840 LPRINT TAB(20)" ", "REAL. ", "IMAG. ", "MAG. ", "ANG. " 3850 FOR  $TS = 1$  TO NI 3860  $T6 = SQR(V(T5)^2 + Y(T5)^2)$ 3870 T7=ATN(Y(T5)/V(T5))\*360/6.283 3880 LPRINT T5.:LPRINT USING"###.#####":V(T5).Y(T5): 3890 LPRINT" ".:LPRINT USING"###.#####":T6.T7 3900 NEXT T5 3910 LPRINT: LPRINT: LPRINT 3920 GOTO 3760 3930 REM determinacion de flujos de potencia 3940 COLOR 14,9:CLS:LOCATE 3,20:PRINT"Flujos de potencia." 3950 COLOR 3.9:LOCATE 7.10: PRINT" Para obtener valores en por unidad de un valor de 1." 3960 COLOR 15,9:LOCATE 9,10:PRINT"¿"::COLOR 3,9:PRINT"A cuantos MVA de base estan referidas las potencias":: COLOR 15.9:INPUT N2 201

23.10:COLOR

20.7: PRINT"

I"::COLOR

 $3990 \text{ } G(l) = (-1)^*G(l)$  $4000 B(I) = (-1)*B(I)$ 4010 NEXT 1  $4020 KO = 1$ 4030 FOR Z2=1 TO NI 4040 FOR /=/TO 12 4050 JF P(l)< >Z2 GOTO 4210  $H = V(P(I))$   $2 + Y(P(I))$   $2$   $H2 = V(P(1)) + V(Q(1)) + Y(P(1)) + Y(Q(1))$   $H3 = V(P(1)) * Y(Q(1)) - Y(P(1)) * V(Q(1))$  $4090 \qquad PO(KO) = ((H1-H2)*G(I) + H3*B(I))*N2$   $QO(KO) = (-1)*(H1*(B(1)+E(1))-B(1)*H2-G(1)*H3)*N2$  $SI(KO) = SOR(PO(KO)^{2} + OO(KO)^{2})$  $H = V(Q(1))^2 + Y(Q(1))^2$  $H2 = V(Q(1)) * V(P(1)) + Y(Q(1)) * Y(P(1))$  $H3 = V(Q(1)) * Y(P(1)) - Y(Q(1)) * V(P(1))$  $PO(12+KO)=(G(1)*(H1-H2)+H3*B(1))*N2$   $QO(12+KO) = (-1)*(H1*(B(1)+E(1))-B(1)*H2-G(1)*H3)*N2$   $SI(l2+KO)=SQR(PO(l2+KO)^{2}+OO(l2+KO)^{2})$  $P(12+KO) = Q(1)$  $Q(12+KO) = P(1)$   $KO = KO + I$ 42/0 NEXTI

3970 COLOR 14.9: CLS: LOCATE 3.10: PRINT" Flujos de potencia.

 $3980$  FOR  $1 = 1$  TO 12

4220 NEXT Z2

4230 PRINT:COLOR 15,9

4240 PRINT" Origen", "Destino", "Activa", "Reactiva", "Aparente' 4250 FOR  $KO = 1$  TO  $2*12$ 

4260  $P5 = P(KO)$ 

4270  $O5 = O(KO)$ 

4280  $P6 = PO(KO)$ 

4290  $Q6 = QO(KO)$ 

4300 PRINT P5.05.P6.06.S1(KO)

**4310 NEXT KO** 

4320 Q = 2: WHILE  $Q > -1$ 

4330 **LOCATE** 23.10:COLOR 20.7:PRINT" **FECOLOR** 0,7:PRINT"mprimir. "::COLOR 20,7:PRINT"S";:COLOR

0.7:PRINT"eguir. "

4340  $OS = INPUTS(1):Q = INSTR("Isis", OS)$ 

4350 IF Q=0 GOTO 4380

4360 BEEP: ON Q GOSUB 4390,4460,4390,4460

4370 WEND

4380 SOUND 120.3: COLOR 31.9: LOCATE 22.10: PRINT" Ha cometido un error, vuelva a intentarlo.": GOTO 4340

4390 GOSUB 1040

4400

LPRINT"ORIGEN", "DESTINO", "ACTIVA", "REACTIVA", "APARENTE"

4410 FOR  $I = I$  TO  $2*12$ 

4420 LPRINT P(I), Q(I), PO(I), QO(I), S1(I)

4430 NEXT 1

4440 LPRINT:LPRINT:LPRINT

4450 GOTO 4340

4460 REM potencias

4470 COLOR 14,9:CLS:LOCATE 3,20:PR1NT"Potencias."

4480FOR1=1 TO 12

4490 IF K(P(l))< >3 GOTO 4520

 $4500 \quad W(P(I)) = W(P(I)) + PO(I)$ 

```
4510 \quad Z(P(l)) = Z(P(l)) + QO(l)
```
4520 NEXTI

4530 FOR l=l TO NI

 $4540$   $R2(l) = -R2(l)*N2$ 

4550 X2(1)=-X2(l)\*N2

4560 IF  $K(I) = 3$  GOTO 4580

4570  $W(I) = W(I) * N2$ 

**4580 NEXTI** 

```
4590 PRINT:COLOR 15,9
```
4600 PRINT:PRINT TAB(20) "Generación"

4610 PRINT"Bus", "Pg", "Qg", "Tipo de bus"

4620 FOR l=l TO NI

4630 IF  $K(I) = 4$  OR  $K(I) = 3$  GOTO 4650

4640 GOTO 4680

4650 PR/NT /, W(l),Z(/),

```
4660 IF K(l) = 3 THEN PRINT" Compensador"
```
4670 IF  $K(l) = 4$  THEN PRINT" Generador"

4680 NEXT I

4690 PRINT: PRINT TAB(20)" Carga"

4700 PRINT"Bus", "Pc", "Qc", "Tipo de bus"

4710 FOR  $I=1$  TO NI

4720 IF K(l) < > 2 GOTO 4740

4730 PRINT 1,R2(1),X2(1),"Carga"

**4740 NF.XT I** 

4750  $Q = 2$ : WHILE  $Q > -1$ 

4760 **LOCATE** 23.10:COLOR 20.7:PRINT" I"::COLOR 0,7:PRINT"mprimir. "∴COLOR 20,7:PRINT"S";:COLOR 0.7:PRINT"eguir. "

4770  $QS = INPUTS(1): Q = INSTR("ISis", QS)$ 

4780 IF 0=0 GOTO 4810

4790 BEEP: ON Q GOSUB 4820,4990,4820,4990

**4800 WEND** 

4810 SOUND 120,3;LOCATE 22,10;COLOR 31,9;PRINT"Ha cometido un error, vuelva a intentarlo.": GOTO 4770

4820 GOSUB 1040

4830 LPRINT TAB(20)" POTENCIAS."

4840 LPRINT:LPRINT TAB(20)" Generación"

4850 LPRINT"Bus", "Pg", "Qg", "Tipo de bus"

 $4860$  FOR  $I = 1$  TO 12

4870 IF  $K(l) = 4$  OR  $K(l) = 3$  GOTO 4890

4880 GOTO 4920

4890 LPRINT 1, W(1), Z(1),

4900 IF K(I) = 3 THEN LPRINT"COMPENSADOR"

4910 IF K(I)=4 THEN LPRINT"CARGA"

**4920 NEXT I** 

4930 LPRINT:LPRINT TAB(20)"Carga"

4940 LPRINT"Bus", "Pc", "Qc", "Tipo de bus"

4950 FOR I=1 TO NI

4960 IF K(I) < > 2 GOTO 4980

4970 LPRINT 1, R2(1), X2(1), "Carga"

**4980 NEXT I** 

4990 COLOR 14,9:CLS

5000 LOCATE 3,20:PRINT"Calculo de flujos de potencia."

 $5010 Q = 2$ : WHILE  $Q > -1$ 

5020 LOCATE 10.10:COLOR 20.7: PRINT" M"::COLOR 0.7: PRINT"enu principal.

5030 LOCATE 11,10:COLOR 20,7:PRINT" F";:COLOR 0,7:PRINT"lujos de potencia. "

5040 LOCATE 12,10:COLOR 20,7:PRINT" S";:COLOR 0,7:PRINT"alir.

5050  $Q$ = INPUT$$ (1): $Q = INSTR("MFSmfs", Q$)$ 

5060 IF Q=0 GOTO 5090

5070 BEEP:ON Q GOSUB 5100,5110,5120,5100,5110,5120

5080 WEND

5090 SOUND 120,3:LOCATE 13,10:COLOR 31,9:PRINT"Ha cometido un error, vuelva a intentarlo.": GOTO 5050

5100 RUN"BASICOS.BAS"

**5110 RUN"FLUJOS BAS"** 

5120 COLOR 3.9:CLS:LOCATE 10,10:PRINT"; DESEA SALIR DEL ";:COLOR 14,9:PRINT"SIMULADOR DE SISTEMAS ELECTRICOS ":LOCATE 11.10:COLOR 3.9:PRINT"O REGRESAR AL **MENU PRINCIPAL?"** 

5130 Q = 2: WHILE  $Q > -1$ 

5140 LOCATE 15.15:COLOR 20.7: PRINT" M"::COLOR 0.7: PRINT"enu principal. "

5150 LOCATE 16,15:COLOR 20,7:PRINT" S";:COLOR 0,7:PRINT"alir.

5160 Q\$=1NPUT\$(1):Q=1NSTR("MSms",Q\$) 5170 1F Q=O GOTO 5200 5180 ON Q GOSUB 5100,5210,5100,5210 5190 WEND 5200 SOUND 120,3:COLOR 31,9:LOCATE 17,10:PRINT"Ha cometido un error, vuelva a intentarlo.":GOTO 5160 5210 COLOR O,O:CLS:SYSTEM

# **5.29 PROGRAMA AYUFLU.EXE**

A YUFLU .EXE es un programa que permite que se desplieguen a gusto del usuario las diferentes paginas con que cuenta el archivo A YUFLU.

El programa de ayuda del programa de flujos puede ser solicitado por el usuario desde el menú de flujos del paquete.

## 5.30 LISTADO EN LENGUAJE **BASIC DEL PROGRAMA FUENTE AYUFLU BAS**

A continuación se ofrece el listado del programa AYUFLU.BAS tal y como se utiliza en el Simulador de Sistemas Eléctricos:

 $2A=0$ 

5 DIM AG\$(100)

10 KEY OFF:COLOR 14.9:CLS

20 LOCATE 3,30: PRINT" Ayuda del Programa de Flujos.'

25 COLOR 3.9: PRINT

30 OPEN "i",#1,"AYUFLU"

 $40$  FOR  $1 = 1$  TO 16

50 INPUT #1,AG\$(I)

60 PRINT TAB(10) AG\$(1)

**70 NEXT 1** 

80  $Q = 2$ : WHILE  $Q > -1$ 

90 LOCATE 23,10: COLOR 20,7: PRINT" S";: COLOR 0,7: PRINT"iguiente.

"::COLOR 20,7:PRINT"R"::COLOR 0,7:PRINT"egresar. "

 $100 Q\$ =INPUT\(1):Q=INSTR("SRsr",Q\)

 $110$  IF  $Q = 0$  GOTO 140

120 BEEP: ON Q GOSUB 160,150,160,150

130 WEND

140 SOUND 120,3:LOCATE 22,10:COLOR 31,9:PRINT"Ha cometido un error, vuelva a intentarlo, ";GOTO 100

150 RUN "FLUJOS.BAS"

160 COLOR 14,9:CLS:LOCATE 3,30:PRINT"Ayuda del Programa de Flujos."

165 COLOR 3.9:LOCATE 5.1:FOR 1=17 TO 28

170 IF A=0 THEN INPUT #1,AG\$(1)

180 PRINT TAB(10) AG\$(1)

**190 NEXT I** 

200 Q=2: WHILE  $Q > = I$ 

210 LOCATE 23, 10: COLOR 20, 7: PRINT" S";: COLOR 0, 7: PRINT"iguiente.

"::COLOR\_20.7:PRINT"A"::COLOR\_0.7:PRINT"nterior. "::COLOR

20, 7: PRINT"R":: COLOR 0, 7: PRINT" egresar. "

220  $OS = INPUTS(1):Q = INSTR("SARsar",OS)$ 

230 IF O=0 GOTO 260

240 BEEP: ON O GOSUB 270, 265, 150, 270, 265, 150

250 WEND

260 SOUND 120,3:LOCATE 22,10:COLOR 31,9:PRINT"Ha cometido un error, vuelva a intentarlo.":GOTO 220

265 CLOSE #1:GOTO 10

270 COLOR 14,9:CLS:LOCATE 3,30:PRINT"Ayuda del Programa de Flujos."

280 COLOR 3,9:LOCATE 5,1:FOR I=28 TO 40

290 IF  $B=0$  THEN INPUT #1.AG\$(1)

300 PRINT TAB(10) AG\$(1)

**310 NEXT I** 

320  $Q = 2$ : WHILE  $Q > -1$ 

```
330 LOCATE 23.10: COLOR 20, 7: PRINT" S";: COLOR 0, 7: PRINT"iguiente.
"::COLOR 20.7:PRINT"A"::COLOR 0.7:PRINT"nterior.
                                                        "::COLOR
20,7:PRINT"R";:COLOR 0,7:PRINT"egresar. "
340 Q$ = INPUT$(1): Q = INSTR("SARsar", O$)
350 IF O=0 GOTO 380
360 BEEP: ON O GOSUB 390,381,150,390,381,150
370 WEND
380 SOUND 120,3:LOCATE 22,10:COLOR 31,9:PRINT"Ha cometido un
```
error, vuelva a intentarlo, ":GOTO 340

 $381 A = 1: GOTO$  160

390 COLOR 14,9:CLS:LOCATE 3,30:PRINT"Ayuda del Programa de Fluios."

400 COLOR 3,9:LOCATE 5,1:FOR 1=41 TO 51

410 IF  $B=0$  THEN INPUT #1, AG\$(1)

420 PRINT TAB(10) AG\$(1)

**430 NEXT I** 

```
440 Q=2: WHILE Q > = 1
```
450 LOCATE 23,10:COLOR 20,7:PRINT"A";:COLOR 0,7:PRINT"nterior.

"::COLOR 20.7:PRINT"R"::COLOR 0.7:PRINT"egresar, "

460  $QS = INPUT*(1):Q = INSTR("ARar",Q$)$ 

470 IF 0=0 GOTO 500

480 BEEP: ON Q GOSUB 510, 150, 510, 150

**490 WEND** 

```
500 SOUND 120,3:LOCATE 22,10:COLOR 31,9:PRINT"Ha cometido un
error, vuelva a intentarlo. ":GOTO 460
```
 $510B = 1: GOTO 270$ 

# **5.31 ARCHIVO AYUFLU**

El archivo A YUFA es un archivo en modo texto en el que se da información acerca de las opciones del programa de flujos y de la manera en que este puede ser echado a andar. Este archivo puede ser visto haciendo correr al programa A YUFLU. EXE desde el menú de fallas del paquete.

## **5.32 LISTADO DEL ARCHIVO AYUFLU**

A continuación se ofrece el contenido integro del archivo A YUFLU tal y como aparece en el paquete Simulador de Sistemas Eléctricos:

**El SIMULADOR DE SISTEMAS ELECTRICOS** tiene *emre sus fimciones* 

*el cálculo de los flujos de potencia formando para ello la* 

*la matriz YBUS empaquetada.* 

El programa comienza con un menu en donde se ofrece *la opción* 

*de utilizar* 1111 *archivo con datos que se haya generado previa-*

*mente o de introducir los datos de un nuevo problema mismos* 

*que podrán ser archivados en el formato que acepta el programa* 

Los datos que se ofrezcan al programa deberán estar *en por* 

*unidad y se deberá escoger un nodo de partida para el cálculo* 

de los voltajes tal y como se indica en el Manual del *Usuario.* 

*Para realizar cambios en un archivo de datos se puede utilizar* 

*cualquier editor. El programa ofrece la opción de imprimir los* 

*datos* y *los resultados dd estudio que se haya realizado.* 

El programa cálcula de inmediato las admitancias a *tierra y* 

genera la matriz de admitancias YBUS que en el caso *de este* 

*programa estará empaquetada (no aparecen los ceros y se i11dica* 

*la posición de los elementos que aparecen en la matriz comple-*

ta). El programa cálcula entonces los parámetros de *bus del* 

*sistema.* 

Una vez transcurrido lo anterior el programa pasa por *1111 pro-*

*ceso iterativo para el que requiere información que solicira* 

*al 11suario.* 

\* *Tolerancia del proceso iterativo (Se sugiere 1111 número m11y* 

*peque110 o en su defecto cero)* 

\* *Maximo número de iteraciones (Depende de la certeza que se* 

*requiera sobre los resultados. Para un estudio peque11o*   $p$ *pueden* 

11sc11:1·e *1111as diez o veime)* 

\* *Factor de aceleración del proceso iterativo (U11 nlÍmero mayor* 

*que 11110. Se sugiere un mímero emre 11110 y dos para 1111 esrudio* 

*que no sea demasiado extenso)* 

*Al mome11ro de cargar los daws al programa se deberá de im/i-*

*car que tipo de nodo es cada uno (Compensador o generador o* 

carga). Existe mayor información sobre esto en el *Manual del* 

*Usuario.* 

Los resultados que el programa ofrece son los *siguiemes:* 

\* *Los voltajes en cada* 11110 *de los nodos.* 

\* *Los flujos de potencia de todos los elementos del sistema en* 

*la base original a la que esten referidos o en por unidad in-*

dicando el número uno.

\* *Las potencia.1· que se presel/fan en los nodos ya sean de gene-*

ración o cargas.

# **5.33 ARCHIVO BATCH INSTALAR.BAT**

El archivo INSTALAR.BAT es un archivo batch que copia el archivo SSE.BAT al disco duro C: y después crea el directorio SSE en el mismo disco duro. INSTALAR.BAT se encarga de copiar al directorio C:\SSE todos los programas y archivos necesarios para que el paquete SIMULADOR DE SISTEMAS ELECTRICOS puede funcionar desde el disco duro de cualquier computadora personal.

# **5.34 LISTADO DEL ARCHIVO INSTALAR.BAT**

A continuación se presenta el contenido del archivo INSTALAR.BAT tal y como se utiliza en el SIMULADOR DE SISTEMAS ELECTRICOS:

@ECHO.

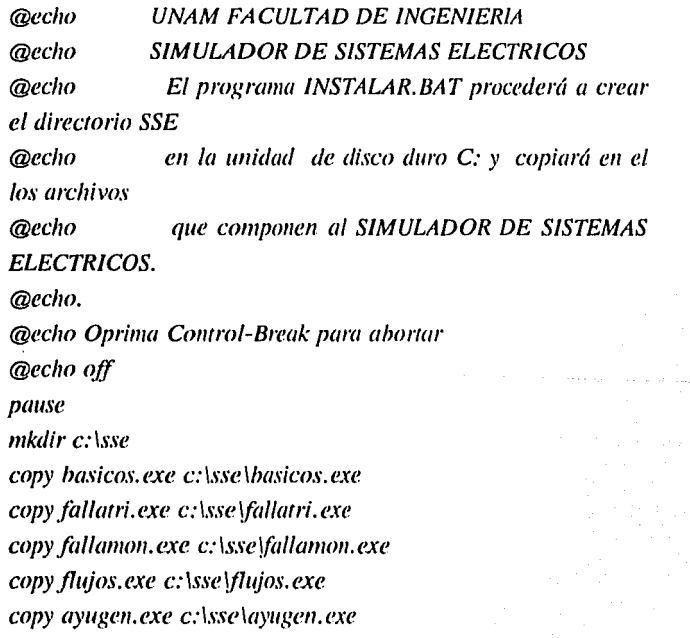

*copy ayubas.exe c:\sse\ayubas.exe copy ayt¡fa.exe c:\sse\ay4fa.exe copy ayt¡flu. exe e: \.\:rn\ay1¡fl11. exe copy ay11ge11 c:\sse\ay11ge11 copy ayubas c:\sse\ayubas copy ayufa c:\sse\ay1¡fa copy ayujlu c:\sse\ayiiflu copy brun40. exe e: \sse \lmm40. exe copy 1111a111 e: \sse \unam copy unam. tif c:\sse\unam.tif copy clibujo.exe c:\sse\clibujo.exe*   $cd$ ...

*copy sse. bar c:\sse. bar*
# **5.35 PROGRAMA BRUN40.EXE**

Este programa no fue hecho ni para este paquete ni por el autor del mismo. Los programas que aquí aparecen fueron hechos en GWBASIC y compilados en QUICKBASIC. Al compilar los programas se pudieron haber hecho autosuficientes pero hubiera implicado que los programas fueran mucho más grandes y hubiera mucho espacio desperdiciado. Los programas del paquete utilizan a BRUN40.EXE para poder funcionar, por lo que este programa siempre debe estar acompañandolos.

# CAPITULO SEXTO:

# MANUAL DEL USUARIO DEL SIMULADOR DE SISTEMAS **ELECTRICOS**

# **6.1 INTRODUCCION Y CONTENIDO**

El paquete SIMULADOR DE SISTEMAS ELECTRICOS fué diseñado como proyecto de tésis en el año de 1991 por Diego Arjona Argüelles bajo la dirección del Ing. Arturo Morales Collantes.

Los programas que constituyen al paquete fueron hechos en GWBASIC y compilados mediante QUICKBASIC y son los siguientes:

BASICOS.EXE, FLUJOS.EXE, FALLATRI.EXE, FALLAMON.EXE, A YUGEN.EXE, A YUBAS.EXE, AYUFA.EXE, AYUFLU.EXE.

Se presentan también cinco archivos en modo texto:

AYUGEN,AYUBAS,AYUFA,AYUFLU,UNAM.

Dos archivos de modo gráfico:

UNAM.TIF, SDSE.TIF.

Y dos utilerías que no fueron diseñadas para este paquete y sin embargo son necesarias para su buen funcionamiento:

DIBUJO.EXE, BRUN40.EXE

# 6.2 **INSTALACION**

Entre las funciones que han sido diseñadas para este paquete se cuenta con la instalación del mismo en un disco duro que debe corresponder a la unidad C: de la computadora.

Para utilizar esta opción se debe entrar al direcctorio \SSE del disco original (Escribir CD SSE y oprimir la tecla RETURN) y accionar el programa INSTALAR.BAT (Escribir INSTALAR y oprimir la tecla RETURN). El programa creará el directorio SSE en el disco duro y copiará automáticamente los programas, una vez hecho esto el paquete ha quedado instalado.

# 6.3 **PUESTA EN MARCHA**

Para hacer funcionar al SIMULADOR DE SISTEMAS ELECTRICOS se requiere estar en la unidad de disco donde este contenido el programa, escribir SSE y oprimir la tecla RETURN. Al hacer esto el programa comenzará por desplegar en la pantalla el escudo de la UNAM y el nombre del programa (En algunas pantallas y modos gráficos pueden existir problemas para ver estos dibujos, pero esto no afecta a las funciones del paquete de programación) al desaparecer los mismos la pantalla se volverá negra por unos momentos y aparecerá el nombre y la descripción del programa, oprima cualquier tecla y podrá visualizar el menú principal.

# **6.4 MENU PRINCIPAL**

Este mentí nos permite elegir la opción del estudio que querramos hacer:

l.- Ayuda general 11.- Características básicas de los sistemas eléctricos III.- Cálculo de fallas IV.- Flujos de Potencia V.- Salir

Para elegir una opción en éste y en cualquiera de los menús que se presentan en el paquete deberá oprimirse en el tablero la tecla correspondiente a la tecla parpadeante en la pantalla.

A lo largo del paquete se presenta varias veces la opción de regresar al menú principal para volver a seleccionar alguna de estas opciones.

# 6.5 **PROGRAMAS DE AYUDA**

Dentro del SIMULADOR DE SISTEMAS ELECTRICOS se presentan cuatro oportunidades para pedir información adicional que será desplegada en Ja pantalla:

\* Ayuda del menú principal en Ja que se describen las funciones de cada una de las partes del programa a rasgos generales y se ofrece información sobre el diseño del programa.

\*\* Ayuda del menú de características básicas en Ja que se definen las opciones de cálculo que se presentan en esta parte del paquete y se da información acerca de Jos resultados que es posible obtener.

\*\*\* Ayuda del menú de fallas en donde se ofrece información acerca del funcionamiento de esta opción, de los datos que requiere y de Jos resultados que se pueden obtener.

\*\*\*\* Ayuda del menú de flujos en donde se ofrece información acerca de Jos datos y resultados que son relevantes para esta parte del paquete.

Al entrar en cualquiera de estas opciones en cualquier parte del paquete se desplegará la información en Ja pantalla y aparecerá en Ja parte de abajo un menú en el que se puede elegir entre ver Ja pagina siguiente, cuando exista, volver a ver 227 la página anterior, cuando exista, o regresar a la opción del paquete de la que se salió.

# **6.6 CARACTERISTICAS BASICAS DE LOS SISTEMAS DE ENERGIA ELECTRICA**

Esta parte del paquete presenta opciones para realizar cálculos muy sencillos que permiten familiarizarse con el funcionamiento del paquete y repasar conceptos que, aunque muy básicos, resultan fundamentales para un ingeniero.

## **6.6.1 MENU DEL PROGRAMA DE CARACTERISTICAS BASICAS DE LOS SISTEMAS DE ENERGIA ELECTRICOS**

Este menú nos permite elegir una de las siguientes opciones:

**1.-** Ayuda

II.- Potencia en sistemas de C. A. monofásicos

III.- Potencia en sistemas de C.A. trifásicos balanceados

IV.- Impedancia

V.- Potencia compleja

VI.- Salir

VII.- Menú principal

## **6.6.2 POTENCIA EN SISTEMAS DE C.A. MONOFASICOS**

Esta subrutina nos permite obtener valores de corriente y voltaje pico, eficaz e instantaneos así como valores de potencia real, reactiva y aparente en sistemas de corriente alterna monofásicos partiendo de valores de potencia o de corriente y de valores pico o eficaces. Para hacer uso de esta opción únicamente es necesario seguir las instrucciones que presenta el propio programa.

Para imprimir los resultados de estos cálculos se puede utilizar la tecla "IMPRIMIR PANTALLA" del teclado de la computadora.

## **6.6.3 POTENCIA EN SISTEMAS DE** C.A. **TRIFASICOS EQUILIBRADOS**

Esta subrutina es similar a la anterior y permite entrar con voltajes entre fases o de fase a tierra así como con valores de potencia o de corriente. Se deben ofrecer los datos de acuerdo con la manera en que los pide el programa y la opción de imprimir los resultados se encuentra en la tecla "IMPRIMIR PANTALLA".

#### **6.6.4 IMPEDANCIA**

Esta subrutina permite utilizar los valores propios de una línea para obtener su impedancia compleja e indica si el tipo de circuito que forma. Antes de dar los datos se debe elegir

entre utilizar Ja inductancia y Ja reactancia o las reactancias capacitiva e inductiva, en caso de no conocer más que Ja resistencia se debe elegir la primera opción. Para imprimir Jos resultados se debe utilizar la tecla "IMPRIMIR PANTALLA".

## 6.6.5 POTENCIA COMPLEJA

Permite obtener los valores de potencia compleja aparente, real y reactiva a partir de los valores complejos de corriente e impedancia o voltaje y corriente. Se presenta un pequeño menú en el que se debe elegir Ja opción de datos que se deseé. Para imprimir los resultados utilize la tecla "IMPRIMIR PANTALLA".

# 6.7 CALCULO DE FALLAS

El SIMULADOR DE SISTEMAS ELECTRICOS permite realizar el cálculo de fallas trifásicas y de fallas monofásicas por ser respectivamente las más severas y las más comunes.

Para entrar al menú de fallas se debe elegir está opción en el menú principal.

## 6.7.1 MENU DE FALLAS

El menú de fallas nos presenta las opciones correspondientes dentro del paquete:

1.- Ayuda II.- Falla trifásica III.- Falla monofásica iV .- Salir

## 6.7.2 LECTURA DE DATOS

Para trabajar con la opción de cálculo de fallas del SIMULADOR DE SISTEMAS ELECTRICOS es necesario que los datos que se le ofrezcan sean los de un circuito en por unidad equivalente al planteado en el problema. Para la

conversión del sistema a su equivalente en por unidad se puede recurrir a:

Viqueira Landa, Jacinto (1986) REDES ELECTRICAS. Primera y Segunda partes.

Ed. Representaciones y Servicios de Ingeniería.

México D.F., México.

Tanto para la opción de la falla trifásica como para la de la falla monofásica se puede elegir entre abrir un archivo de datos que se haya producido anteriormente o crear uno nuevo. En caso de que se introduzca un nuevo problema el programa preguntará los datos del mismo uno a uno. Para ello será necesario que conformemos nuestra información: Se sugiere que el usuario dibuje en una hoja de papel el diagrama unifilar del sistema numerando en el cada uno de los nodos o buses y cada uno de los elementos. La primeras dos preguntas que hará el programa serán estos números y después se referirá a los elementos por el número que se les haya dispuesto.

*IMPORTANTE: Un elemento es cualquier línea, generador o rransformador que esre conecrado a un bus.* 

El programa procederá entonces a preguntar los datos de cada elemento.

#### *IMPORTANTE: La fierra del si.1·1ema será denominada nodo* O. 233

En el caso de la falla monofásica el programa preguntará los datos de secuencia positiva y de secuencia cero por lo que se deben dibujar ambos diagramas unifilares.

Se pregunta la resistencia de Jos elementos en consideración de que el programa puede ser utilizado para hacer estudios de corto circuito de instalaciones pequeñas en las que este dato resulta fundamental, pero para el caso de grandes sistemas será bastante con escribir cero cada vez que esto se pregunte.

Una vez que se hayan cargado los datos se presentará un menú en el que se presenta la opción de guardarlos en un archivo, el nombre del mismo será plenamente definido por el usuario. Se sugiere la extensión \*.DFT para datos de la falla trifásica y \*.DFM para los de la monofásica.

En caso de que se deseé utilizar datos que hubieran sido previamente almacenados se debe elegir la opción "Abrir archivo con datos" y escribir el nombre del archivo al ser éste requerido.

El paquete presenta la opción de imprimir los datos, cosa que puede hacerse usando cualquier impresora.

\_..;.,..;.\_\_·~·-· ·-------·--·--~-

*IMPORTANTE: Se debe revisar que la impresora este lista anres de inrenrar imprimir.* 

#### 6.7.3 **FORMACION DE MATRICES**

Ante la instrucción "Seguir" el programa procederá a generar la matriz de admitancias de bus YBUS y la matriz de impedancias de bus ZBUS, en el caso de la falla trifásica se presenta también la matriz de resistancias de bus RBUS y en el caso de la falla monofásica la matriz de admitancias de bus de secuencia cero YOBUS y la de impedancias de bus de secuencia cero ZOBUS.

*IMPORTANTE: En el caso de la falla trifásica y cuando se trata de un sistema de transmisión o de distribución se deberán haber adjudicado ceros a los valores de resistencia por lo que la matriz RBUS será exacrameme igual a la ZBUS y no debe ser tomada en cuema.* 

El paquete presenta opciones para imprimir todas estas matrices de modo que se puedan comparar los resultados.

#### 6. 7.4 **CORRIENTE Y APORTACIONES**

Tanto en el caso de la falla trifásica como de la monofásica se obtiene la corriente de falla en por unidad en cada uno de los nodos así como las aportaciones -la corriente que circula por cada uno de los elementos del sistema en el momento de la falla- en por unidad para la falla cada uno de los nodos.

En el caso de la falla trifásica los valores de la corriente en por unidad será ofrecida automáticamente y en el de la falla monofásica deberá ser requerido en el menú de resultados del programa.

La corriente y aportaciones referida a base original del nodo en estudio puede ser calculada eligiendo está opción y ofreciendo los datos de voltaje y potencia de la base a la que deben ser referidos conforme estos sean solicitados por el programa.

## **6.7.5 RELACION X/R**

En el caso de la falla trifásica se calcula automáticamente la relación que existe entre la reactancia y la resistancia en cada nodo. Esta información es relevandte solamente para instalaciones eléctricas por lo que al tratarse de un sistema de transmisión este dato será igual a uno en todos los nodos y no deberá tomarse en cuenta.

# **6.7.6 FALLA TRIFASICA**

El programa comienza con el editor de datos y procede a formar automáticamente las matrices, la relación X/R y la corriente en por unidad, presenta entonces un pequeño menú en el que se pueden escoger las aportaciones que se deberán calcular y termina en el menú final de cálculo de fallas. Todos los datos, matrices y resultados del problema pueden ser impresos para entregar un reporte.

## 6.7.7 **FALLA MONOFASICA**

El programa comienza con el editor de datos y presenta el menú de resultados donde se puede elegir la matriz que se deseé ver o imprimir así como los resultados de la corriente de falla y las aportaciones en cualquiera de los nodos. El programa termina en el menu final del cálculo de fallas. Todos los datos, matrices y resultados pueden ser impresos para entregar un reporte.

## 6.7.8 **MENU FINAL DE CALCULO DE FALLAS**

Es un menú que nos permite elegir entre las siguientes opciones:

1.- Regresar al Menú de Fallas **11.-** Regresar al Menú Principal **lll.-** Salir

# **6.8 FLUJOS DE POTENCIA**

Entre sus funciones el SIMULADOR DE SISTEMAS ELECTRICOS permite el cálculo de los flujos de potencia en un sistema trifásico estable.

Esta opción puede ser solicitada en el menú principal del paquete.

#### 6.8.1 MENU DE FLUJOS DE POTENCIA

Este menú nos permite elegir entre las siguientes opciones:

l.- Ayuda ll.- Abrir archivo con datos lll.- Introducir datos

#### 6.8.2 LECTURA DE DATOS

Los datos que se entreguen al SIMULADOR DE SISTEMAS ELECTRICOS deberán ser los del modelo equivalente en por unidad del sistema.

Se debe especificar si el nodo es de generación, de carga o compensador. Un nodo será de generación si tiene conectado en el algún generador y será de carga si tiene alguna carga 238

conectada. En los nodos de generación se deberá indicar la potencia generada y el módulo del voltaje excepto en uno de ellos al cual se le designará como nodo compensador. El nodo compensador se utiliza como una referencia para el cálculo del voltaje de los demás y el voltaje que se indica es usualmente O, este voltaje se indica en módulo y argumento. En los nodos de carga se deberá especificar la potencia que es consumida por la carga.

La máquina pedirá los valores de los elementos que sean lineas y de los transformadores así como los valores iniciales en los nodos.

Se puede elegir la opción de utilizar datos que hayan sido previamente guardados, de guardar los datos que hayan sido introducidos para definir un nuevo problema y de imprimir los datos.

En caso de querer guardar los datos se creará un nuevo archivo cuyo nombre será determinado por el usuario, para guardar los datos de un problema de flujos se sugiere la extensión \*.DFL

#### 6.8.3 ADMITANCIAS A TIERRA, ADMITANCIAS ENTRE NODOS Y LA POTENCIA NETA EN CADA NODO.

Una vez conociendo los datos el programa cálculará de inmediato las admitancias a tierra de los elementos así como las admitancias de linea entre los mismos y la potencia neta en cada nodo.

Existe la opción de imprimir estos resultados. En caso de que no se hayan ofrecido valores de susceptancia las admitancias a tierra serán iguales a cero.

#### **6.8.4 MATRIZ YBUS EMPAQUETADA**

De manera similar al caso de los estudios de corto circuito el programa utilizará los datos para generar la matriz de admitancias de bus pero en este caso omitirá los ceros de la matriz e indicará la posición que ocupan en la matriz cada uno de los números que aparezcan.

## **6.8.5 PROCESO ITERATIVO**

El método de Gauss-Seidel utilizado en el diseño de este programa requiere datos adicionales para resolver el problema:

\* Tolerancia.- Se sugiere un número muy pequeño y de ser posible cero.

\* Máximo número de iteraciones.- Se sugiere empezar con 500 iteraciones aunque después pueda ser necesario considerar un número mayor.

\* Factor de aceleración.- Se sugiere comenzar con un número entre 1 y 2 aunque quiza haya que que elegir uno menor o uno mayor.

Es posible que el usuario tenga que seleccionar estos valores varias veces hasta lograr que el método converja. Para volver a intentarlo se debe de volver a empezar cargando el archivo con datos.

## 6.8.6 RESULTADOS

Como resultados el programa ofrece los voltajes en cada nodo, los flujos de potencia en cada uno de los elementos y las potencias en los nodos.

Se presentan opciones para imprimir todos estos datos.

## 6.8.7 MENU FINAL DE FLUJOS DE POTENCIA

Al final del programa de cálculo de flujos de potencia se presenta un menú que nos permite:

l.- Regresar al menú principal 11.- Regresar al menú de flujos de potencia III.- Salir

## 6.9 **SALIDA DEL PAQUETE**

A lo largo de todo el paquete se presenta repetidamente la opción "Salir" al elegirla aparecerá en la pantalla un pequeño menú en el que se puede elegir entre volver al menú principal, en caso de que se haya solicitado la opción "Salir" por error, y salir del paquete. Al seleccionar nuevamente "Salir" la pantalla se borrará y se regresará a la unidad de disco desde donde se entro al SIMULADOR DE SISTEMAS ELECTRICOS.

## **6. 10 MENSAJES DE ERROR**

Para ayudar al usuario en el manejo del paquete se ha procurado evitar que se puedan cometer errores, muchos de los cuales son anunciados mediante un mensaje que se despliega en pantalla y un zumbido. Sin embargo es posible que el usuario cometa errores que lo saquen del sistema en cuyo caso será bastante con repetir las instrucciones para entrar en él.

## Capítulo Séptimo

# **CAPITULO SEPTIMO:**

# **CONCLUSIONES**

La energía eléctrica es una necesidad fundamental de nuestra nación y es la responsabilidad de los ingenieros mexicanos el que cada día exista una mayor calidad en este servicio. Es por ello necesario que los ingenieros que se incorporen a esta rama de la tecnología tengan Ja mejor capacitación posible por lo que el SIMULADOR DE SISTEMAS ELECTRICOS antes que nada una propuesta académica:

La mayoría de los estudios de posgrado en el área de la ingeniería eléctrica en potencia están basados en el uso de las computadoras; sin embargo en las materias de la licenciatura referentes a este tema dificilmente se tocan estos conceptos. En el anexo A de este trabajo se presenta una propuesta para una práctica de laboratorio que puede ser realizada mediante el uso del SIMULADOR DE SISTEMAS ELECTRICOS. Este paquete está diseñado procurando que pueda ser utilizado como una herramienta de aprendizaje para estas materias y para que los alumnos de las mismas puedan resolver dudas e inquietudes propias.

El paquete SIMULADOR DE SISTEMAS ELECTRICOS funciona de tal manera que puede tener también aplicaciones en el diseño de nuevos sistemas y en el estudio de los ya existentes. El programa que permite calcular la corriente de falla trifásica funciona para obtener dicha corriente en una

#### Capítulo Séptimo

instalación eléctrica casera o industrial y no solamente en un sistema de transmisión o distribución.

El paquete tiene varios programas de ayuda que permiten que el usuario pueda tener alguna información acerca del uso y alcance del mismo aunque no tenga el Manual del Usuario, lo que es utili para permitir su mayor difusión.

El SIMULADOR DE SISTEMAS ELECTRICOS tiene funcions que permiten el repaso de conocimientos básicos para todos los alumnos de ingeniería eléctrica y electrónica, permite el cálculo de fallas trifásicas y monofásicas y el estudio de los flujos de potencia en condiciones de operación normal. El paquete podría ser aumentado incluyendo en él programas capaces del estudio de protecciones, estabilidad transitoria, caídas de voltaje, etc.

Si bien los programas que simulan condiciones especiales de los sistemas eléctricos de potencia no son nada nuevo en este paquete puede ser utilizado en una computadora personal y se ha procurado que sea lo más sencillo de usar que fuera posible y en el que todas las opciones de los programas se presentaran como parte de un mismo paquete que puede ser controlado desde un menú principal.

#### Apéndice A

# APENDICEA:

# PROPUESTA DE PRACTICAS DE LABORATORIO UTILIZANDO EL PAQUETE SIMULADOR DE SISTEMAS ELECTRICOS

## UNIVERSIDAD NACIONAL AUTONOMA DE MEXICO FACULTAD DE INGENIERIA LABORATORIO DE SISTEMAS ELECTRICOS DE POTENCIA 11

#### PRACTICA DE LABORATORIO: CALCULO DE FALLAS MEDIANTE UN SIMULADOR DIGITAL DE SISTEMAS ELECTRICOS DE POTENCIA.

#### Objetivo:

l.- El alumno conocerá la importancia que las herramientas de computo tienen en el diseño y estudio de los sistemas eléctricos de potencia.

2.- El alumno tendrá la oportunidad de calcular la corriente de falla en un sistema eléctrico de potencia mediante el uso de auxiliares digitales.

#### Introducción:

Al crecer los sistemas eléctricos de potencia el grado de complejidad de los mismos lo hizo de igual manera por lo que para poder realizar estudios sobre ellos se construyeron simuladores digitales, tanto de corriente directa como alterna, en los que se procuraba recrear situaciones factibles. El nacimiento de las computadoras dio origen a la posibilidad de 250

#### Apéndice A

crear programas que permitierán al ingeniero hacer cálculos precisos de las condiciones que se presentarían en un sistema al ocurrir en él un fenómeno específico. En esta práctica se planteará el caso de una falla trifásica y una monofásica en el mismo sistema.

#### Material:

Para la realización de esta práctica se requiere de un programa de cálculo de fallas trifásicas y monofásicas. Se sugiere para ello el SIMULADOR DE SISTEMAS ELECTRICOS. Se necesita así mismo el Manual del Usuario del paquete.

Procedimiento:

El profesor planteará un problema en el pizarrón, se sugiere que el problema tenga por lo menos *5* o 6 nodos y unos JO elementos, y los alumnos deberán copiarlo y obtener el modelo equivalente del sistema en por unidad.

Cada alumno debe copiar en un disco de computadora de 360 Kbytes el paquete SIMULADOR DE SISTEMAS ELECTRICOS y proceder a utilizarlo tal y como queda descrito en el Manual del Usuario.

#### Reporte:

El alumno deberá entregar un reporte de su trabajo en la computadora utilizando todas las opciones de impresión que presenta el SIMULADOR DE SISTEMAS ELECTRICOS.

Investigación:

- 1.- ¿Qué es la matriz de admitancias de bus YBUS?
- 2.- ¿Qué es la matriz de impedancias de bus ZBUS?
- 3.- ¿Cómo se forman estas matrices?

#### Apéndice A

## UNIVERSIDAD NACIONAL AUTONOMA DE MEXICO FACULTAD DE INGENIERIA LABORATORIO DE SISTEMAS ELECTRICOS DE POTENCIA 11

## PRACTICA DE LABORATORIO:. CALCULO DE FLUJOS DE POTENCIA UTILIZANDO UN SIMULADOR DIGITAL DE SISTEMAS ELECTRICOS DE POTENCIA.

Objetivo:

1.- El alumno comprenderá la importancia de las herramientas digitales en el diseño de los sistemas eléctricos.

2.- El alumno realizará cálculos de flujos de potencia utilizando . un simulador digital.

Introducción:

Desde la invención de las primeras computadoras éstas han sido utilizadas en la solución de un enorme número de problemas de ingeniería y, por supuesto, los sistemas eléctricos de potencia no han sido de ningún modo la excepción. Los primeros programas de este tipo nacen en la decada de los 50 y el acelerado desarrollo de las computadoras y de los métodos numéricos han permitido su evolución.

#### Material:

Para la realización de esta práctica se requiere de un programa de cálculo de fallas trifásicas y monofásicas. Se sugiere para ello el SIMULADOR DE SISTEMAS ELECTRICOS. Se necesita así mismo el Manual del Usuario del paquete.

Procedimiento:

El profesor planteará un problema para que los alumnos calculen los flujos de potencia. Los alumnos lo copiarán y encontrarán el modelo equivalente en por unidad.

Los alumnos deberán copiar el paquete SIMULADOR DE SISTEMAS ELECTRICOS así como su Manual del Usuario.

Los alumnos alimentarán al SIMULADOR DE SISTEMAS ELECTRICOS con los datos del problema y lo resolverán tal y como se describe en el Manual del Usuario.

Reporte:

Los alumnos deberán utilizar las opciones de impresión del SIMULADOR DE SISTEMAS ELECTRICOS para generar 254

#### Apéndice A

un reporte con los datos y los resultados que podrán entregar a su profesor.

Investigación:

1.- ¿Qué programas de simulación de sistemas eléctricos se encuentran disponibles en la Facultad de Ingeniería? 2.- ¿Qué es el CENACE y a qué se dedica? 3.- ¿Qúe es el EMTP'?

#### Apéndice B

# **APENDICE B:**

# EJEMPLOS RESUELTOS UTILIZANDO EL PAQUETE SIMULADOR DE SISTEMAS **ELECTRICOS**
# **FALLA TRIFASICA**

El problema que se presenta en este ejemplo es un sistema de transmisión que tiene cuatro nodos y siete elementos.

#### UNIVERSIDAD NACIONAL AUTONOMA DE MEXICO FACULTAD DE INGENIERIA

#### SIMULADOR DE SISTEMAS ELECTRICOS.

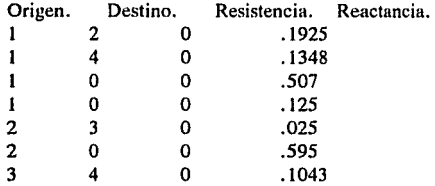

#### UNIVERSIDAD NACIONAL AUTONOMA DE MEXICO FACULTAD DE INGENIERIA

#### SIMULADOR DE SISTEMAS ELECTRICOS

#### MATRIZ YBUS

22.58559 -5.194805 o -7.418397 -5.194805 46.87548 -40 o o -40 49.58773 -9.587728 -7.418397 o -9.587728 17.00612

#### UNIVERSIDAD NACIONAL AUTONOMA DE MEXICO FACULTAD DE INGENIERIA

#### SIMULADOR DE SISTEMAS ELECTRICOS

#### MATRIZ ZBUS

8.781073E-02 7.396886E-02 7.527916E-02 8.074567E-02 7.396886E-02 .1561007 .148326 .11589 7.527951E-02 .148326 .1640448 .1253235 8.074567E-02 .11589 .1253235 .1646802

> UNIVERSIDAD NACIONAL AUTONOMA DE MEXICO. FACULTAD DE INGENIERIA.

SIMULADOR DE SISTEMAS ELECTRICOS.

CORRIENTE DE FALLA EN POR UNIDAD.

LA CORRIENTE DE FALLA EN POR UNIDAD PARA EL BUS: 11.38813

LA CORRIENTE DE FALLA EN POR UNIDAD PARA EL BUS: 2 6.406123

LA CORRIENTE DE FALLA EN POR UNIDAD PARA EL BUS: 3 6.095897

LA CORRIENTE DE FALLA EN POR UNIDAD PARA EL BUS: 4 6.072377

#### UNIVERSIDAD NACIONAL AUTONOMA DE MEXICO. FACULTAD DE INGENIERIA.

#### SIMULADOR DE SISTEMAS ELECTRICOS.

#### APORTACIONES PARA LA FALLA EN EL BUS 1

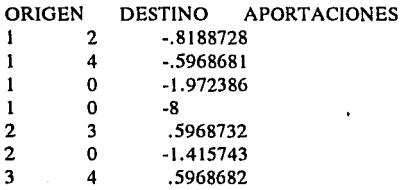

UNIVERSIDAD NACIONAL AUTONOMA DE MEXICO. FACULTAD DE INGENIERIA.

#### SIMULADOR DE SISTEMAS ELECTRICOS.

### APORTACIONES PARA LA FALLA EN EL BUS 1

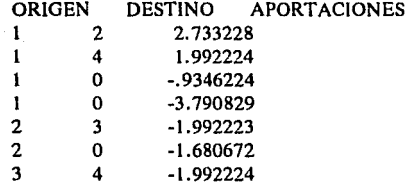

#### UNIVERSIDAD NACIONAL AUTONOMA DE MEXICO. FACULTAD DE INGENIERIA.

#### SIMULADOR DE SISTEMAS ELECTRICOS.

#### APORTACIONES PARA LA FALLA EN EL BUS

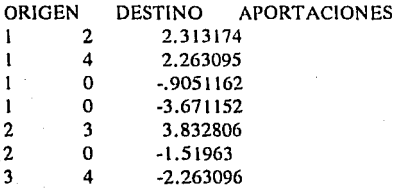

#### UNIVERSIDAD NACIONAL AUTONOMA DE MEXICO. FACULTAD DE INGENIERIA.

#### SIMULADOR DE SISTEMAS ELECTRICOS.

## APORTACIONES PARA LA FALLA EN EL BUS

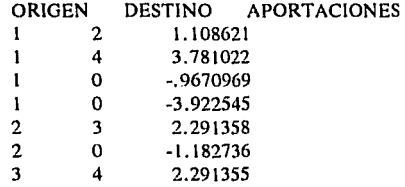

# **FALLA MONOFASICA**

El problema presenta un sistema en el que solo hay dos nodos pero hay 12 elementos.

UNIVERSIDAD NACIONAL AUTONOMA DE MEXICO. FACULTAD DE INGENIERIA.

SIMULADOR DE SISTEMAS ELECTRICOS

DATOS DEL SISTEMA

#### SECUENCIA POSITIVA ORIGEN. DESTINO. RESISTENCIA. REACTANC!A .

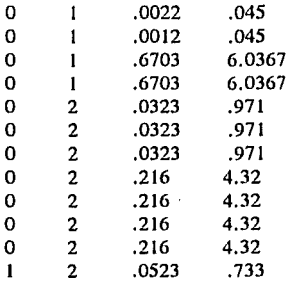

#### SECUENCIA CERO. ORIGEN. DESTINO. RESISTENCIA. REACTANCIA .

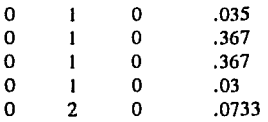

UNIVERSIDAD NACIONAL AUTONOMA DE MEXICO. FACULTAD DE lNGENIERIA.

SIMULADOR DE SISTEMAS ELECTRICOS.

MATRIZ YBUS. DE SECUENCIA POSITIVA.

46.14001 -1.364257

-1. 364257 5. 379781

#### UNIVERSIDAD NACIONAL AUTONOMA DE MEXICO. FACULTAD DE lNGENIERIA.

SIMULADOR DE SISTEMAS ELECTRICOS.

MATRIZ YBUS. DE SECUENCIA CERO.

67.35435 o

o 13.64257

UNIVERSIDAD NACIONAL AUTONOMA DE MEXICO. FACULTAD DE INGENIERIA.

SIMULADOR DE SISTEMAS ELECTRICOS.

MATRIZ ZBUS. DE SECUENCIA POSITIVA.

. 0218369 5.537611E-03 5.53761 IE-03 .1872855

UNIVERSIDAD NACIONAL AUTONOMA DE MEXICO. FACULTAD DE INGENJERIA.

SIMULADOR DE SISTEMAS ELECTRICOS.

MATRIZ ZBUS. DE SECUENCIA CERO.

1.484685E-02 O

o .0733

#### UNIVERSIDAD NACIONAL AUTONOMA DE MEXICO. FACULTAD DE INGENIERIA.

SIMULADOR DE SISTEMAS ELECTRICOS.

CORRIENTE Y APORTACIONES EN POR UNIDAD.

P.U. PARA EL BUS 1 LA CORRIENTE DE FALLA ES DE 51.26396

LAS COMPONENTES DE VOLTAJE EN EL BUS 1  $V0 = -.2537028$   $V1 = .6268514$   $V2 = -.3731486$ 

LAS COMPONENETES DE VOLTAJE EN EL BUS 1  $V0=0$   $V1 = .9053734$   $V2 = -9.462662E - 02$ 

#### APORTACIONES.

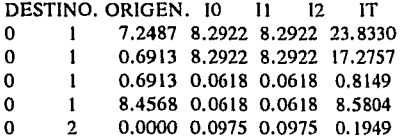

UNIVERSIDAD NACIONAL AUTONOMA DE MEXICO. FACULTAD DE INGENIERIA.

SIMULADOR DE SISTEMAS ELECTRJCOS.

CORRIENTE Y APORTACIONES EN POR UNIDAD.

PARA EL BUS 1 LA CORRIENTE DE FALLA ES DE 51.26396 P.U.

LAS COMPONENTES DE VOLTAJE EN EL BUS  $V0 = -.2537028$   $V1 = .6268514$   $V2 = -.3731486$ 

LAS COMPONENETES DE VOLTAJE EN EL BUS  $V0=0$   $V1 = .9053734$   $V2 = -9.462662E - 02$ 

#### APORTACIONES.

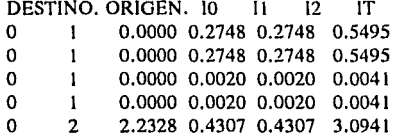

UNIVERSIDAD NACIONAL AUTONOMA DE MEXJCO. FACULTAD DE INGENIERIA.

SIMULADOR DE SISTEMAS ELECTRJCOS.

CORRIENTE, POTENCIA Y APORTACIONES.

P.U. PARA EL BUS 2 LA CORRIENTE DE FALLA ES DE 6.698359

EL SISTEMA ESTA REFERIDO A LA BASE DE 100000 KVA.

PARA EL BUS 2 EL VOLTAJE ES DE 115 KV.

PARA EL BUS 2 LA CORRIENTE DE FALLA ES DE 3362.869 AMPERES.

LA POTENCIA DE CORTO CIRCUITO ES DE 669835.9 KVA.

LAS COMPONENTES DE VOLTAJE EN EL BUS 2<br>VI= 0  $V1 = .9876357$   $V2 = -.0123643$  $V1 = 0.9876357$   $V2 = -0.0123643$ 

LAS COMPONENTES DE VOLTAJE EN EL BUS 2  $V0 = -.1636632 \quad V1 = .5818316 \quad V2 = -.4181684$ 

APORTACIONES.

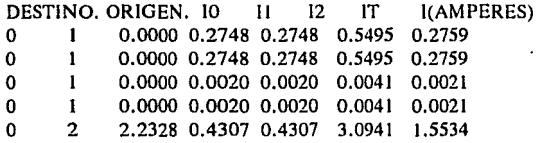

# **FLUJOS DE POTENCIA**

POT. DE GEN.

En el sistema del ejemplo existen tres nodos y tres elementos.

UNIVERSIDAD NACIONAL AUTONOMA DE MEXICO. FACULTAD DE INGEN!ERIA.

SIMULADOR DE SISTEMAS ELECTRICOS.

FLUJOS DE POTENCIA.

DATOS DEL SISTEMA.

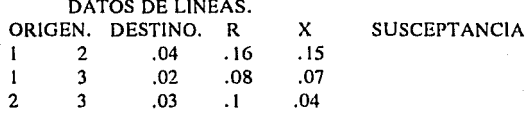

DATOS DE TRANSFORMADORES.<br>EN. DESTINO. R X SUSCEPTANCIA ORIGEN. DESTINO. R

#### DATOS DE NODOS.

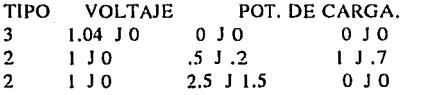

#### UNIVERSIDAD NACIONAL AUTONOMA DE MEXICO. FACULTAD DE INGENIERIA.

#### SIMULADOR DE SISTEMAS ELECTRICOS.

#### FLUJOS DE POTENCIA.

#### ADMITANCIAS A TIERRA.

Y YP

 $\begin{array}{cc} 1 & .22 \\ 2 & .19 \end{array}$  $\frac{2}{3}$  .19 3 .11

> UNIVERSIDAD NACIONAL AUTONOMA DE MEXICO. FACULTAD DE INGENIERIA.

SIMULADOR DE SISTEMAS ELECTRICOS.

FLUJOS DE POTENCIA.

#### MATRIZ DE ADMITANCIAS YBUS EMPAQUETADA.

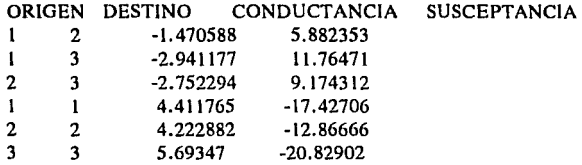

UNIVERSIDAD NACIONAL AUTONOMA DE MEXICO. FACULTAD DE INGENIERIA.

SIMULADOR DE SISTEMAS ELECTRICOS.

FLUJOS DE POTENCIA.

PARAMETROS DE BUS KLP. (POTENCIA NETA)

P KLP

- 2 .0399613 2.228127E-02
- 3 -9.753539E-02 -9.336423E-02

#### UNIVERSIDAD NACIONAL AUTONOMA DE MEXICO. FACULTAD DE INGENIERIA.

SIMULADOR DE SISTEMAS ELECTRICOS.

FLUJOS DE POTENCIA.

PARAMETROS Ylpq.

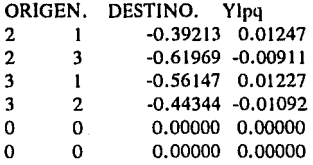

#### UNIVERSIDAD NACIONAL AUTONOMA DE MEXICO. FACULTAD DE INGENIERIA.

SIMULADOR DE SISTEMAS ELECTRICOS.

FLUJOS DE POTENCIA.

#### VOLTAJES.

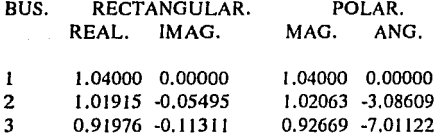

#### UNIVERSIDAD NACIONAL AUTONOMA DE MEXICO. FACULTAD DE JNGENIERIA.

SIMULADOR DE SISTEMAS ELECTRICOS.

FLUJOS DE POTENCIA.

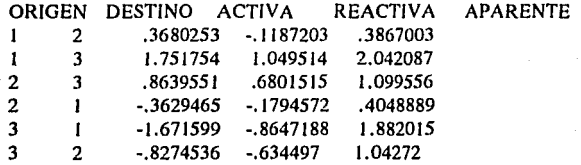

#### UNIVERSIDAD NACIONAL AUTONOMA DE MEXICO. FACULTAD DE INGENIERIA.

SIMULADOR DE SISTEMAS ELECTRICOS.

FLUJOS DE POTENCIA.

#### POTENCIAS.

# GENERACION.<br>PG OG

BUS PG QG TIPO DE BUS<br>1 2.119779 .9307933 COMPENSA 2.119779 .9307933 COMPENSADOR

## CARGA.

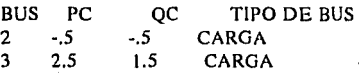

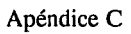

# **APENDICEC: BIBLIOGRAFIA**

Viqueira Landa; Jacinto (1986) Redes Eléctricas - Primera parte Representaciones y Servicios de Ingeniería S.A. México D.F.

المنافي والمستنقذ والمتحدث والمتعارف المتحدث والمتحال والمتحرم  $\label{eq:3.1} \frac{1}{\mathcal{N}_{\mathcal{N}}}\exp\left\{\frac{1}{\mathcal{N}_{\mathcal{N}}}\sum_{i=1}^{N}\sum_{j=1}^{N}\sum_{j=1}^{N}\sum_{j=1}^{N}\sum_{j=1}^{N}\sum_{j=1}^{N}\sum_{j=1}^{N}\sum_{j=1}^{N}\sum_{j=1}^{N}\sum_{j=1}^{N}\sum_{j=1}^{N}\sum_{j=1}^{N}\sum_{j=1}^{N}\sum_{j=1}^{N}\sum_{j=1}^{N}\sum_{j=1}^{N}\sum_{j=1}^{N}\sum_{j=1}^{N}\sum_{j=1}^{N}\$ 

Viqueira Landa; Jacinto (1986) Redes Eléctricas - Segunda parte Representaciones y Servicios de Ingeniería S.A. México D.F.

Enriquez Harper; Gilberto (1981) Análisis Moderno de Sistemas Eléctricos de Potencia (Segunda Edición) Editorial LIMUSA. México D.F.

Enriquez Harper; Gilberto (1981)<br>Técnicas Computacionales en Sistemas Eléctricos de Potencia Editorial LIMUSA México D.F.

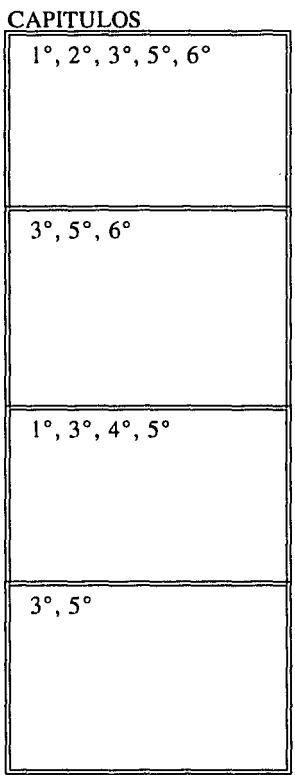

## Apéndice C

Memorias del Congreso Metropolitano para Estudiantes de Ingeniería (1991) Tomo IV: Eléctrica Gilberto Enriquez Harper Tecnicas Digitales para el Análisis de Sistemas Eléctricos. Asociación Mexicana de Ingenieros Mecánicos y Electricistas A.C. Stevenson; William D. (1989) Elements of Power System Analysis (Cuarta edición) McGraw-Hill International **Editions** Singapoure, Sgp. Enciclopedfa de México (1978) Tomo# Impresora y Editora Mexicana S.A. de C.V. México D.F. IEEE Power Engineering Review (marzo de 1991) Volumen 11 Número 3 Página 7 Charles R. Wright 100 Years of A.C. Transmission, 1891 to 1991 IEEE Power Engineering Society

Nueva York, E.U.A.

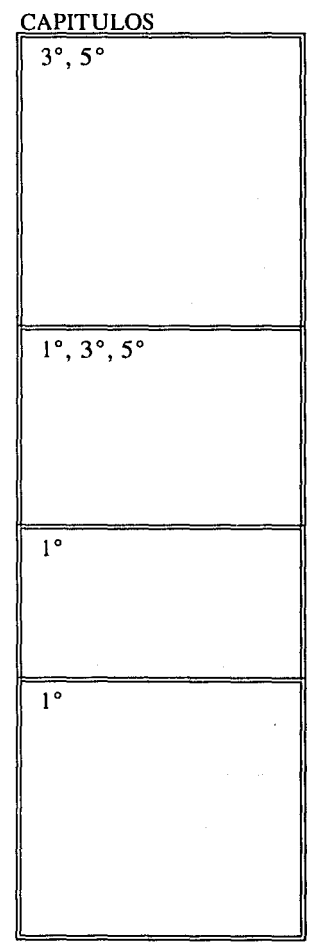

Morales Collantes; Arturo Macias Herrera; M. Antonio Rojano Ricaño; Samuel (1990) Diseño de Subestaciones **Eléctricas** Colegio de Ingenieros Mecánicos y Electricistas. México D.F.

an di Salah Kalénder<br>Salah Salah Kabupatén

Knowlton; Archer E. (1958) Manual "Standard" del Ingeniero Electricista - Tomo ll Editorial Labor S.A. Barcelona, España.

Chapra; Steven C. Canale; Raymond P. ( 1987) Métodos Numéricos para Ingenieros con Aplicaciones en Computadoras Personales. Editorial McGraw-Hill de México S.A. México D.F.

Iriarte V. Balderrama; Rafael Borras García; Hugo E. Duran Cuevas; Rossynela Apuntes de Métodos Numéricos Facultad de Ingeniería UNAM México D.F.

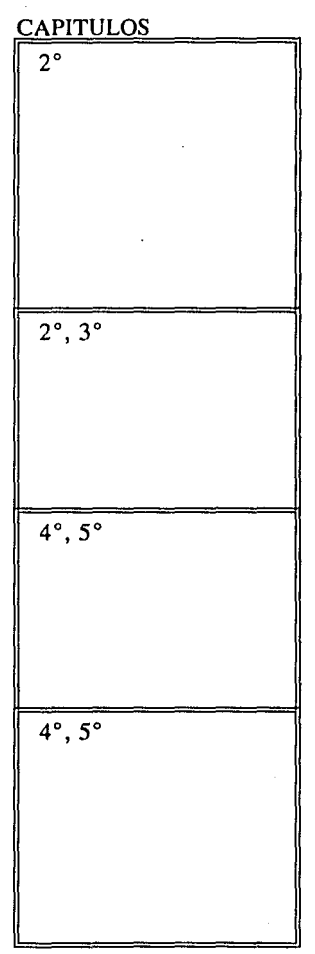

# Apéndice C

Goldstein; Larry J. Goldstein; Martin ( 1986) IBM PC (Y compatibles) Introducción al Sistema Operativo, Programación y Aplicaciones en BASIC Editorial Prentice Hall Hispanoamericana S.A. México D.F.

Ceballos Sierra; Feo. Javier (1990) GW BASIC BASICA para IBM-PC y Compatibles Macrobit Editores S.A. México D.F.

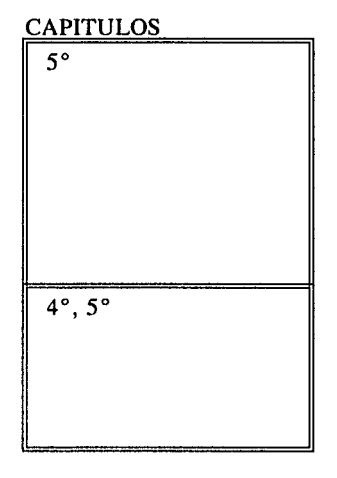